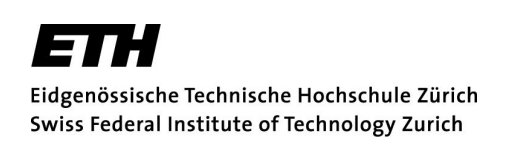

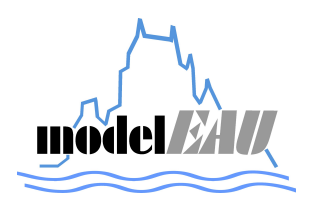

# Internship at model $\pmb{E A U}$

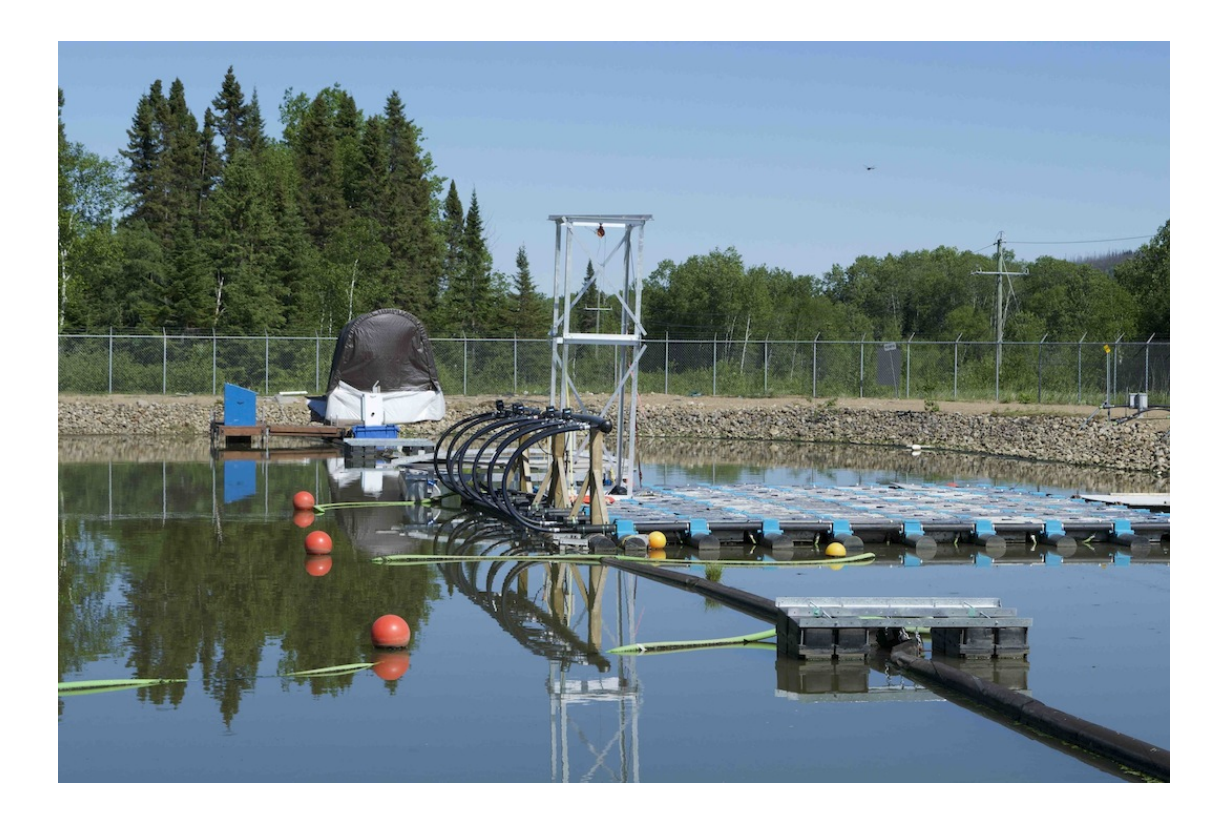

## Tobias Kraft

01. April - 26. July

Professur für Siedlungswasserwirtschaft Betreuung: Prof. Dr. Max Maurer

 $modelEAU$ Supervision: Prof. Dr. Peter Vanrolleghem Dr. Janelcy Alferes

#### Acknowledgement of the internship

Name of the intern:

**Tobias Kraft** 

Name and address of the internship location:

modelEAU, Université Laval 2325 Rue de l'Université, Québec, QC G1V 0A6

Name of the supervisor:

Dr. Janelcy Alferes

Time period of the internship: 01. April - 01. August 2014

We confirm the verification of this internship report.

Intern: Tobias Kraft  $0.06.09$ 

(Date and signature)

Supervisor: Dr. Janelcy Alferes 01/08/2019 (Date and signature)

#### **Statement to the internship report**

I assure that I composed this report, which I wrote at modelEAU, all by myself without using other references than the ones mentioned. I designated correctly all parts in the report which are literally extracted from other publications.

Cluebec Curada, OR. O.K. A D. Jale

# **Contents**

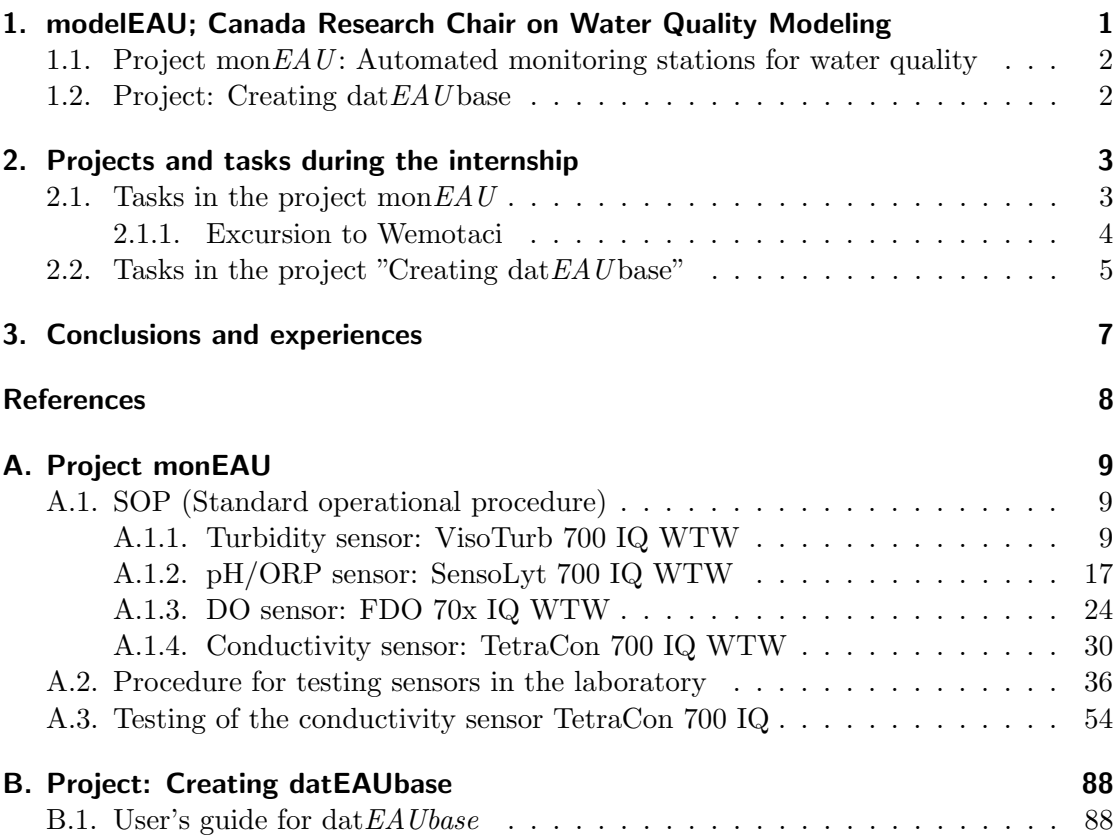

 $Contents$ 

# <span id="page-6-0"></span>1. modelEAU; Canada Research Chair on Water Quality Modeling

model $EAU$  is a research group at the University Laval in Quebec City Canada which is coordinated by Dr. Peter Vanrolleghem [\(model](#page-13-1)  $EAU$  [\[2014\]](#page-13-1)). This research group was founded in February 2005 after Dr. Peter Vanrolleghem was assigned to the new Canada Research Chair in the modeling of Water Quality. model  $EAU$  deals with the development of model-based methodologies.

The research fields of model $EAU$  involve the following points:

- How are the effects of the urban wastewater system on the water quality of a river? Deeper insights will be gained by developing a new generation of monitoring stations for high resolution/high quality data.
- How to guarantee reliability and accuracy of on-line data? Based on their experience in this field modelEAU is developing new data quality evaluation tools for practical use.
- How can the urban wastewater transport and treatment system be modelled? How does one select the most adequate model complexity, how are different submodels to be coupled, how to set up measurement campaigns, what is Good Modelling Practice?
- How can the modelling results be used to optimize the urban water system to further reduce urban and agricultural impacts on receiving waters, e.g. by innovative, supervisory control strategies?
- How can new, more sustainable technologies improve future wastewater transport and treatment systems?
- How can uncertainties on our understanding of the current systems and their future development be dealt with when simulating different options to maximize the water quality of rivers.

For a better understanding and prediction of these systems the use of mathematical models is a necessary part of research. The procedures of modeling is based on water quality data which is collected by automated measurement stations and measurement campaigns which have to be efficiently carried out. A very important requirement are data quality assurance methods to use correct data. Thus, this is a research area. In addition new wastewater treatment technologies are being studied to optimize sewer operations to provide an urban wastewater infrastructure which are following the preconditions of sustainable development. model $EAU$  is dealing with those important model-methodological and data treatment challenges.

#### <span id="page-7-0"></span>1.1. Project monEAU: Automated monitoring stations for water quality

This project is called mon $E A U$  which is an ongoing project involving research groups, public organizations and private companies [\(Rieger and Vanrolleghem](#page-13-2) [\[2008\]](#page-13-2)). mon $EAU$ deals with new data evaluation methods and developing a monitoring network concept which consists of a combination of modern monitoring technology and flexible hightquality sensors to measure water quality parameters at different locations as rivers, sewers or wastewater treatment plants.

The goal is to create a new generation of a monitoring network which consists of several in-situ, automated monitoring stations at different locations that measure water quality dynamics and transfer data on-line to a central server where all of the data is analyzed and validated by automatic data quality assessment tools (ADQATs) and in the end knowledge about whole water bodies could be gained. With such a network a lot of time can be saved because a huge amount of data with an uncertain quality is produced and the manual validation of such data is very time consuming as well as to analyze the data in the laboratory.

#### <span id="page-7-1"></span>1.2. Project: Creating datEAUbase

model $EAU$  is a big research group where many different projects are involved and especially where a lot of environmental data is produced. Therefore, the wish occurred to have a general database to store all of the collected environmental data of each project and to store all equipment information as well as contact information of each model  $E A U$ member. In addition, a database like this ensures a consistent storage of data in a predefined format.

Hence, the project to create such a database was initiated. The name of this database is dat $E A U$  base. The requirements on dat $E A U$  base was to create a consistent database in MS Access and to have a user interface created in MS Excel to avoid that each member of modelEAU needs to learn the syntax of MS Access. After  $\text{datE}$ AU base was created by Ms Queralt Plana soon limitations by MS Access occurred and it was realized that this database was not useful for model $EAU$ .

Thus, the decision was made to create dat  $E A U$  base in  $M y S Q L$  and the interface in Puthon because of less limitations and more storage space than with MS Access and  $MySQL$  is one of the most common relational database management systems.

# <span id="page-8-0"></span>2. Projects and tasks during the internship

In this section is a description about my work I did in each project in which I was involved at model $EAU$ . I was involved in the projects "mon $EAU$ : Automated monitoring stations for water quality" and "Creating  $\det EAU$  base". In the project mon $EAU$  I was supervised by Dr. Janelcy Alferes and I worked together with Maxime Roussel another intern from France and in the project "Creating  $\det E A U$  base" I was supervised by Dr. Janelcy Alferes and Dr. Thibaud Marué jouls and I was supporting Queralt Plana a master student at the University Laval in Quebec. In the beginning I was supposed to work mainly in the project mon $EAU$  and only support a little in the project "Creating  $\text{dat}EAU$  base" but during the internship I was working more and more in the project "Creating dat $E A U$  base" because of less work in the project mon $E A U$  and I have knowledge about creating databases.

#### <span id="page-8-1"></span>2.1. Tasks in the project monEAU

My first task was to familiarize myself with the mon $EAU$  project. Especially with all the old and new water quality sensors. The old sensors are the turbidity sensor Solitax, the LDO sensor from Hach, the Spectro::lyser from S::can, the conductivity sensor from Hach and the Ammo::lyser from S::can. The new sensors are all produced by the company WTW and the sensors are the conductivity sensor  $TetraCon700$  IQ, the turbidity sensor VisoTurb 700 IQ, the ph/ORP sensor SensoLyt 700 IQ, the DO sensor FDO 70 IQ and the ammonium, nitrate and potassium sensor VarionPlus 700 IQ.

After I was familiarized with the sensors my job was to write SOP's for each of the new sensors except VarionPlus 700 IQ. An SOP (Standard operational procedures) is a document which contains procedures about how to use and maintain the sensor as well as information about the working principal of the sensor. The SOP's of the new sensors are in the appendix in the subsection [A.1](#page-14-1)

The second task was to test all the new sensors following the ISO 15839:2003 protocol "Water quality - Online sensors/analysing equipment for water - Specifications and performance tests" to determine the water quality characteristics of each sensor. But before we could start with the test we, Dr. Janelcy Alferes and me, created a standard operational procedure for testing sensors in the laboratory out of the ISO 15839:2003 and the Master-thesis of Mathieu Beaupré (Beaupré [\[2010\]](#page-13-3)) who also tested sensors following the ISO 15839:2003. This testing procedure with the title "Standard operational procedure for testing sensors in the lab"is attached in the appendix in the subsection [A.2.](#page-41-0)

After the procedure was finished we, Maxime Roussel and me, started testing the conductivity sensor TetraCon700 IQ. The tests were conducted on five TetraCon700 IQ conductivity sensors which were connected to one  $\text{mon}EAU$  station where it was possible to visualize and store the data. The tests took a very long time because there were some problems with one of the data storage application in the mon $EAU$  station system. The results of the tests are written in the report "Testing of the conductivity sensor TetraCon 700 IQ" which is attached in the appendix in the subsection [A.3.](#page-59-0) Unfortunately, there was not enough time to test the other four sensors but Maxime Roussel will continue the tests of the outstanding sensors.

#### <span id="page-9-0"></span>2.1.1. Excursion to Wemotaci

Wemotaci is a canadian native village six hours by car north western of Quebec City. This village is very isolated from the civilization therefore it is not possible to connect the wastewater system to other villages. Hence, this village has its own wastewater treatment plant which consists of two separated reservoirs which are called lagoons. The wastewater enters the first lagoon where the bigger parts settle down and some bio reactions take place. Afterwards the wastewater enters the second lagoon where some particle settling take place and after that the wastewater is lead in the river.

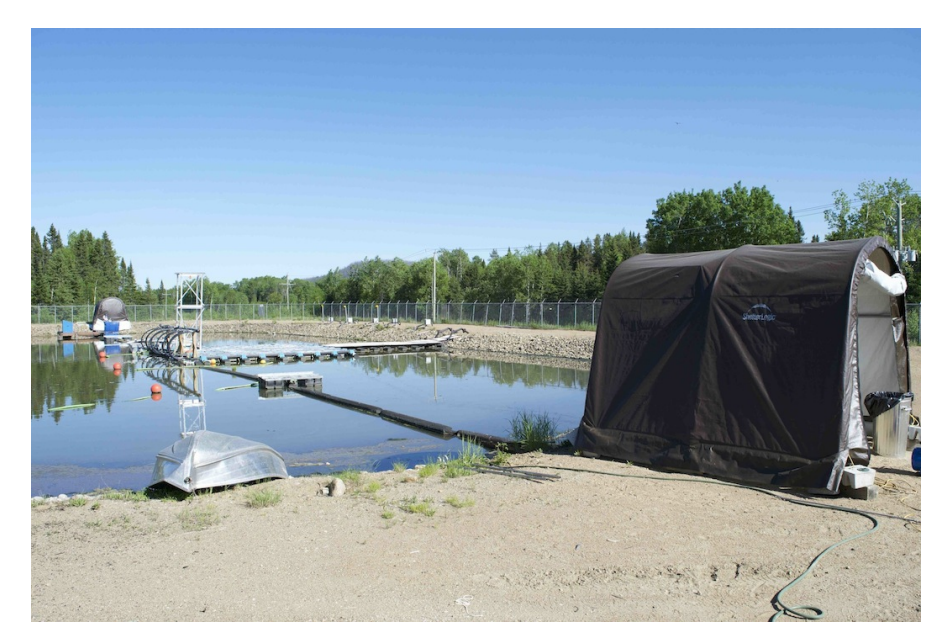

<span id="page-9-1"></span>Figure 1: The first lagoon in Wemotaci. In the brown tent on the right is the first  $\text{mon}EAU$  station installed at the inlet of the lagoon and on the other side is the second mon $EAU$  station installed at the outlet of the lagoon. In between are the bio-reators of Bionest installed.

This project was in collaboration with the company Bionest. This company was testing their product, bio-filters, in the first lagoon and model  $EAU$  was testing two mon $EAU$ stations. One station was installed at the inlet and the other station at the outlet of the first lagoon as shown in figure [1.](#page-9-1) Thus, the company was using the collected data by the monEAU stations to compare if there is a difference before and after the bio-filters and modelEAU was able to test their stations. In figure [2](#page-10-1) is one of the monEAU stations shown.

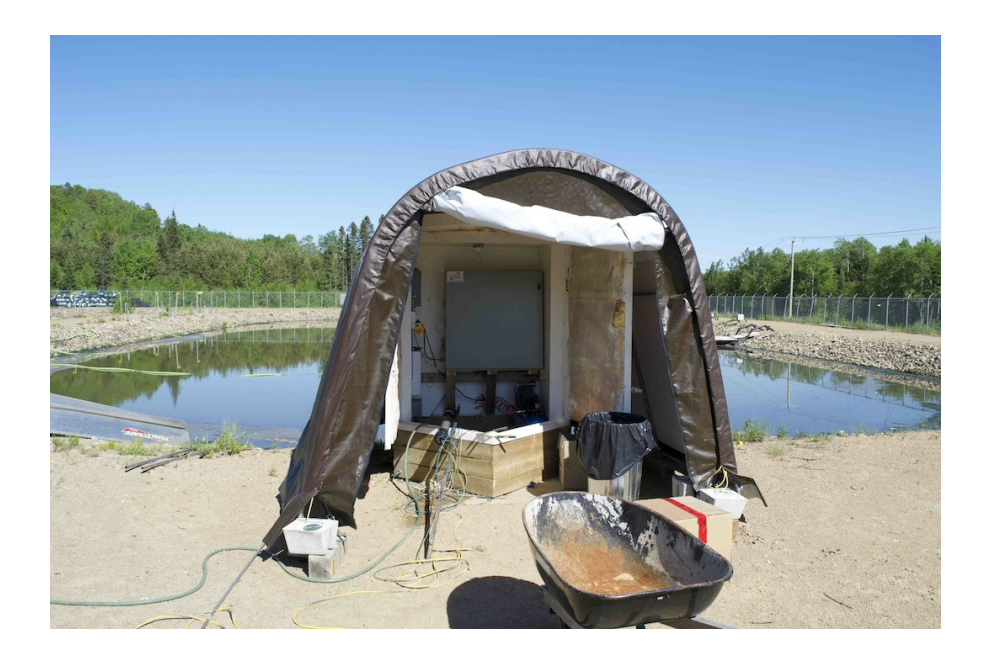

<span id="page-10-1"></span>**Figure 2:** The first mon $EAU$  station at the inlet of the lagoon. The tent is for protection against wind and precipitation. The station is installed inside a big closet made out of solid metal and very thick isolation material to protect the system for freezing in the winter.

This project was conducted for one year and after that time the company decided that this site was not adequate enough because in the winter it was too cold and other circumstances lead to the decision to change to another site. Therefore, we went there for two days to deinstall all the mon $EAU$  stations and to clean all the equipment including all of the sensors. A sensor is shown during the cleaning process in figure [3.](#page-11-0)

#### <span id="page-10-0"></span>2.2. Tasks in the project "Creating datEAUbase"

At the beginning of my work in this project they were deciding to create a database in  $MySQL$  and to create a user interface in  $Python$ . This project is mainly the project of Queralt Plana and with my knowledge about MySQL I was able to support her. First, I had to familiarize myself with the old database which was created in MS Access. After I was familiar with the old database and the application  $MySQL$  Workbench, which is a user interface to create databases, we splited up the work. Therefore, my part was to create a database in MySQL and Queralt Planas part was to create a user interface for the database.

I finished the dat EAU base and I wrote a user's guide. In the user's guide there are basic information about creating a database in  $MySQL$ , how dat $EAU$  base is composed, how to enter data and some of the basic queries. Unfortunately, the user interface which Queralt Plana is working on is still on going. The user's guide to  $\frac{dataE}{d}$  base is attached in the appendix [B.1.](#page-93-1)

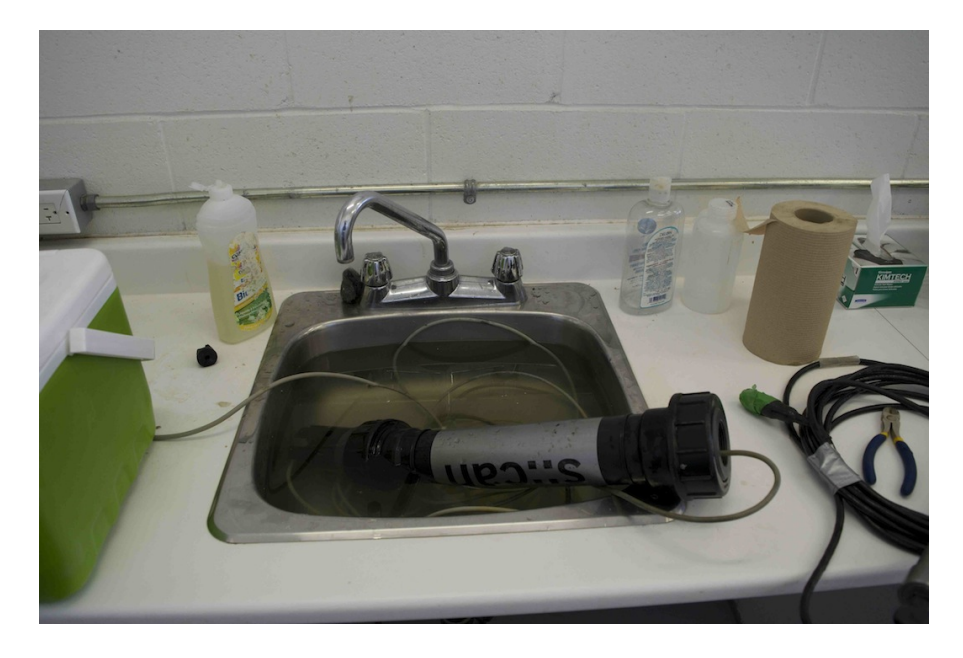

<span id="page-11-0"></span>Figure 3: Cleaning of one of the sensor with water. Only water is allowed to use because other liquids could cause damage on the sensor.

# <span id="page-12-0"></span>3. Conclusions and experiences

The internship at the research group  $\text{model}EAU$  was very interesting because I had the opportunity to work in different projects at the same time. Especially it was nice to learn about sensors and how they are composed and to work on the  $\text{mon} EAU$  stations. I gained a lot of knowledge about sensor technologies as well as monitoring procedures. What I most liked about the project mon $EAU$  was the practical work in the laboratory combined with excursions to the field.

In the project "Creating dat $EAU$  base" I had a lot of fun to exercise  $MySQL$  what I have once learned in the informatics lecture in the first semester at the ETH. In this project I learned a lot about databases and in the end I am very proud about the database I created in  $MySQL$  for the research group. The collaboration between Queralt Plana and me was very good which I very appreciated.

I really appreciated the meetings of modelEAU which were held every week with the whole research group where we discussed our progress and problems of our work we have done. Those meetings were very helpful for everyone and it was also possible to hear what the other researchers are doing. Regularly during those meetings also people were presenting their work which was always very interesting.

Once, we all went together to the WWTP Beauport where the wastewater of one part of Quebec City is treated. This excursion was interesting to see a different WWTP than the ones I am used to in Switzerland. For example the whole treatment plant was inside of a building because of odor emissions.

Unfortunately, in the beginning I felt not well supervised in the project mon $EAU$  because at this time it was not clear what my tasks will be in this project. Somehow, it was good so I could use this time to work on the database.

# <span id="page-13-0"></span>**References**

<span id="page-13-3"></span>Beaupré, M. (2010). Characterization of on-line sensors for water quality monitoring and process control. PhD thesis, Université Laval.

<span id="page-13-1"></span>model $EAU$  (2014). About model $EAU$ : http://modeleau.fsg.ulaval.ca/en/about/.

<span id="page-13-2"></span>Rieger, L. and Vanrolleghem, P. (2008). moneau: a platform for water quality monitoring networks. Water Science and Technology, 57(7):1079–1086.

# <span id="page-14-0"></span>A. Project monEAU

# <span id="page-14-1"></span>A.1. SOP (Standard operational procedure)

<span id="page-14-2"></span>A.1.1. Turbidity sensor: VisoTurb 700 IQ WTW

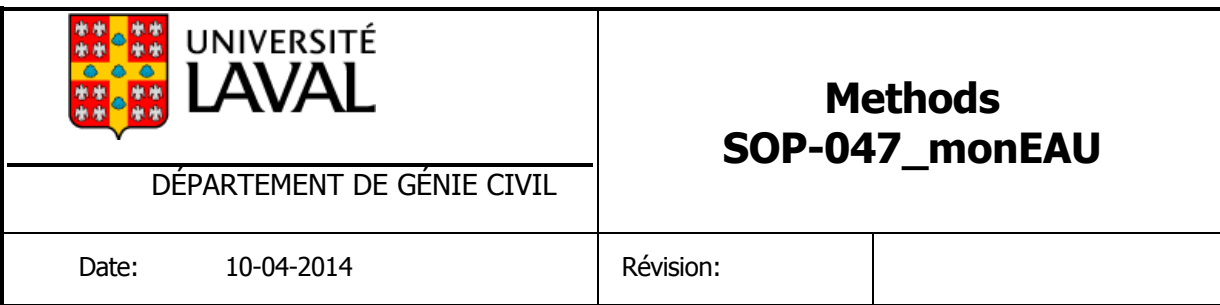

# Cleaning and calibration of the turbidity sensor: VisoTurb 700 IQ (SW)

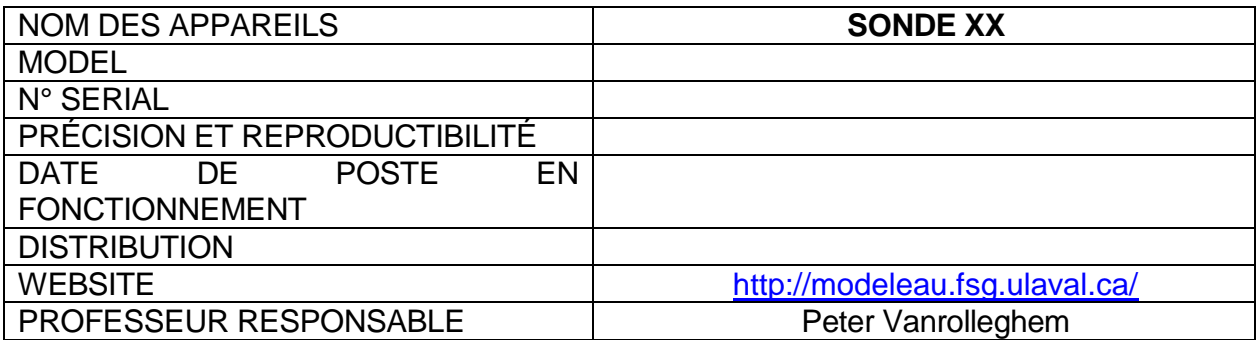

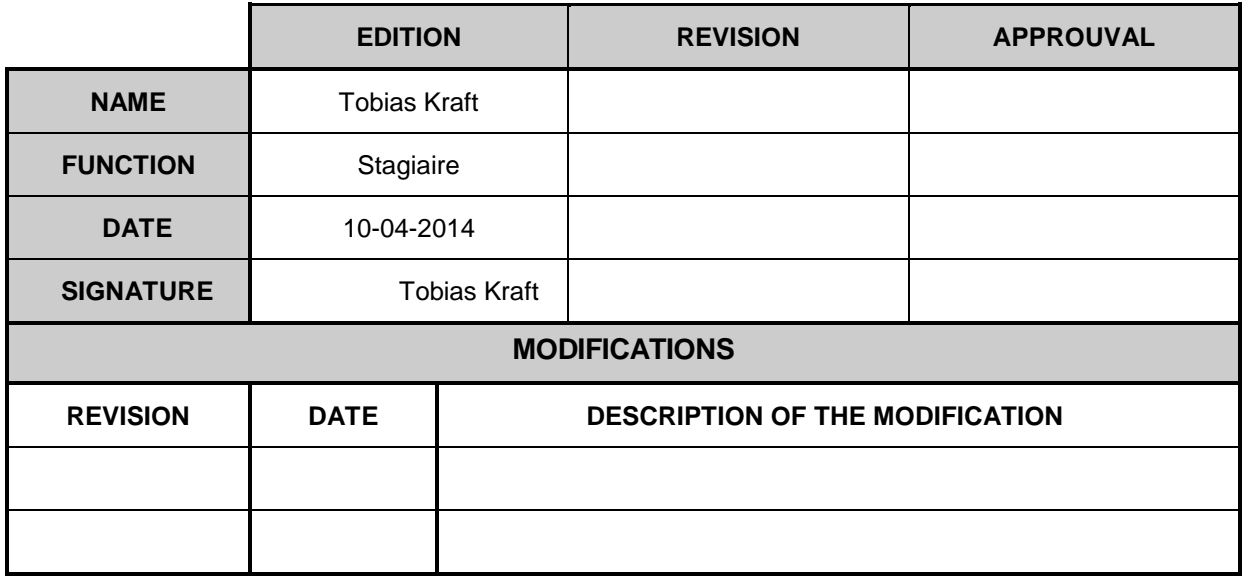

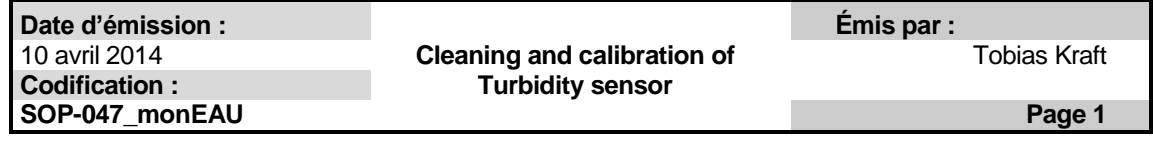

# Table of contents

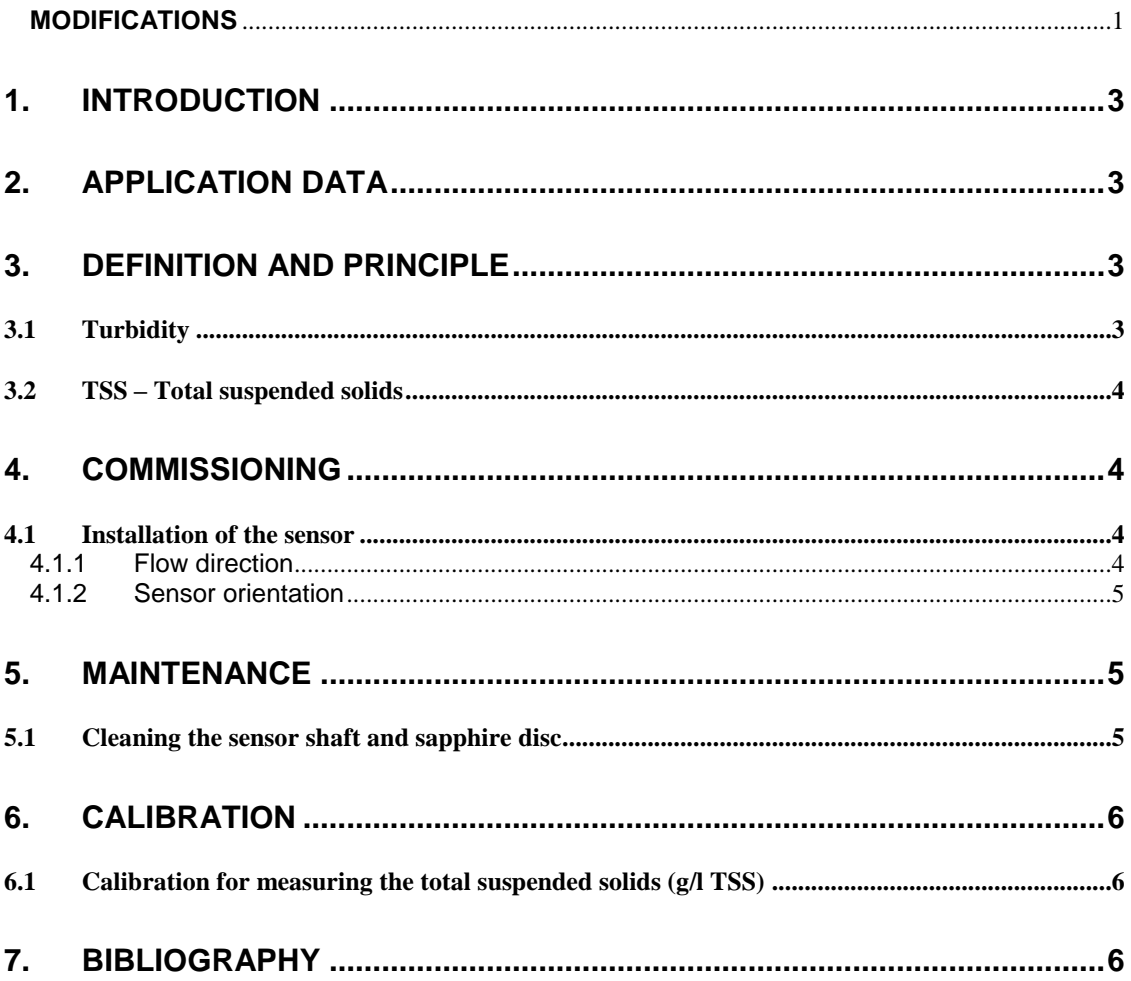

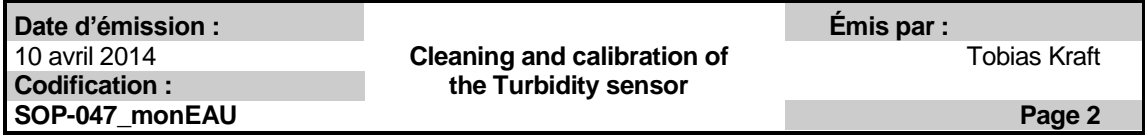

# **1. Introduction**

This standard operating procedure (SOP) refers to the sampling process and the calibration of the *VisoTurb 700 IQ (SW)* turbidity sensor from the company YSI.

# **2. Application Data**

The *VisoTurb 700 IQ* is used for stationary measurements of the turbidity or suspended solids concentration (total suspended solids – TSS) in water/wastewater. The *VisoTurb 700 IQ SW* is used for measurements in seawater and brackish water, aquaculture.

The turbidity measurement in aqueous media is conducted nephelometrically in accordance with EN ISO 7027. The measurement values in formazine nephelometric units (FNU) can be converted to NTU, TEF, mg/l SiO2, ppm SiO2, g/l TSS (total suspended solids).

The measuring range of the sensor is quiet large, it is between 0 to 4000 FNU.

The sensor is also able to determine the total suspended solids content. The correlation for the given application can be determined via a reference measurement. After this adjustment, the turbidity is converted into the concentration of total suspended solids.

The sensor can be used at temperatures between 0 °C and 60 °C.

# **3. Definition and Principle**

#### **3.1 Turbidity**

The turbidity of a fluid is a subjective optical impression. Turbidity is caused by small particles (total suspended or dissolved solids) which have a different index of refraction than the fluid or which absorb the light. Those particles are generally invisible to the naked eye, similar to smoke in air. The measurement of turbidity is a key test of water quality.

The turbidity fluid Formazine was invented to measure comparably different turbidities. All turbidity units refer to dilutions of the fluid Formazine. The most common turbidity units are:

- FAU (Formazine Attenuation Units) Measuring of transmitted light (angle 0°) corresponding to the standards of ISO 7027
- FNU (Formazine Nephelometric Units) Measuring of scattered light (angle 90°) corresponding to the standards of ISO 7027.

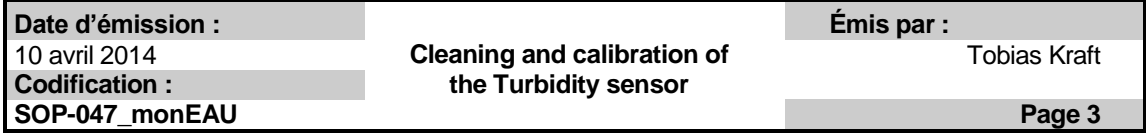

- FTU (Formazine Turbidity Unit) Unit which is used in water treatment
- NTU (Nephelometric Turbidity Unit) Measurement at 90° corresponding to the standards of the USA, identically to FTU

The turbidity value for clean water is around 0.03 NTU, for drinking water between 0.05 and 0.5 NTU and for waste water between 100 and 2000 NTU.

## **3.2 TSS – Total suspended solids**

Suspended solids are the dry weight of the sum of all solids which are captured by membrane filter with a defined pore size. Suspended solids refer to small particles which remain in suspension in water as a colloid or due to the motion of the water.

# **4. Commissioning**

#### **4.1 Installation of the sensor**

The location of the measurement and the installation of the sensor is very important to receive good results. The measuring environment can have a significant effect of the measured value displayed. Thus, it is very important to put the sensor in an optimum measuring position.

Factors which can affect the measurement:

- Inclination of the sensor
- Sensor orientation around its longitudinal axis
- Distances from ground and wall
- Light-colored, heavily light-scattering surfaces in the measuring vessel or in the measuring environment
- Unfavorable geometry of the measuring vessel or unfavorable positioning of the sensor in the measuring vessel
- Air bubbles in the test sample
- Spatial proximity of two optical sensors
- Very bright ambient light at the measuring location, e.g. direct sunlight in the open channel

#### 4.1.1 Flow direction

The sapphire disc should be positioned clearly against the current in flowing media (angle between 20 % and 45 %)

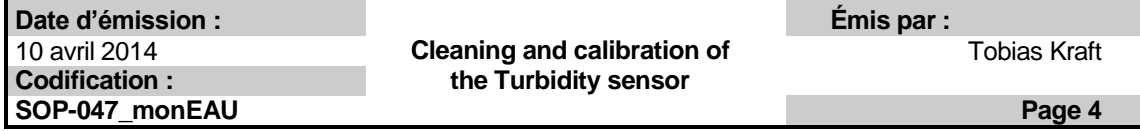

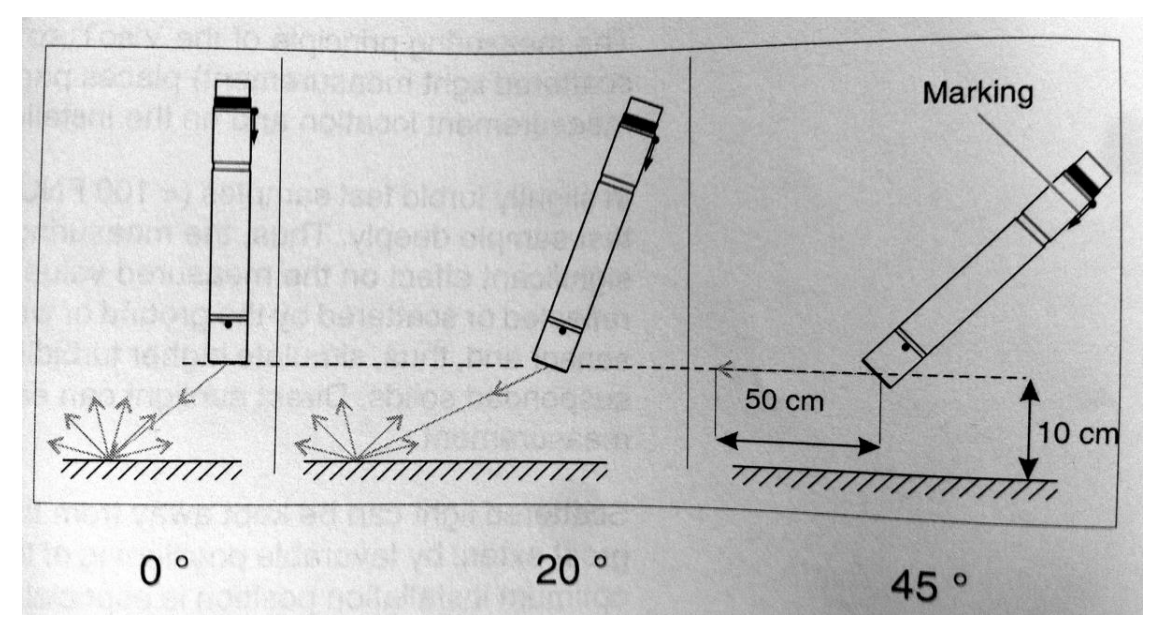

#### 4.1.2 Sensor orientation

The sensor has a marking (arrow symbol) which shows the direction of the infrared beam which emerges at an angle of 45°. The sensor should be positioned so that as little light as possible which is scattered or reflected by wall or ground strikes the measurement window.

## **5. Maintenance**

The sensor usually does not need to be cleaned. There is a continuously running ultrasound system which prevents the accumulation of pollution in almost all cases.

#### **5.1 Cleaning the sensor shaft and sapphire disc**

Clean the sensor if:

- There is any pollution
- The sensor was not in use for a longer period of time but was immersed in the measuring medium
- The measured values are suspected to be incorrect
- The SensCheck message appears in the log book

If the sensor is contaminated with sludge, loosely adhering dirt or biological films than clean it with soft cloth or brush and warm tap water.

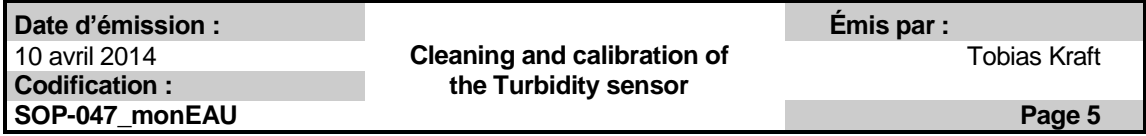

If the sensor is contaminated with salt or lime deposits clean it with acetic acid (20%) and soft cloth or soft sponge.

# **6. Calibration**

For measurements of the total suspended solids a calibration must be done before using the sensor.

A new calibration is required if there is any change of the characteristics of the measuring medium or any change of the environment at the measuring location.

#### **6.1 Calibration for measuring the total suspended solids (g/l TSS)**

- 1. Bring the sensor into the measuring position
- 2. In the setting table of the turbidity sensor, select the g/l TSS measuring mode and the AutoRange measuring range
- 3. Switch to the measured value display with "M"
- 4. When the measured value is stable, read and record the FNU value
- 5. If possible, take a sample at the same time as the turbidity measurement and, if possible, directly at the measurement windows.
- 6. Determine and note the concentration of total suspended solids in the according to a reference procedure.
- 7. Switch to the setting table of the turbidity sensor.
- 8. Select the value range for the total suspended solids contents determined during the reference measurement in the TSS range field.
- 9. Select the value range for the turbidity determined during the reference measurement in the Turbidity range field.
- 10. Enter the values for the concentration of total suspended solids and turbidity obtained from reference measurement.

## **7. Bibliography**

- YSI: VisoTurb 700 IQ (SW) turbidity/suspended solids sensor Operating Manual, January 2012
- Willi Gujer. Siedlungwasserwirtschaft

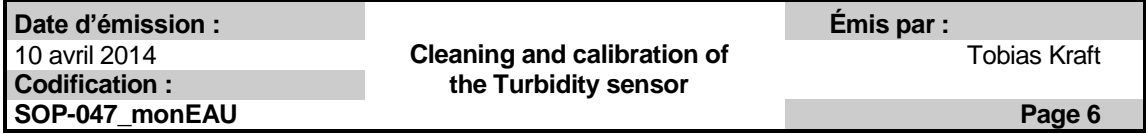

- http://en.wikipedia.org/wiki/Turbidity
- http://en.wikipedia.org/wiki/Suspended\_solids

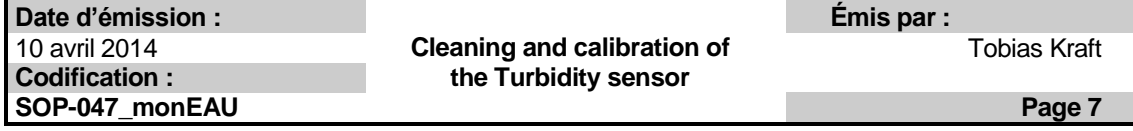

# <span id="page-22-0"></span>A.1.2. pH/ORP sensor: SensoLyt 700 IQ WTW

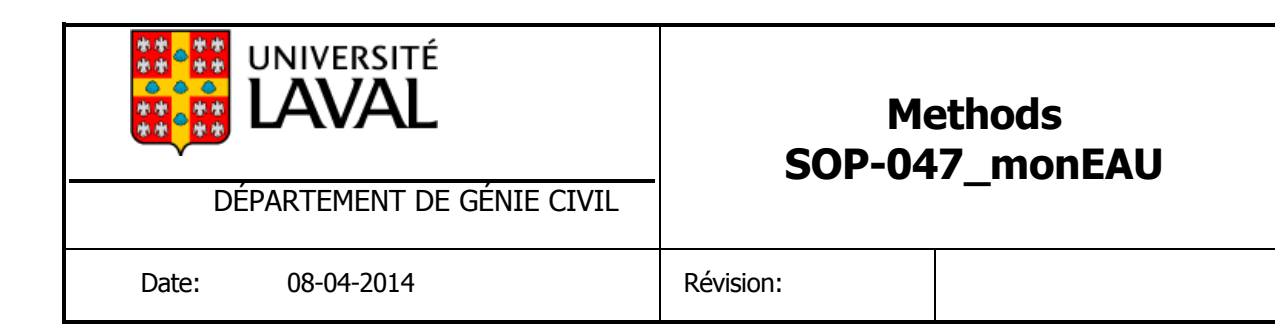

# Cleaning and calibration of the pH/ORP sensor SensoLyt®700 IQ (SW)

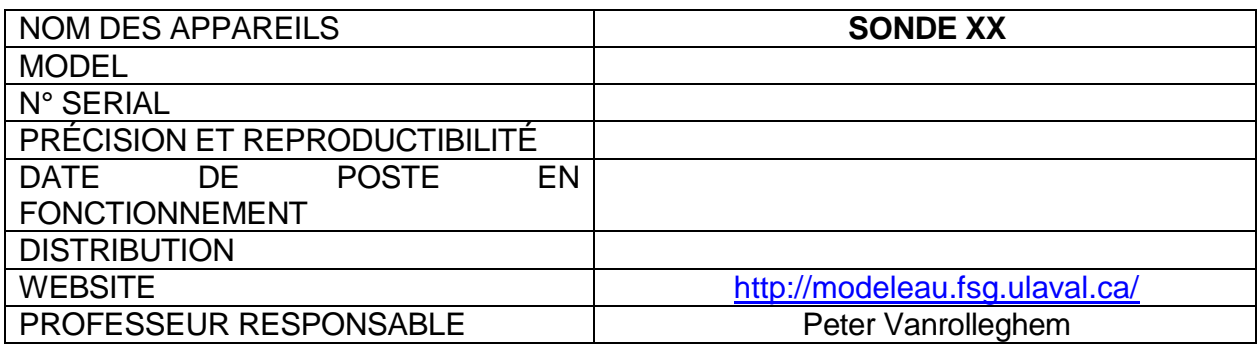

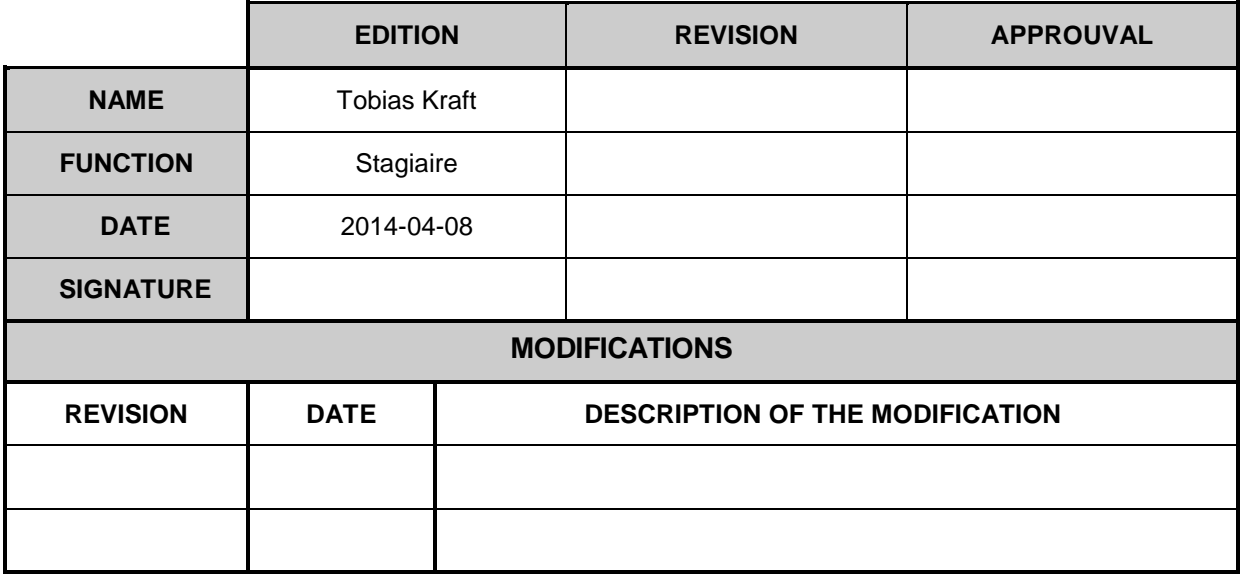

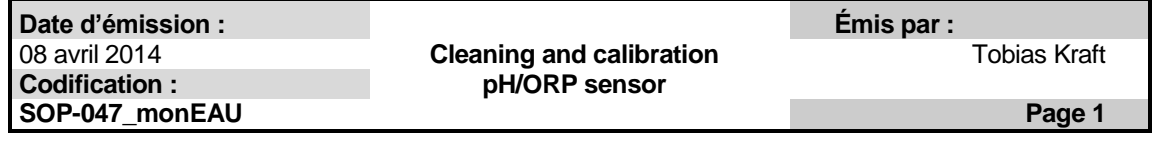

# Table of contents

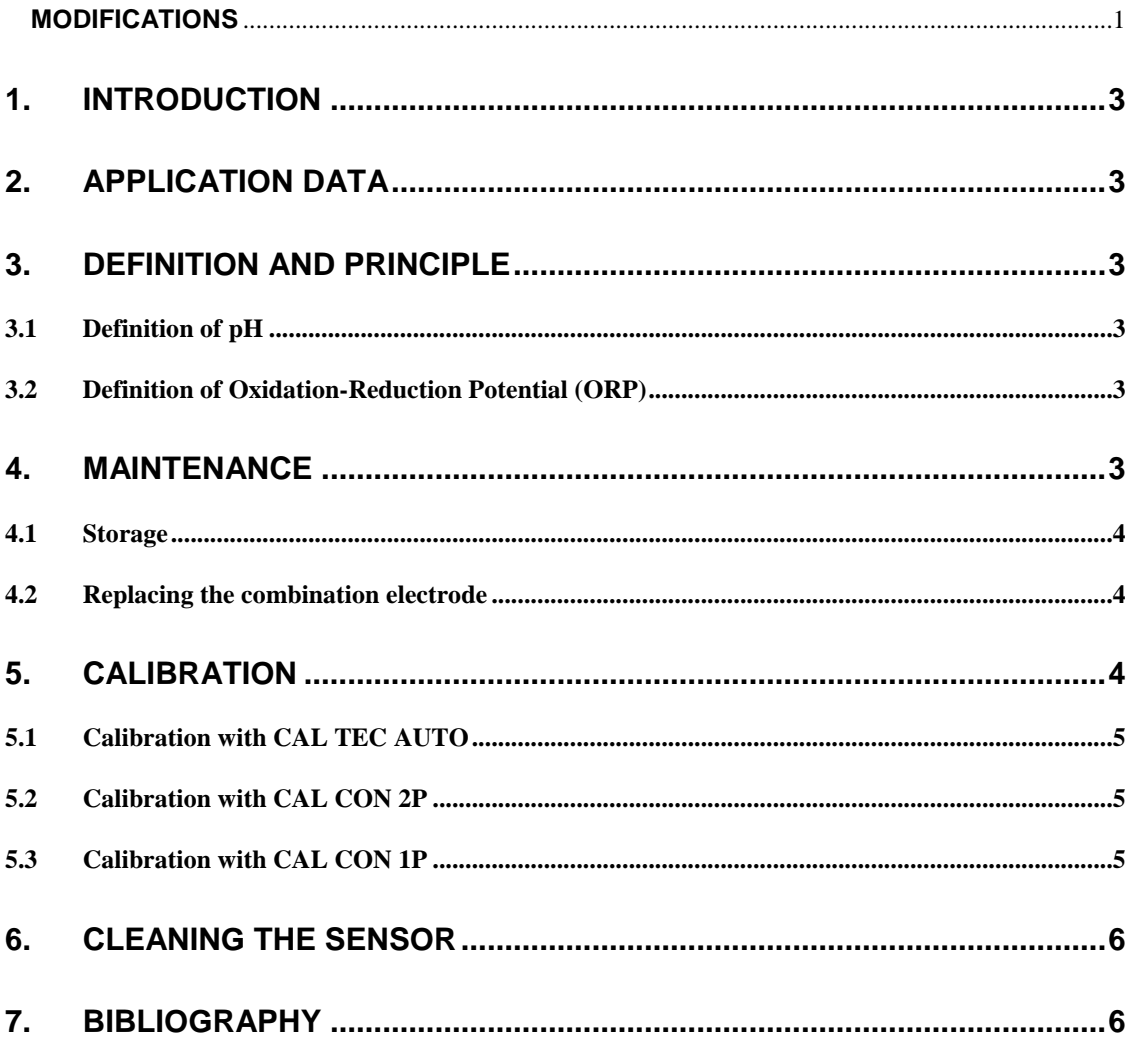

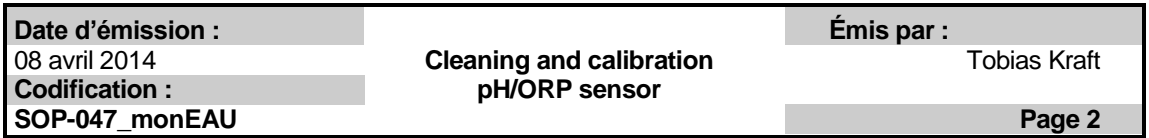

# **1. Introduction**

This standard operating procedure (SOP) refers to the sampling process and the calibration of *the SensoLyt 700 IQ (SW)* pH/ORP - sensor from the company.

## **2. Application Data**

The *SensoLyt 700 IQ* is used for measurements in water/wastewater. The *SensoLyt 700 IQ SW* is used for measurements in seawater and brackish water.

The measuring range for pH is between 0.00 and 14.00 and for ORP between -2000 mV and +2000 mV depending on the electrode. The sensor can be used at temperatures between -5 °C and 60 °C.

## **3. Definition and Principle**

#### **3.1 Definition of pH**

The pH of a water sample is an indication of the acidity or basicity. It measures the concentration of the hydrogen ion [H+]. Measurements of pH run on a scale from 0 to 14, with 7.0 considered neutral. Solutions with a pH less than 7 are acidic and solutions with a pH greater than 7 are basic or alkaline.

#### **3.2 Principle of pH measurement**

The principle of pH measurement is based on the potential of a pH electrode. A half-cell reaction at the pH electrode makes an electrical potential which is directly dependent on the concentration of  $H^+$  ions. An electric tension which shows widely the pH value is produced because of the potential difference to the reference electrode. The reference electrode mostly consists of a silver – silver chloride – half cell together with the pH electrode. The reference electrode is connected to the measured solution through a diaphragm which mostly consists of glass sponge, ceramic or platinum sponge. The pH electrode is stored in a potassium chloride solution to keep the diaphragm potentially neutral and conductible.

## **3.3 Definition of Oxidation-Reduction Potential (ORP)**

ORP declares of the cleanliness of the water and its ability to break down contaminants. Actually the sensor measures the dissolved oxygen. More contaminants in the water lead to less dissolved oxygen which means a lower ORP level.

## **4. Maintenance**

The SensoLyt 700 IQ (SW) ph/ORP sensor operates maintenance free.

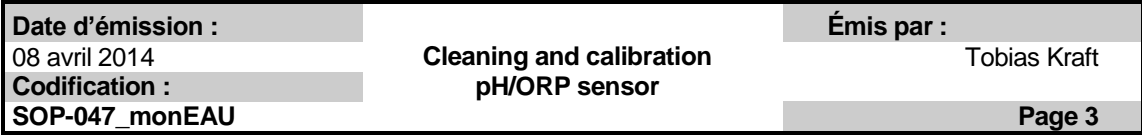

## **4.1 Storage**

When not in use, the pH electrodes must always be stored protected with the protective cap which is included upon delivery. This plastic cap needs to be filled with a KCl solution (1 - 3M) or tap water (don't use distilled water) before fitting it over the electrodes. Drying out will damage these electrodes and will reduce measuring quality and life time of the electrode significantly. If the reference electrode is stored on air for longer time (> 48 hours) it will become inoperable.

#### **4.2 Replacing the combination electrode**

- 1. Unscrew the protective hood from the sensor.
- 2. Use the protective hood as atool to lever out the combination electrode
- 3. Carefully pull out the combination electrode until the plug head screwed fitting can be seen.
- 4. Unscrew the combination electrode from the plug head socket
- 5. Screw in a new combination electrode
- 6. Push the unit into the sensor up to the stop
- 7. Pull the KCL-filled cap off the combination electrode for measuring.
- 8. Screw the protective hood onto the sensor.
- 9. Calibrate the sensor and the electrode with the measuring system.

# **5. Calibration**

The sensor has to be calibrated before every measurement. There are three ways to calibrate the sensor. The *Cal TEC AUTO* calibration enables a fully automatic calibration using buffer solutions. The *Cal CON 2P* calibration procedure enables conventional two point calibration using two different buffer solutions. The *CAL CON 1P* calibration procedure enables conventional single point calibration with any single buffer solution.

Before starting the calibration make sure the correct calibration procedure is set.

- 1. Switch to the measured value display with "M" and select the sensor to be calibrated.
- 2. Call up calibration with "C". The next step switches on the maintenance condition for the sensor. A corresponding note appears on the display.
- 3. Confirm the note with "OK". The maintenance condition is active. The menu-guided calibration routine starts. Follow the instructions on the display. After the cilbration routine is finished, the measured value display appears again (the measured value flashes because the sensor is still in the maintenance condition).
- 4. If the calibration was successful, bring the sensor into the measuring position.

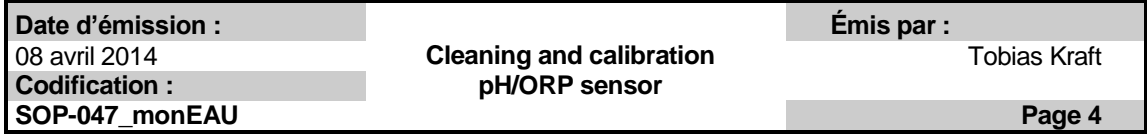

- 5. Wait for a stable measured value.
- 6. Switch off the maintenance condition.

#### **5.1 Calibration with CAL TEC AUTO**

- 1. Have any two technical buffer solutions ready. Confirm with "OK".
- 2. Rinse the sensor. Immerse the sensor in the first buffer solution and wait for a stable measured value. Follow the instructions on the display. As soon as a table measured value is reached, the next display will appear.
- 3. Rinse the sensor. Immerse the sensor in the second buffer solution and wait for a stable measured value. Follow the instructions on the display. As soon as a table measured value is reached, the next display will appear
- 4. Successfully calibrated. Confirm with "OK".

## **5.2 Calibration with CAL CON 2P**

- 1. Have a buffer pH  $7.0 \pm 0.5$  and any second buffer solution ready.
- 2. Rinse the sensor. Immerse the sensor in the first buffer solution pH 7.0  $\pm$  0.5. Wait for a stable measure. Follow the instructions on the display.
- 3. Enter the pH value of the first buffer solution. Confirm with "OK"
- 4. Rinse the sensor. Immerse the sensor in the second buffer solution. Wait for stable measure value. Follow the instructions on the display.
- 5. Enter the pH value of the second buffer solution. Confirm with "OK".
- 6. Successfully calibrated. Confirm with "OK".

#### **5.3 Calibration with CAL CON 1P**

- 1. Have any buffer solution ready. You can use any buffer solution the pH value of which is known at the current temperature.
- 2. Rinse the sensor. Immerse the sensor in the first buffer solution. Wait for a stable measure. Follow the instructions on the display.
- 3. Enter the pH value of the buffer solution. Confirm with "OK"
- 4. Successfully calibrated. Confirm with "OK"

The values must be within the following range: Slope: -50 – 62 mV/pH. Asymmetry: -45 mV – 45 mV

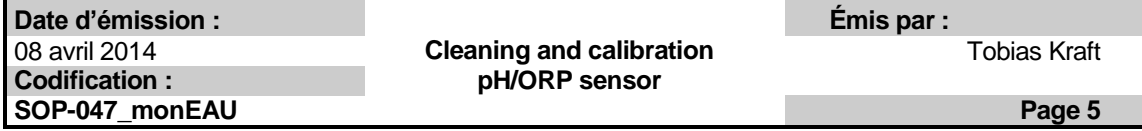

# **6. Cleaning the sensor**

Needs to be written.

# **7. Bibliography**

- YSI: IQ Sensor Net SensoLyt 700 IQ (SW). pH/ORP sensor operating manual.
- http://de.wikipedia.org/wiki/PH-Meter
- http://www.ozoneapplications.com/info/orp.htm

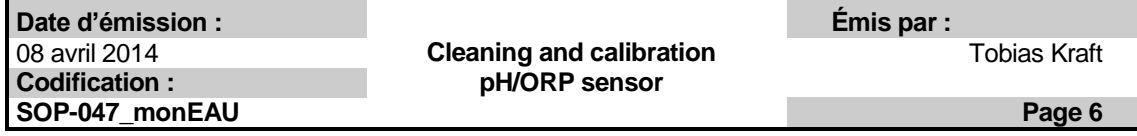

# <span id="page-29-0"></span>A.1.3. DO sensor: FDO 70x IQ WTW

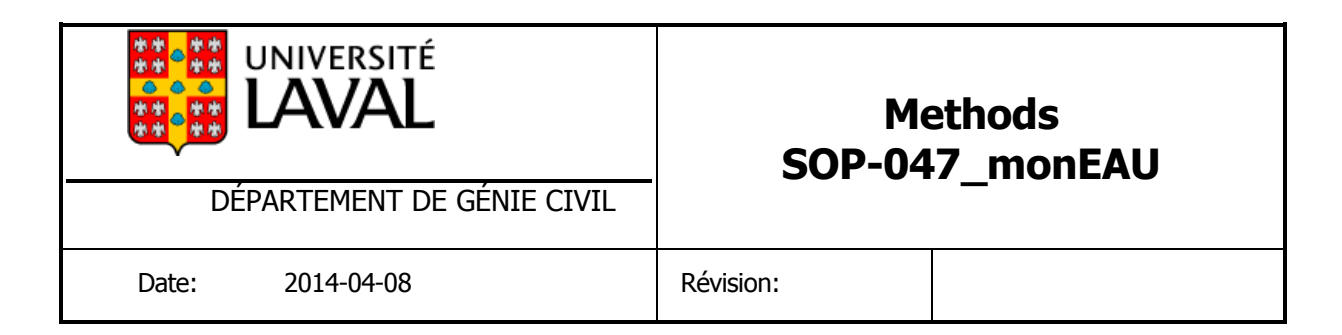

# Cleaning and calibration of the DO sensor: FDO 70x IQ (SW)

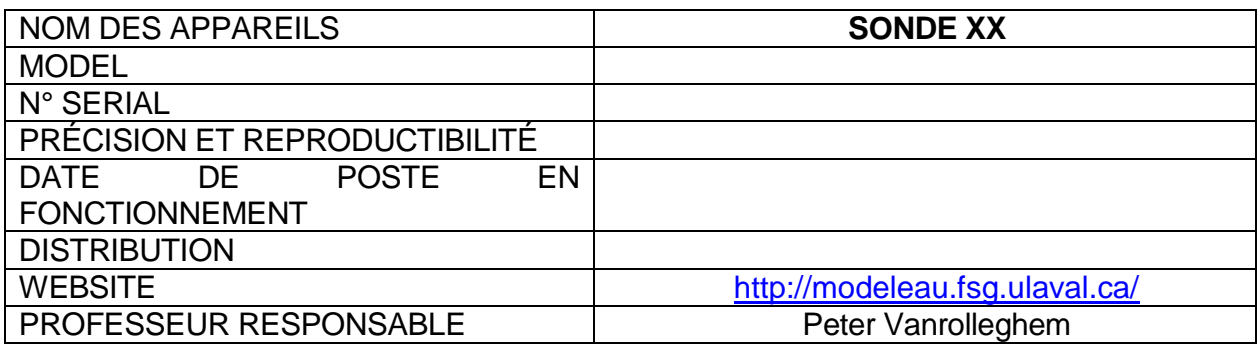

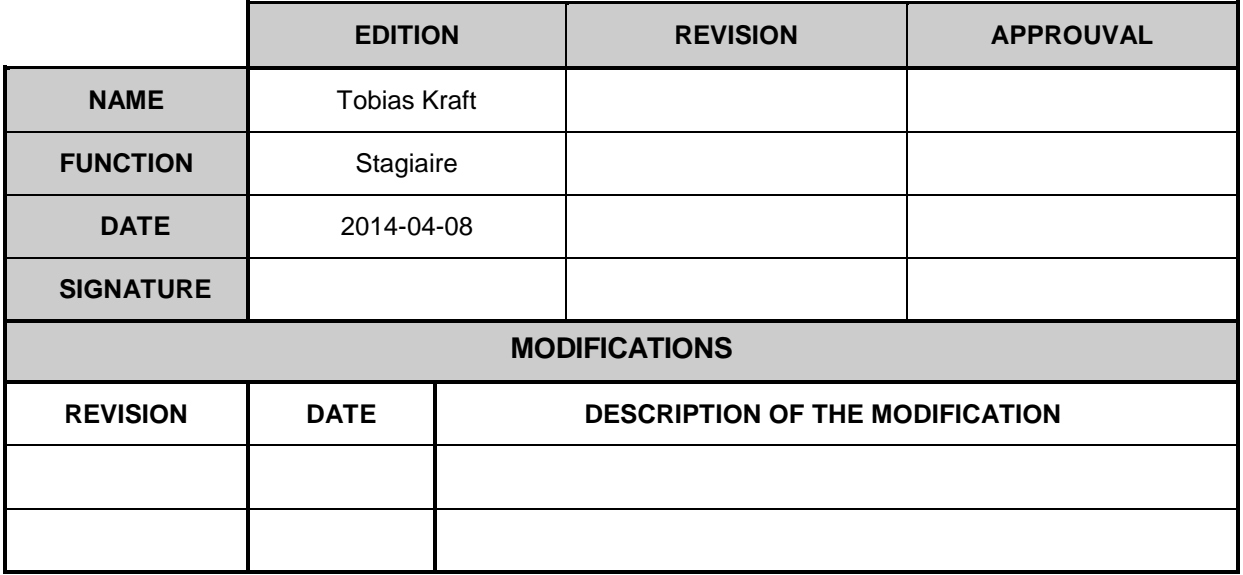

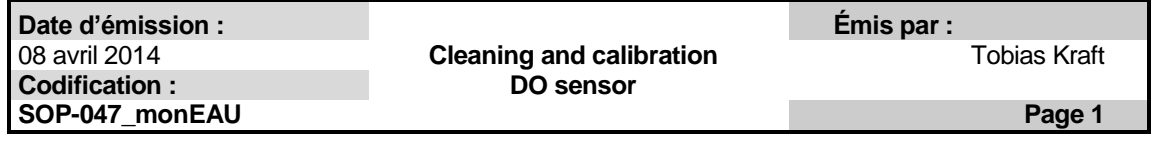

# Table of contents

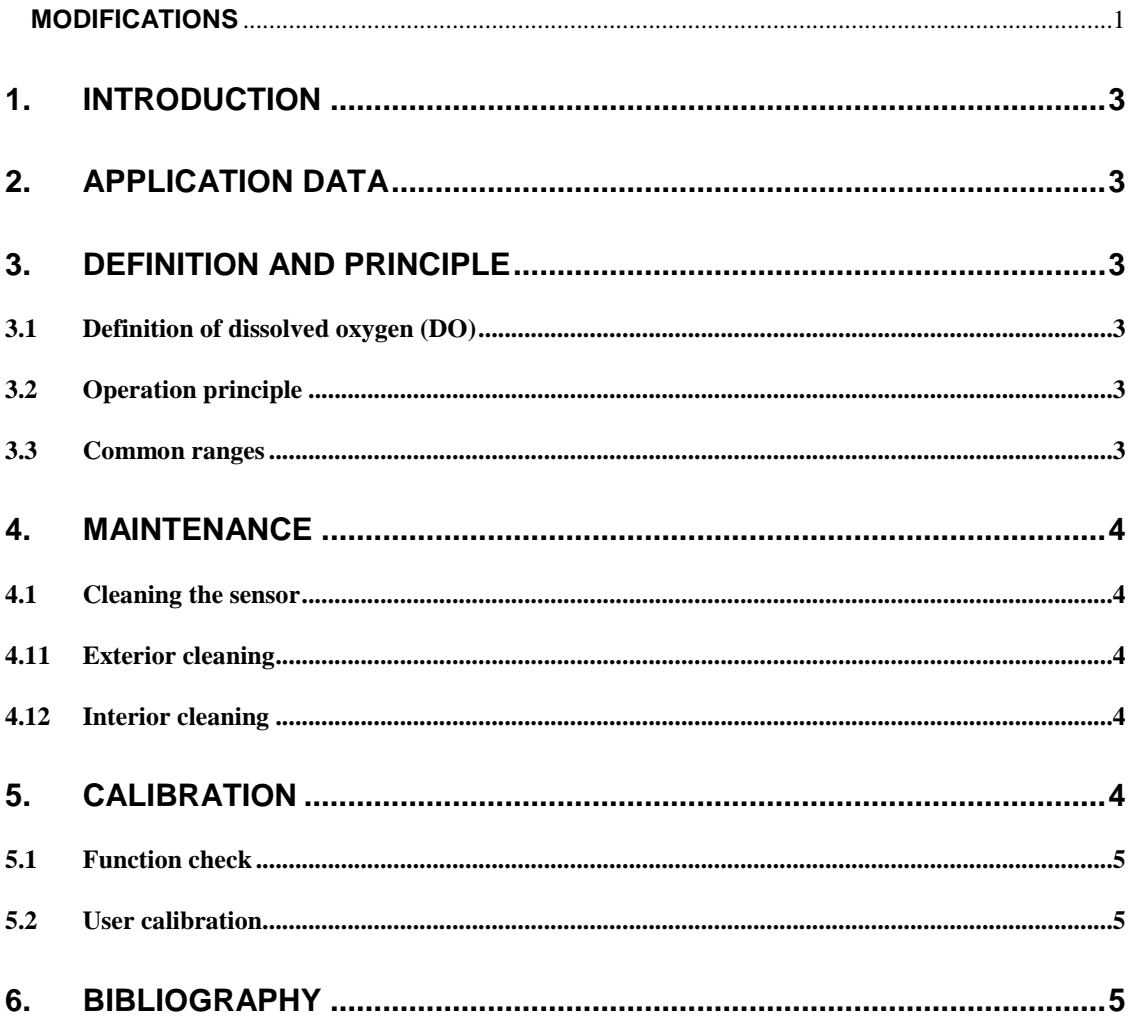

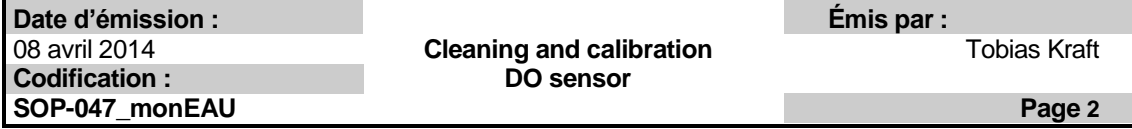

# **1. Introduction**

This standard operating procedure (SOP) refers to the sampling process and the calibration of the *FDO 70x IQ (SW)* DO sensor from the company YSI.

# **2. Application Data**

The *FDO 70x IQ* is used for measurements in water/wastewater. The *FDO 70x IQ (SW)* is used for measurements in seawater, aquaculture.

The measuring range for DO is between 0 and 20.00 mg/L or 0 and 20.00 ppm with a resolution of 0.01 mg/L or 0.01 ppm.

The sensor can be used at temperatures between -5 °C and 50 °C.

## **3. Definition and Principle**

#### **3.1 Definition of dissolved oxygen (DO)**

Oxygen saturation or dissolved oxygen (DO) is a relative measure of the amount of oxygen that is dissolved or carried in a given medium. It can be measured with a dissolved oxygen probe such as an oxygen sensor or an optode in liquid media, usually water. This parameter is one of the best indicators of the health of a water ecosystem.

Environmental oxygenation can be important to the sustainability of a particular ecosystem. If more oxygen is consumed than is produced, dissolved oxygen levels decline and some sensitive animals may move away, weaken, or die.

DO levels fluctuate seasonally and over a period of 24 hours. They vary with water temperature and altitude. Cold water holds more oxygen than warm water and water holds less oxygen at higher altitudes. Thermal discharges, such as water used to cool machinery in a manufacturing plant or power plant, raise the temperatures of water and lower its oxygen content.

The DO is expressed in milligrams the oxygen per liter of water (mg  $O_2/l$ ) or parts per million (ppm).

#### **3.2 Operation principle**

Need to be added

#### **3.3 Common ranges**

Dissolved oxygen can range from 0 to 18 ppm, but most natural water systems require a range of at least 5 to 6 ppm to support a diverse population.

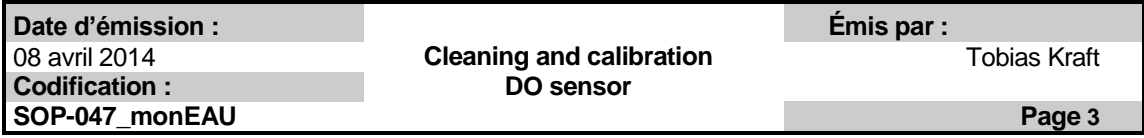

## **4. Maintenance**

#### **4.1 Cleaning the sensor**

#### **4.11 Exterior cleaning**

Never use any alcohol for cleaning!

- 1. Rinse the sensor with tapwater.
- 2. Brush off the rough dirt with a soft brush. Do not brush in the area of the sensor!
- 3. Wipe with a soft and moist microfiber cloth the sensor cap including the sensor membrane.

#### **4.12 Interior cleaning**

Only use nonabrasive, alcohol-free detergents!

- 1. Remove the sensor cap.
- 2. Clean the head and sensor cap:
	- Rinse all inner surfaces with tapwater
	- Remove contamination containing fat and oil with warm water and household washing-up liquid.
- 3. Dry the sensor cap and sensor completely while protecting the sensor cap from light.

# **5. Calibration**

The *FDO 70x IQ* is factory calibrated. The characteristics of the sensor cap should remain stable for the specified service life. Thus, the sensor does not need to be calibrated.

A function check is the simplest way to determine whether the sensor needs to be cleaned or user-calibrated.

Before a function check or a user-calibration the following adjustment needs to be prepared. The membrane has to be clean and dry for this.

- With air temperatures over 5 °C: Position the sensor approx. 2 cm above a water surface, for example a narrow bucket or similar container with water.
- With air temperatures under 5 °C: Position the sensor in air-saturated water which has a higher temperature. You obtain air-saturated water by pouring water several times in and out two vessels so that it sparkles.

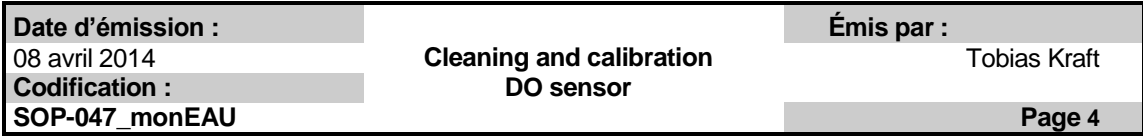

#### **5.1 Function check**

- 1. Switch to the measured value display with "M" and select the *FDO 70x IQ* sensor.
- 2. Press "C". The next step switches on the maintenance condition for the sensor.
- 3. Confirm the note with "OK".
- 4. Select the *TEST* procedure and press "OK".
- 5. Put the sensor into the calibration position.
- 6. Press "OK". The *CAL* indicator flashes. The process ends automatically.
- 7. Put the sensor in the measuring position again.
- 8. Wait for the measured value to be largely stable.
- 9. Switch off the maintenance condition.

#### **5.2 User calibration**

- 1. Switch to the measured value display with "M" and select the *FDO 70x IQ* sensor.
- 2. Press "C". A corresponding message appears on the display.
- 3. Confirm the note with "OK". The maintenance condition is active.
- 4. Select the *Calibration* procedure and press "OK".
- 5. Put the senor into calibration position.
- 6. Press "OK". The *CAL* indicator flashes. The process ends automatically. Subsequently, the main measured value and temperature are displayed.
- 7. If the calibration was successful, bring the sensor into the measuring position again.
- 8. Wait for the measured value to be largely stable.
- 9. Switch off the maintenance condition.

## **6. Bibliography**

- YSI: IQ Sensor FDO 70x IQ (SW) DO sensor operating manual.
- Queralt Plana. Cleaning and calibration of the LDO sensor (Hach), 04-04-2012
- http://en.wikipedia.org/wiki/Oxygen\_saturation

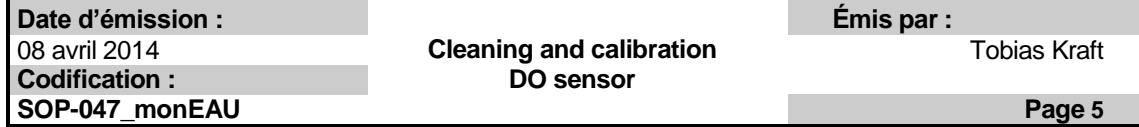

# <span id="page-35-0"></span>A.1.4. Conductivity sensor: TetraCon 700 IQ WTW
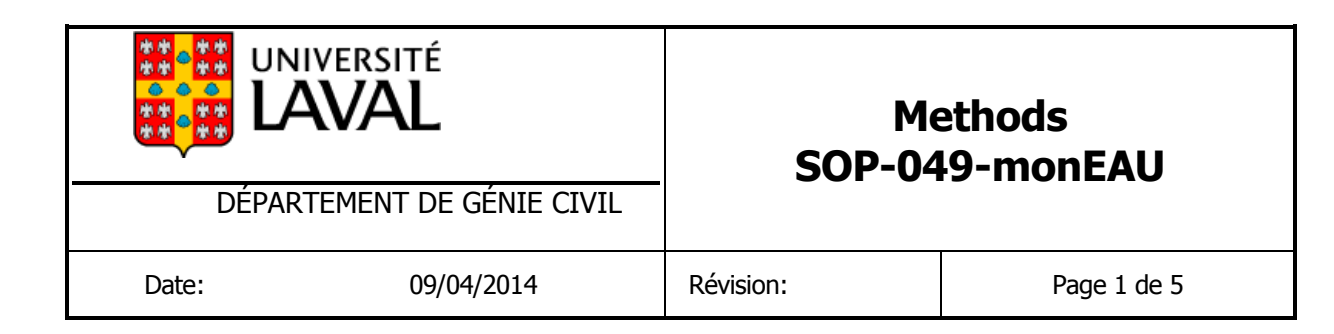

# Cleaning and calibration of the TetraCon700 IQ conductivity sensor

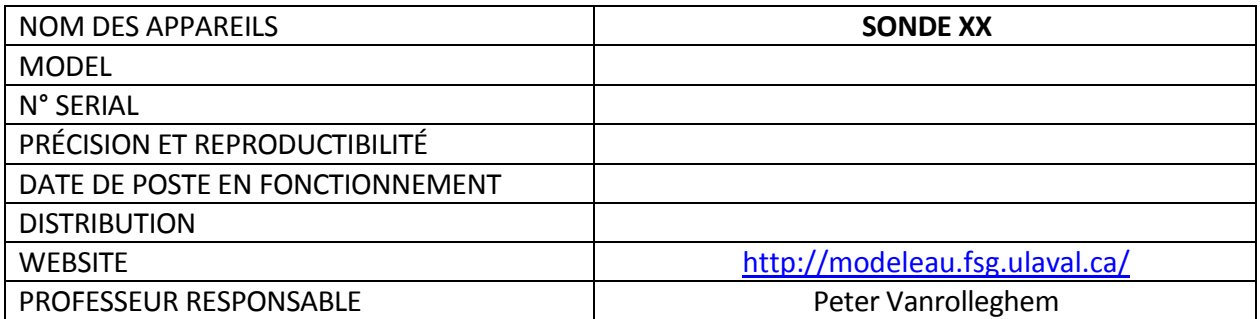

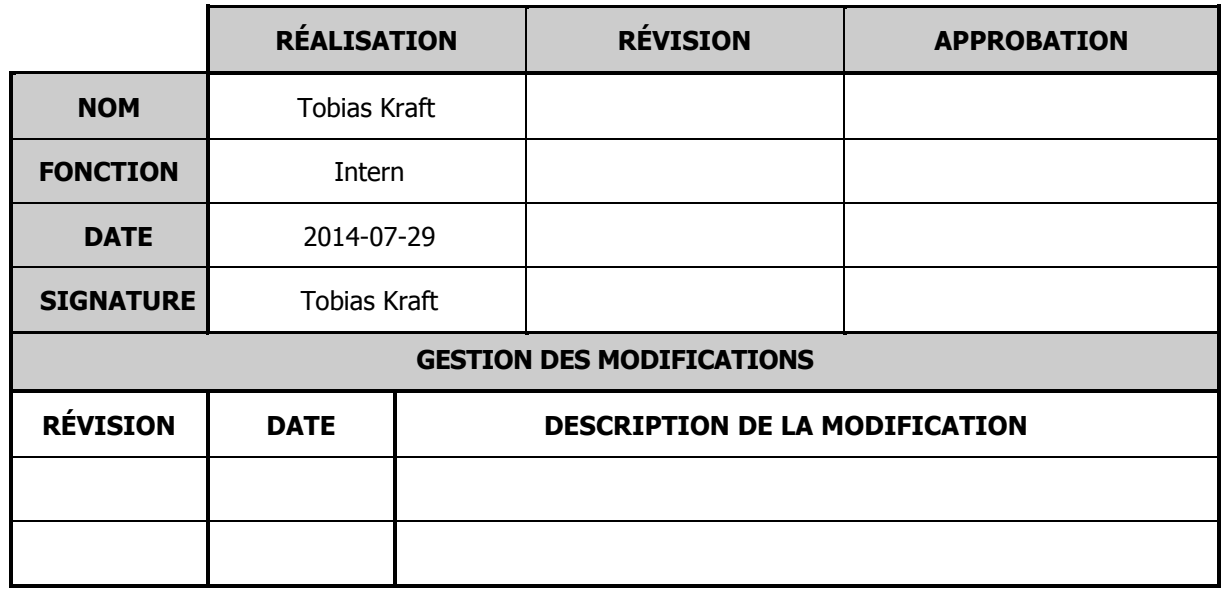

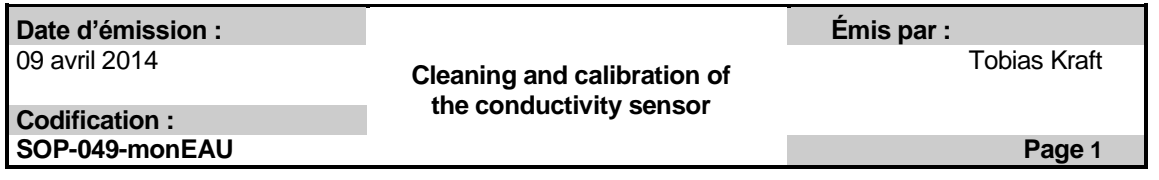

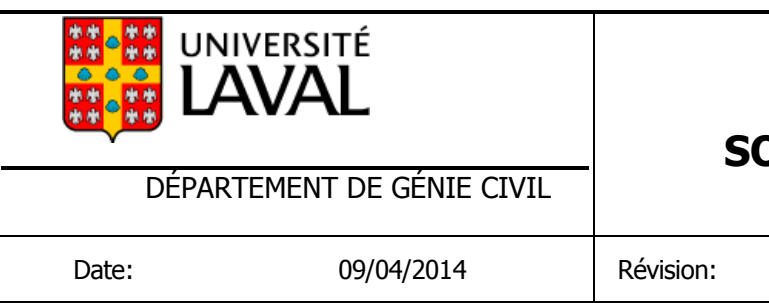

# Table of contents

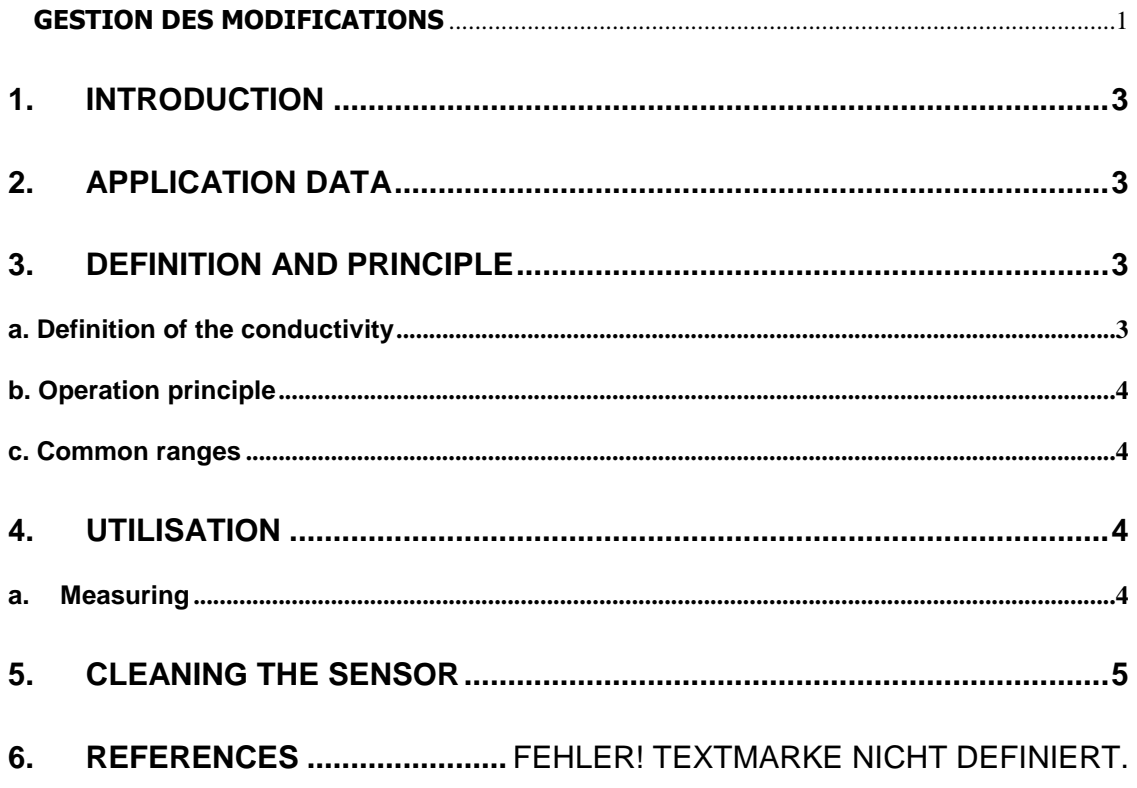

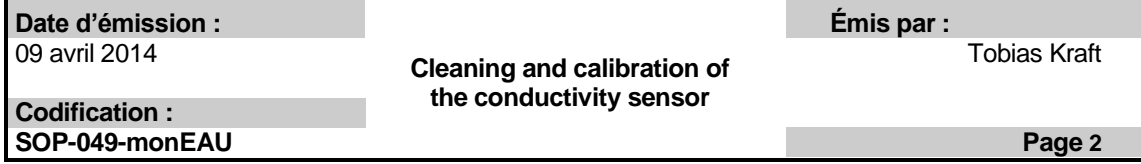

## **1. Introduction**

This standard operating procedure (SOP) refers to the sampling process and the calibration of the *TetraCon 700 IQ* conductivity sensor from the company WTW.

## **2. Application Data**

The *TetraCon 700 IQ* sensor is used for measurements in water/wastewater and the *TetraCon 700 IQ SW* is used for measurements in seawater and brackish water.

The measuring range for the conductivity is between 10.00 µS/cm and 500.0 mS/cm. The measuring range for temperature is between -5 °C and 60 °C. The pH of the test sample must be between 4 and 12.

## **3. Definition and Principle**

### **3.1 Definition of the conductivity**

The conductivity of an aqueous solution is a measurement of its ability to conduct electricity. Conductivity in water is affected by the presence of inorganic dissolved solids such as chloride, nitrate, sulfate, and phosphate anions (ions that carry a negative charge) or sodium, calcium, iron, and aluminum cations (ions that carry a positive charge). Organic compounds like oil, phenol, alcohol, and sugar do not conduct electrical current very well and therefore have a low conductivity when in water.

The conductivity is depending on:

- the sort of the ions
- the charge of the ions
- the concentration of the ions
- the temperature of the water
- the viscosity of the water

The conductivity is strongly dependent on the temperature of the solution. Generally the conductivity increases with the temperature.

The (electrical) conductivity of a solution is defined as the inverse of the resistance of the solution under the prescribed circumstances and is expressed in micro Siemens per centimeter (μS/cm) or micro Mhos per centimeter (μmhos/cm).

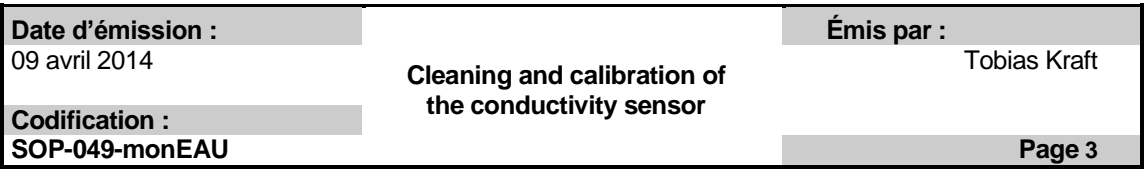

## . . **3.2 Operation principle**

. The common laboratory conductivity meters employ a potentiometric method and four The common laboratory conductivity meters employ a potentiometric method and four<br>electrodes. Often, the electrodes are cylindrical and arranged concentrically. The electrodes electrodes. Often, the electrodes are cylindrical and arranged concentrically. The electrodes<br>are usually made of platinum metal. An alternating current is applied to the outer pair of the are usually made of platinum metal. An alternating current is applied to the outer pair of the<br>electrodes. The potential between the inner pair s measured. Conductivity could in principle be determined using the distance between the electrodes and their surface area using the Ohm's law but generally, for accuracy, a calibration is employed using electrolytes of well-known conductivity.

Industrial conductivity probes often employ an inductive method, which has the advantage that the fluid does not wet the electrical parts of the sensor. Here, two inductively-coupled coils are used. One is the driving coil producing a magnetic field and it is supplied with accuratelyknown voltage. The other forms a secondary coil of a transformer. The liquid passing through a channel in the sensor forms one turn in the secondary winding of the transformer- The induced current is the output of the sensor.

Simple conductivity sensors are constructed of an insulating material imbedded with platinum, graphite, stainless steel or other metallic pieces. These metal contacts serve as sensing elements and are placed at a fixed distance apart to make contact with solution whose conductivity is to be determined. The length between the sensing elements as well as the surface area of the metallic piece determine constantly the electrode cell, defined as length/area. The cell constant is a critical parameter affecting the conductance value produced by the cell and handled by the electronic circuitry.

A cell constant of 1.0 will produce a conductance reading approximately equal to the solution conductivity. For solutions of low conductivity, the sensing electrodes can be placed closes together, reducing the length between them and producing cell constants of 0.1 or 0.01. This will raise the conductance reading by a factor of 10 to 100 to offset the low solution conductivity and give a better signal to the conductivity meter. On the other hand, the sensing electrodes can be placed farther apart to create cell constants of 10 to 100 for use in highly conductivity solutions.

#### **c. Common ranges**

High quality deionized water has a conductivity of about 5.5 μS/m, typical drinking water in the range of 5-50 mS/m, while sea water about 5 S/m.

## **4. Utilisation**

### **4.1 Measuring**

For a good measurement the sensor must be surrounded by a gap of at least 5 cm at the base and sides. The sensor does not need to be prepared it is immediately ready for use.

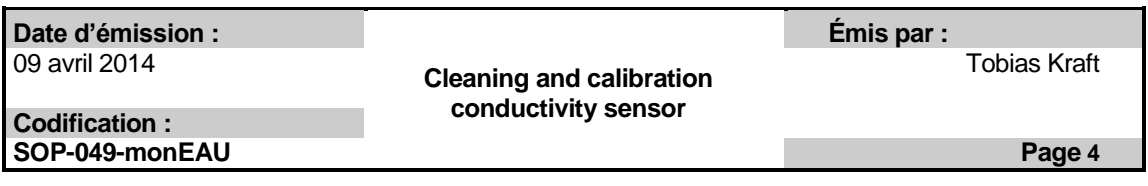

#### . . **5. Cleaning the sensor**

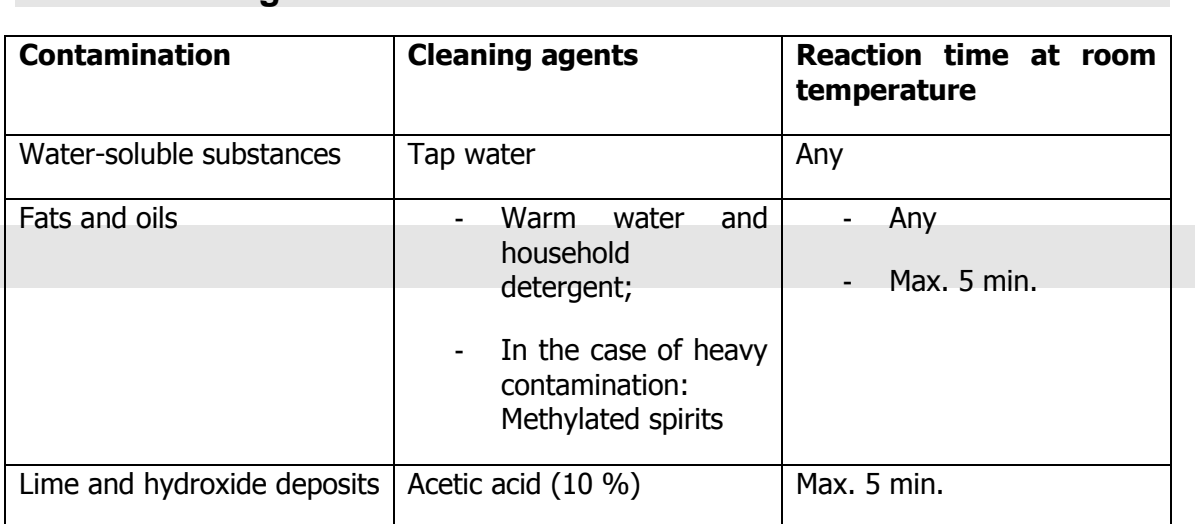

## **6. Bibliography**

- Plana Queralt, SOP-049 Cleaning and calibration conductivity sensor. 23-03-2012
- YSI IQ Sensor Net TetraCon 700 IQ Conductivity Sensor User Manual, January 2012
- http://en.wikipedia.org/wiki/Conductivity\_%28electrolytic%29

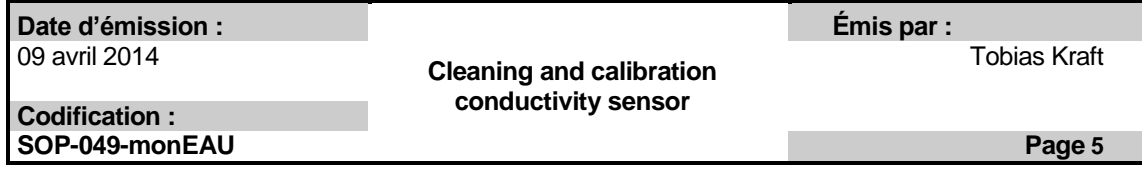

## A.2. Procedure for testing sensors in the laboratory

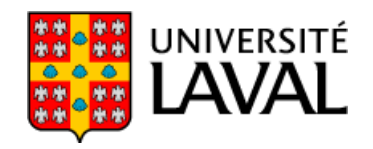

FACULTÉ DES SCIENCES ET DE GÉNIE Département de génie civil et génie des eaux

> Cité universitaire Québec, Canada G1V 0A6

# model*EAU* Technical Report

# **Standard operational procedure for testing sensors in the lab**

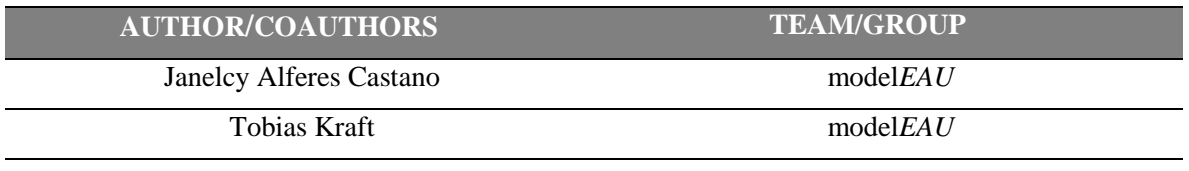

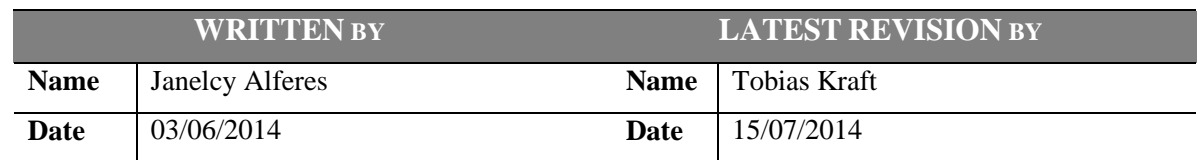

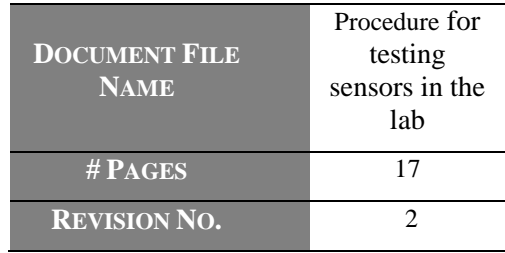

model*EAU*, Département de génie civil Pavillon Adrien-Pouliot - local 2974 Québec (qc) G1V 0A6, Canada

Téléphone: +1 (418) 656-5085 Télécopieur: +1 (418) 656-2928

peter.vanrolleghem@gci.ulaval.ca<br>http://modelEAU.fsg.ulaval.ca

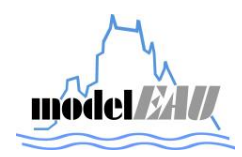

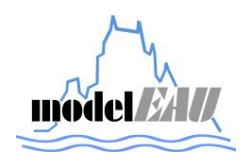

## **INDEX**

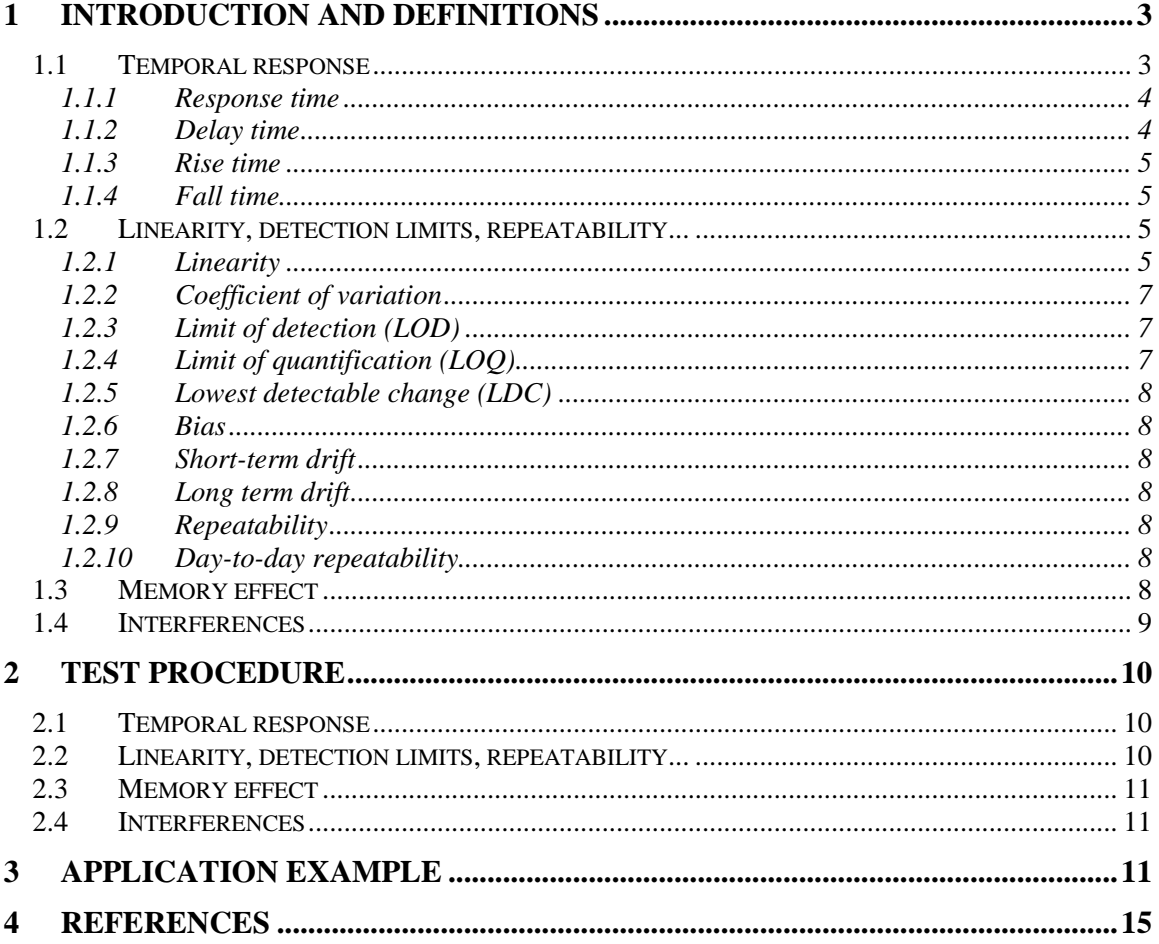

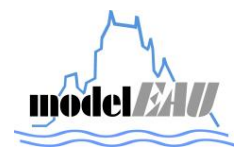

## **LIST OF FIGURES**

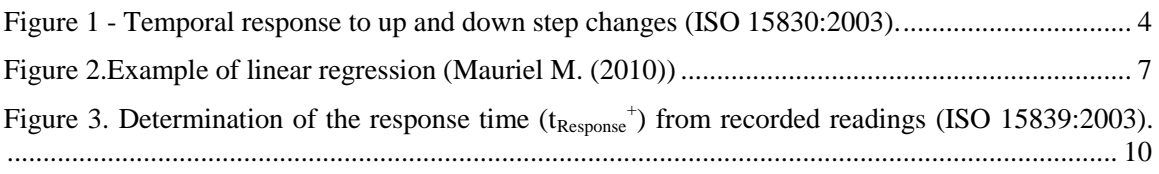

## **LIST OF TABLES**

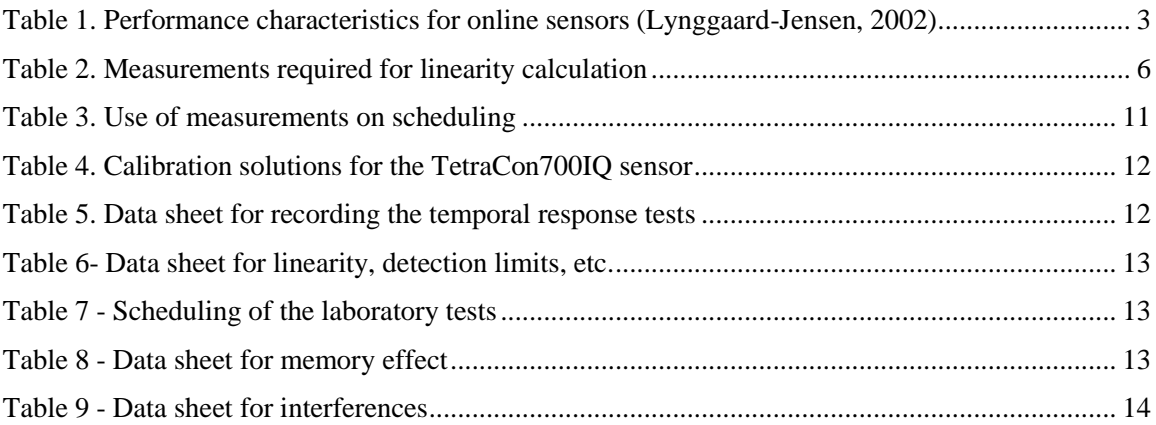

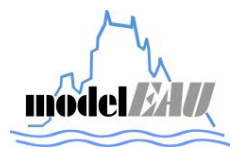

## **1 INTRODUCTION AND DEFINITIONS**

This document summarises the standard and definitions test to be carried out for evaluating the performance of online water quality sensors. Tests are based on the International Standard ISO 15839 (2003). For the moment only laboratory tests will be carried out. An extra procedure can be applied to evaluate the performance of the sensors in field conditions (See Master Thesis of Mathieu Beaupré (2010), "Characterization of online sensors for water quality monitoring and process control"). Table 1 summarises the performance characteristics to be tested in the lab and in the field as reported in Lynggaard-Jensen (2002).

Within this procedure a "determinant" is defined as a property/substance that is required to be measured and to be reflected by/present in a calibration solution.

| Performance characteristic | <b>Laboratory Testing</b> | <b>Field Testing</b> |
|----------------------------|---------------------------|----------------------|
| Response time              | X                         | X                    |
| Delay time                 | $\mathbf X$               | X                    |
| Rise time                  | $\mathbf X$               | X                    |
| Fall time                  | X                         | X                    |
| Linearity                  | X                         |                      |
| Coefficient of variation   | X                         |                      |
| Limit of detection         | X                         |                      |
| Limit of quantification    | $\mathbf X$               |                      |
| Repeatability              | $\mathbf X$               |                      |
| Lowest detectable change   | X                         |                      |
| Trueness                   | X                         | X                    |
| Short-term drift           | $\mathbf X$               |                      |
| Long-term drift            |                           | $\mathbf X$          |
| Day-to-day repeatability   | X                         |                      |
| Memory effect              | X                         |                      |
| Interference               | $\mathbf X$               |                      |
| Ruggedness                 | X                         |                      |
| Availability               |                           | X                    |
| Uptime                     |                           | X                    |

**Table 1. Performance characteristics for online sensors (Lynggaard-Jensen, 2002)**

## **1.1 Temporal response**

The next section summarises the definitions (ISO 1583:2003) used to evaluate the temporal response to up and down step changes as shown in Figure 1.

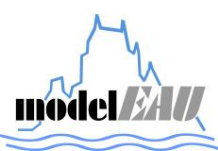

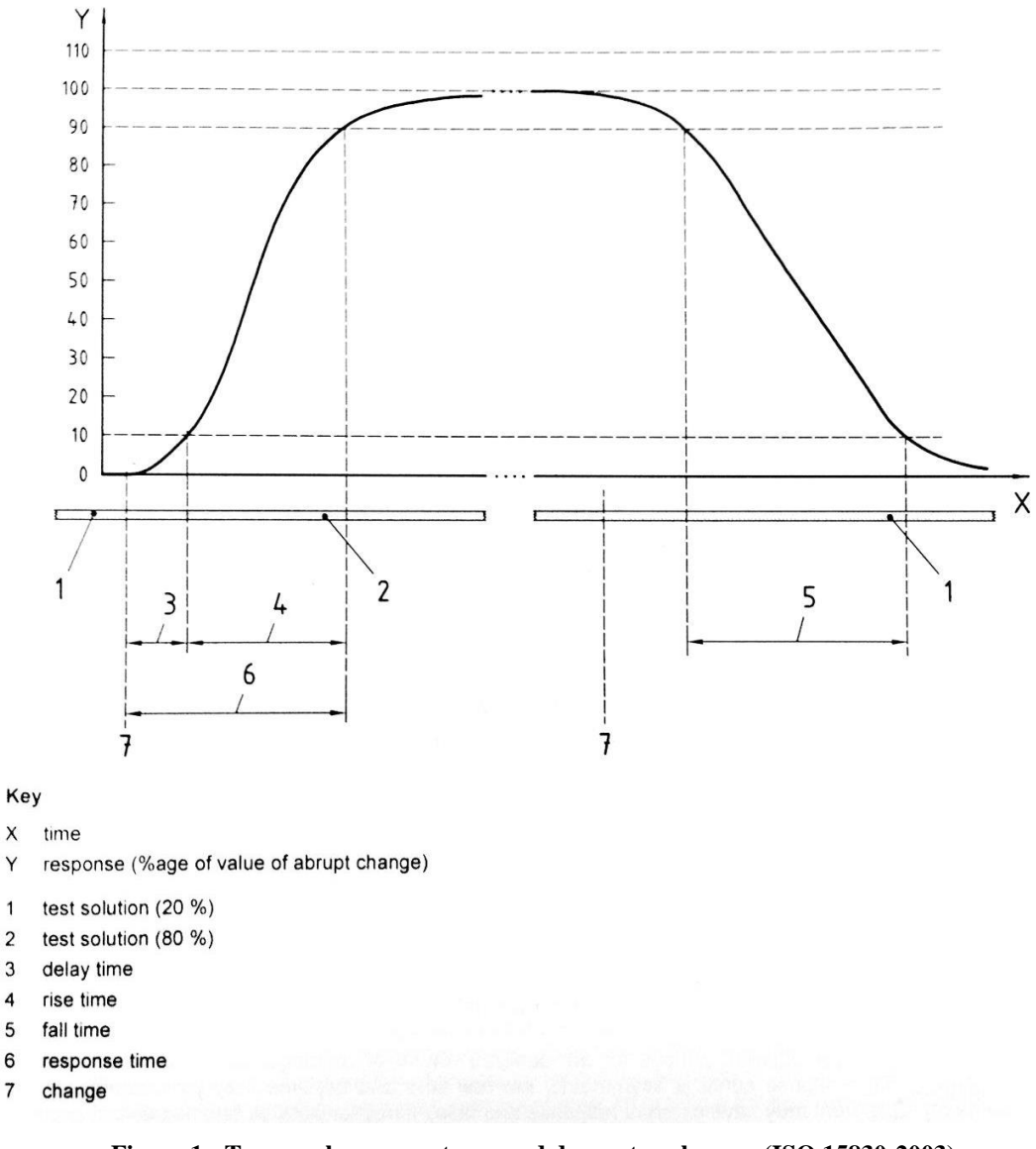

**Figure 1 - Temporal response to up and down step changes (ISO 15830:2003).**

#### *1.1.1 Response time*

Time interval between the instant when the online sensor/analysing equipment is subjected to an abrupt change in determinant value and the instant when the readings cross the limits of (and remain inside) a band defined by 90% and 110% of the difference between the initial and final value of the abrupt change (see Figure 1).

#### *1.1.2 Delay time*

Time interval between the instant when the online sensor/analysing equipment is subjected to an abrupt change in determinant value and the instant when the readings pass (and remain beyond) 10% of the difference between the initial and final value of the abrupt change (see Figure 1).

**model 24** 

#### *1.1.3 Rise time*

It is the difference between the response time and the delay time when the abrupt change in determinant value is positive (see Figure 1).

#### *1.1.4 Fall time*

It is the difference between the response time and the delay time when the abrupt change in determinant value is negative (see Figure 1).

#### **1.2 Linearity, detection limits, repeatability...**

Before defining the different properties to be measured in this section some mathematical definitions that will be used within this procedure.

For a series of N measurements the mean  $\bar{x}$  of the sample is calculated as:

$$
\overline{x} = \frac{\sum_{i=1}^{N} x_i}{N}
$$
 (1)

The standard deviation is calculated as:

$$
S_{xo} = \sqrt{\frac{1}{N} \sum_{i=1}^{N} (x_i - \overline{x})^2}
$$
 (2)

where  $x_i$  the concentration of the ith standard sample and  $\bar{x}$  the mean.

#### *1.2.1 Linearity*

Condition in which measurements made on calibration solutions having determinant values spanning the stated range of the on-line sensor/analysing equipment have a straight-line relationship (linear regression) with the calibration solution determinant values.

Based on the information at the Table 2 the linear regression model is calculated as:

$$
y_{ij} = a + b \cdot x_i \tag{3}
$$

where:

*i* is the determinant value level

*j* is the number of measurements for each determinant value level

 $x_i$  is the value of the determinant in the i<sup>th</sup> calibration solution

 $y_{ij}$  is the j<sup>th</sup> measurement of the determinant value  $x_i$  expressed in units of x

*a* is the intercept point of the regression line

*b* is the slope of the regression line

 $a + b \cdot x_i$  represents the expectation of the measurement value of the i<sup>th</sup> determinant value level

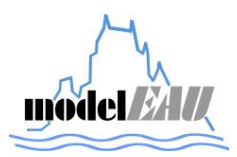

| sample (i) value $(x_i)$ | Reference Reference | Measurements $(y_{ii})$ |            |          |                |
|--------------------------|---------------------|-------------------------|------------|----------|----------------|
| 1                        | $X_1$               | $y_{1,1}$               | $y_{1,2}$  | $\cdots$ | $y_{1,p}$      |
| 2                        | $X_2$               | $y_{2,1}$               | $y_{2,2}$  | $\cdots$ | $y_{2,p}$      |
| ÷.                       | <b>SEC</b>          |                         | ほんしん おんしょう |          | $\mathbb{R}^2$ |
| n                        | $X_n$               | $y_{n,1}$               | $y_{n,2}$  | $\cdots$ | $y_{n,p}$      |

**Table 2. Measurements required for linearity calculation**

The parameters of the regression line are obtained as follows:

 $\bullet$  Mean of p measurements of the i<sup>th</sup> determinant value level

$$
y_i = \frac{1}{p} \sum_{j=1}^p y_{ij}
$$

Mean of all determinant value levels

$$
M_{x} = \frac{1}{n} \sum_{i=1}^{n} x_{i}
$$

Mean of all measurements

$$
M_{y} = \frac{1}{n} \sum_{i=1}^{n} y_i
$$

Estimated slope *b*

$$
b = \frac{\sum_{i=1}^{n} (x_i - M_x) \cdot (y_i - M_y)}{\sum_{i=1}^{n} (x_i - M_x)^2}
$$

- Estimated intercept point *a*  $a = M_y - b \cdot M_x$
- Correlation coefficient

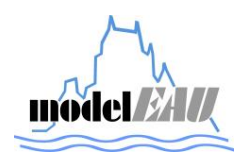

$$
R^{2} = \frac{\left(\sum_{1}^{n} (x_{i} - M_{x}) \cdot (y_{i} - M_{y})\right)^{2}}{\sum_{1}^{n} (x_{i} - M_{x})^{2} \sum_{1}^{n} (y_{i} - M_{y})^{2}}
$$

The results can be analysed by means of the correlation coefficient R, that ideally should be equal to  $\pm 1$ , and by using graphs (representation of the values measured against the reference values). An example is shown in Figure 2.

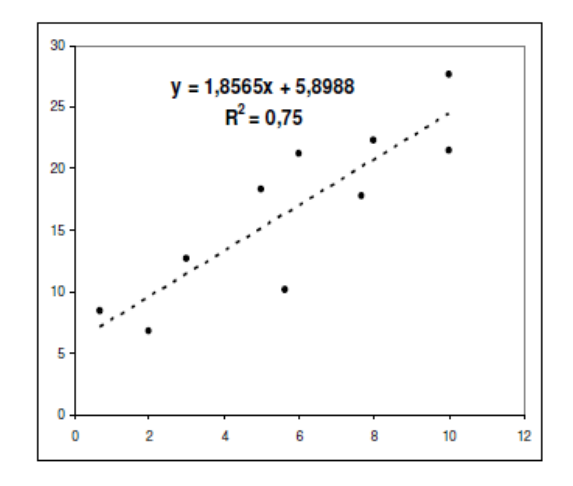

**Figure 2.Example of linear regression (Mauriel M. (2010))**

#### *1.2.2 Coefficient of variation*

It is the ratio between the standard deviation of the on-line sensor/analysing equipment and the mean of the working range of the equipment.

#### *1.2.3 Limit of detection (LOD)*

It is the lowest value, significantly greater than zero, of a determinant that can be detected. It is equal to three times the standard deviation  $(s_{xo})$  of 6 measurements carried out at 5% of the measuring range.

$$
LOD = 3 \cdot S_{x_0(5\%)} \tag{4}
$$

#### *1.2.4 Limit of quantification (LOQ)*

It is the lowest value of a determinant that can be determined with an acceptable level of accuracy and precision. It is equal to ten times the standard deviation  $(s_{xo})$  of 6 measurements carried out at 5% of the measuring range.

$$
LOQ = 10 \cdot S_{\text{xo(5%)}} \tag{5}
$$

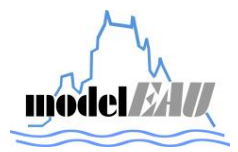

#### *1.2.5 Lowest detectable change (LDC)*

It is the smallest significantly measurable difference between two measurements. It is equal to three times the standard deviation  $(s_{xo})$  of 6 measurements carried out at 20% and 80% of the measuring range.

$$
LDC_{20\%} = 3 \cdot S_{xo(20\%)}
$$
  

$$
LDC_{80\%} = 3 \cdot S_{xo(80\%)}
$$
 (6)

#### *1.2.6 Bias*

It is the consistent deviation of the measured value from an accepted reference value. It is obtained by calculation of the difference between the average value of six measurements carried out at 20% and 80% of the measuring range and the value of reference measurement at each concentration respectively ( $x_{20\%}, x_{80\%}$ ).

$$
B_{20\%} = \overline{x}_{20\%} - x_{20\%}
$$
  
\n
$$
B_{80\%} = \overline{x}_{80\%} - x_{80\%}
$$
\n(7)

#### *1.2.7 Short-term drift*

Slope of the regression line derived from a series of measurements carried out on the same calibration solution during laboratory testing, and expressed as a percentage of the measurement range over a 24 h period.

#### *1.2.8 Long term drift*

Slope of the regression line derived from a series of differences between reference and measurement values obtained during field testing, expressed as a percentage of the working range over a 24 h period.

#### *1.2.9 Repeatability*

Precision under repeatability conditions. It is equal to the standard deviation  $(s_{xo})$  of 6 measurements carried out at 20% and 80% of the measuring range.

$$
R_{20\%} = S_{x0(20\%)}
$$
  
\n
$$
R_{80\%} = S_{x0(80\%)}
$$
\n(8)

#### *1.2.10 Day-to-day repeatability*

Precision under day-to-day repeatability conditions. It is equal to ten times the standard deviation  $(s_{xo})$  of 6 measurements carried out at 35% and 65% of the measuring range.

$$
R_{35\%} = 10 \cdot S_{x0(35\%)} R_{65\%} = 10 \cdot S_{x0(65\%)} \tag{9}
$$

#### **1.3 Memory effect**

Temporary or permanent dependence of readings on one or several previous values of the determinant. The memory effect is typically observed as a saturation effect caused by the fact that a

determinant value is well above the working range of the equipment. If the memory effect is a permanent one, it will typically introduce a positive offset in the equipment.

## **1.4 Interferences**

Undesired output signal caused by a property(ies)/substance(s) other than the one being measured. If several interferents are identified, the interference level of at least two will be checked by spiking the 20% and 80% calibration solutions with increasing concentrations of the interferent.

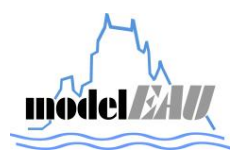

## **2 TEST PROCEDURE**

#### **2.1 Temporal response**

Two calibration solutions will be prepared with determinand values of 20% and 80% of the working range. Follow the next steps:

- 1. Immerse the sensor in the 20 % solution for a period equal to three times the preliminary response time
- 2. Immerse the sensor in the 80 % solution
- 3. Three preliminary response times after the changeover, change back to the 20 % solution
- 4. Repeat the procedure six times and record the readings.
- 5. Determine the values of  $(t_{\text{Response}}^{\dagger})_i$ ,  $(t_{\text{Delay}}^{\dagger})_i$ , for a positive change, and the values of  $(t_{\text{Response}})$ <sub>I</sub> and  $(t_{\text{Delay}})$ <sub>i</sub> for a negative change.
- 6. Calculate each rise time as  $(t_{\text{Response}}^+)$   $(t_{\text{Delay}}^+)$  and each fall time as  $(t_{\text{Response}})$   $(t_{\text{Delay}})$ ;
- 7. The final result is the mean value of the determined values together with the standard deviation for each of the characteristics.

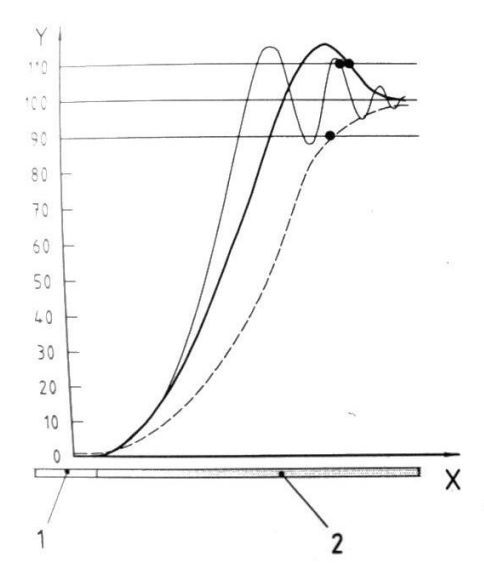

Figure 3. Determination of the response time ( $t_{\text{Response}}^{\text{+}}$ ) from recorded readings (ISO 15839:2003).

The points on the graphs in **Figure 3** indicate the response times determined, being (1) the test solution at 20%, (2) the test solution at 80%, X the time and Y the response (% age of value of abrupt change).

### **2.2 Linearity, detection limits, repeatability...**

Seven solutions covering the measuring range of the sensors are used to carry out the set of tests. Solutions are equally distributed (5, 20, 35, 50, 65, 80 and 95% of the measuring range). For every concentration six measurements are taken, that depending on the test can be taken on the same day separated by blanks or on different days as shown in Table 3.

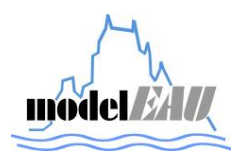

|               | $X_i$ [%]   | Determinant level used for | To be measured                                                             |
|---------------|-------------|----------------------------|----------------------------------------------------------------------------|
|               | $1 \quad 5$ | LOD, LOQ                   | On the same day separated by blanks                                        |
| $\mathcal{D}$ | 20          | Repeatability, LDC, bias   | On the same day separated by blanks                                        |
| 3.            | 35          | Day-to-day repeatability   | On different days                                                          |
|               | 50          | Short-term drift           | Equally distributed over shortest period between<br>maintenance operations |
|               | -65         | Day-to-day repeatability   | On different days                                                          |
| 6             | -80         | Repeatability, LDC, bias   | On the same day separated by blanks                                        |
|               | 95          | Linearity check only       | On the same day separated by blanks                                        |

**Table 3. Use of measurements on scheduling**

## **2.3 Memory effect**

Expose the on-line sensor to a calibration solution with a determinant value of 200% of the working range for a period equal to five times the response time, and then change to a 20% calibration solution. Three response times after the changeover, carry out a measurement. Repeat this procedure 6 times.

Report the memory effect as the difference between the mean value of  $p$  measurements  $y_i$  for

 $j=1$  to p and the determinant value of the 20 % calibration solution (i.e. 20). The on-line sensor/analysing equipment is said to have a memory effect if the calculated value is bigger than the lowest detectable change  $(LDC<sub>20</sub>)$ .

## **2.4 Interferences**

Expose the sensor to the 20% calibration solution spiked with interferent at 0%, 25%, 50%, 75%, 100%, 125%, etc., of the expected interference level. Then measure at each spiking level, stopping this stepwise procedure when the difference between the reading at the actual spiking level and the reading without spiking is bigger than the lowest detectable change  $(LDC<sub>20</sub>)$ . Report the last spiking level as the interference level for the interferent tested. Repeat the procedure for the 80% calibration solution using  $LDC_{80}$  as the threshold value.

## **3 APPLICATION EXAMPLE**

In this section an example of the above described procedure is shown for the conductivity sensor TetraCon700IQ from WTW. The actual measuring range is between 10 μs/cm to 500.000 μs/cm. The calibration solutions are prepared for a conductivity value of 20'000 μs/cm because this it is within the range of typical wastewater. Different calibration solutions, as shown in Table 4, must be prepared using high-purity, deionized, co2-free water.

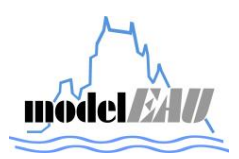

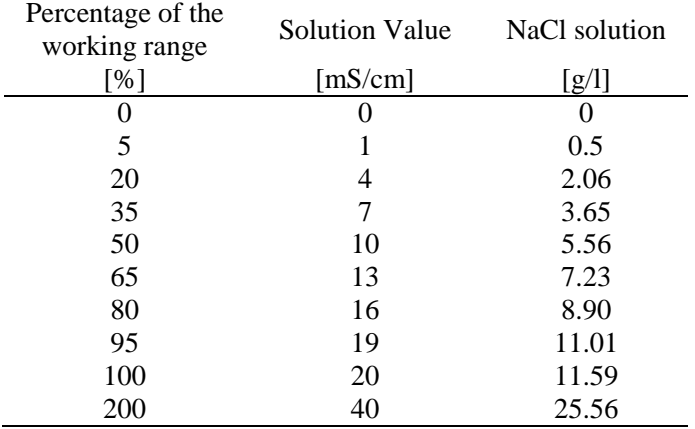

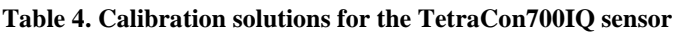

For temporal response tests, take the prepared NaCl calibration solutions at 20% and 80% of the working range, follow the procedure and register the results in the Table 5.

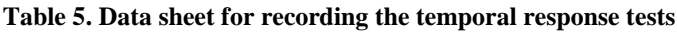

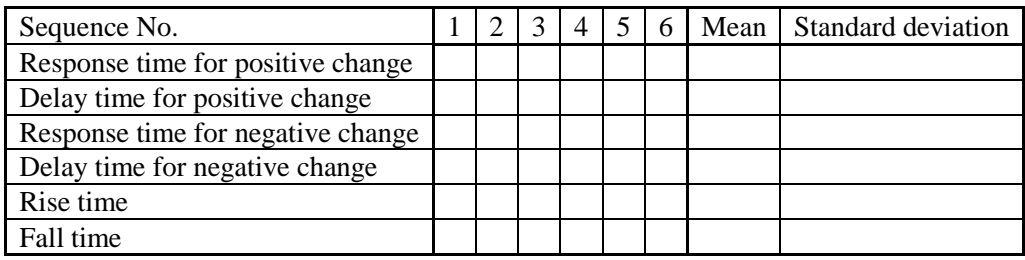

For linearity, detection limits, repeatability, etc. tests:

- 1. Use the eight prepared calibration solutions covering the working range with the values of 0% (blank), 5%, 20%, 35%, 50%, 65%, 80% and 95%.
- 2. Expose the sensor equipment to the solutions, with the blank solution between each and, after the signal has become stable, carry out the measurements in accordance with Table 3 and Table 6. The schedule of the laboratory tests is listed in Table 7.

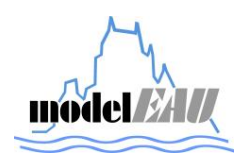

| $\mathbf{i}$   | $X_i$ [%] | Reference<br>[ $\mu$ S/cm] | $y_{i,1}$<br>[ $\mu$ S/cm] | $y_{i,2}$<br>[ $\mu$ S/cm] | $y_{i,3}$ | $y_{i,4}$ | $y_{i,5}$<br>[ $\mu$ S/cm] [ $\mu$ S/cm] [ $\mu$ S/cm] | $y_{i,6}$<br>[ $\mu$ S/cm] |
|----------------|-----------|----------------------------|----------------------------|----------------------------|-----------|-----------|--------------------------------------------------------|----------------------------|
|                | 5         | 2500                       |                            |                            |           |           |                                                        |                            |
| $\overline{2}$ | 20        | 100000                     |                            |                            |           |           |                                                        |                            |
| 3              | 35        | 175000                     |                            |                            |           |           |                                                        |                            |
| $\overline{4}$ | 50        | 250000                     |                            |                            |           |           |                                                        |                            |
| 5              | 65        | 325000                     |                            |                            |           |           |                                                        |                            |
| 6              | 80        | 400000                     |                            |                            |           |           |                                                        |                            |
| 7              | 95        | 475000                     |                            |                            |           |           |                                                        |                            |
|                |           |                            |                            |                            |           |           |                                                        |                            |

**Table 6- Data sheet for linearity, detection limits, etc.** 

#### **Table 7 - Scheduling of the laboratory tests**

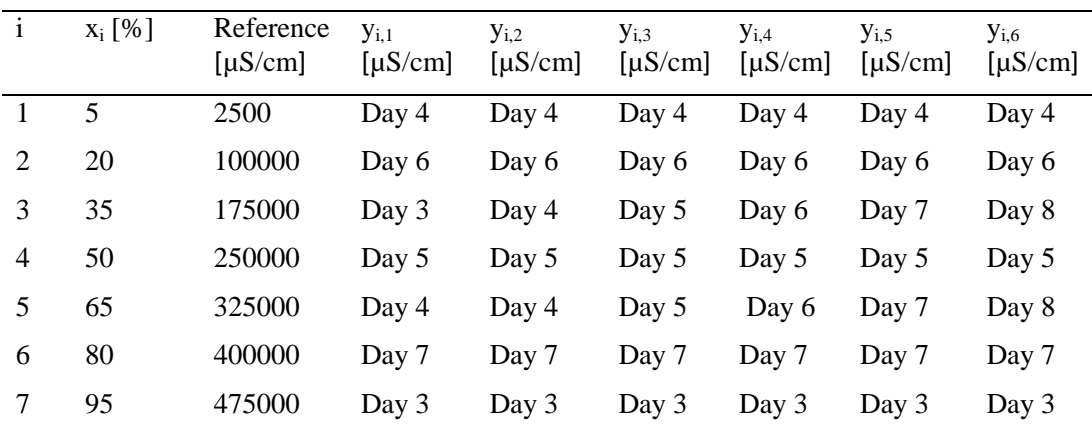

For the memory effect test take the prepared NaCl calibration solutions at 200% and 20% of the working range, follow the procedure and register the results in the Table 8.

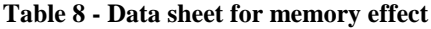

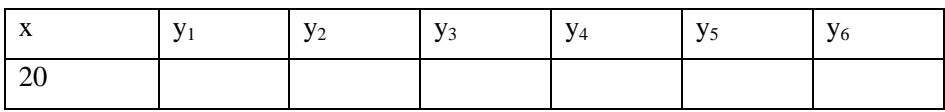

For the interferences test expose the sensor to the different spiked solutions following the procedure and reporting the results in the

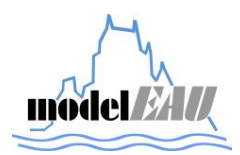

| Calibration | Interferent    |                  |    |    |    | Interferent concentration |     |      |
|-------------|----------------|------------------|----|----|----|---------------------------|-----|------|
| solution    | No.            | $\boldsymbol{0}$ | 25 | 50 | 75 | 100                       | 125 | Etc. |
| 20%         |                |                  |    |    |    |                           |     |      |
| 80%         | 1              |                  |    |    |    |                           |     |      |
| 20%         | 2              |                  |    |    |    |                           |     |      |
| 80%         | $\overline{2}$ |                  |    |    |    |                           |     |      |
| 20%         | 3              |                  |    |    |    |                           |     |      |
| 80%         | 3              |                  |    |    |    |                           |     |      |

**Table 9 - Data sheet for interferences**

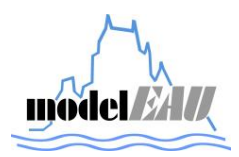

## **4 REFERENCES**

Beaupré M. (2010). Characterization of on-line sensors for water quality monitoring and process control. Master thesis, model*EAU*, Université Laval Quebec Canada.

ISO (2003). Water quality – On-line sensors/analysing equipment for water-specifications and performances tests. ISO Standard 15839. Geneva, Switzerland.

Lynggaard-Jensen A. (2002) Online monitoring for drinking water utilities. Cooperative Research Report. Chapter 3: Specification and testing of online monitors. AWWA Research Foundation.

Mauriel M. (2010). Evaluation of sensors and data procesing tools. Aquafit4use report.

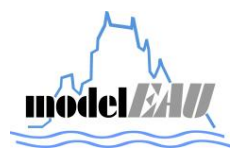

# A.3. Testing of the conductivity sensor TetraCon 700 IQ

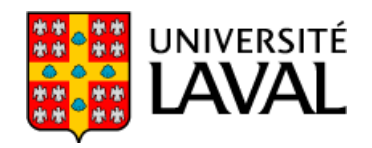

FACULTÉ DES SCIENCES ET DE GÉNIE Département de génie civil et génie des eaux

> Cité universitaire Québec, Canada G1V 0A6

# model*EAU* Technical Report

# **Laboratory Tests of TetraCon700IQ WTW conductivity sensors**

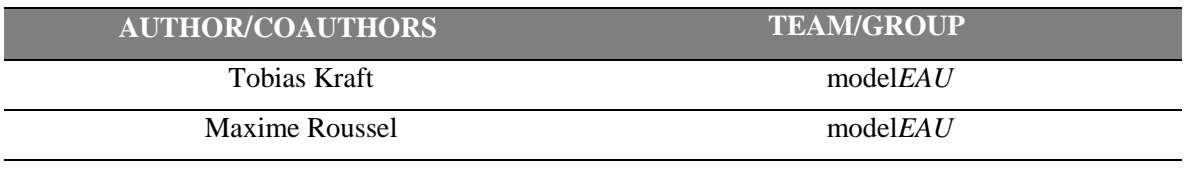

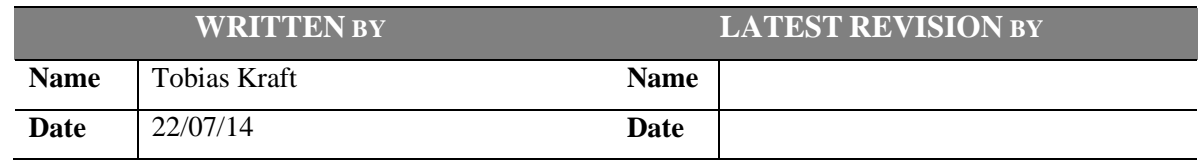

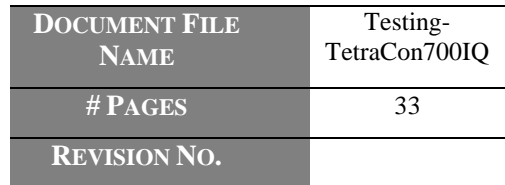

model*EAU*, Département de génie civil Pavillon Adrien-Pouliot - local 2974 Québec (qc) G1V 0A6, Canada

Téléphone: +1 (418) 656-5085 Télécopieur: +1 (418) 656-2928

peter.vanrolleghem@gci.ulaval.ca<br>http://modelEAU.fsg.ulaval.ca

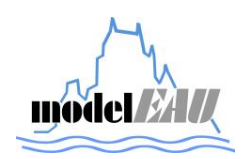

*Laboratory Tests of TetraCon700IQ WTW sensors* 

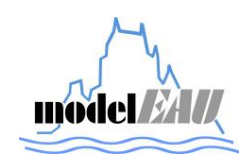

## **INDEX**

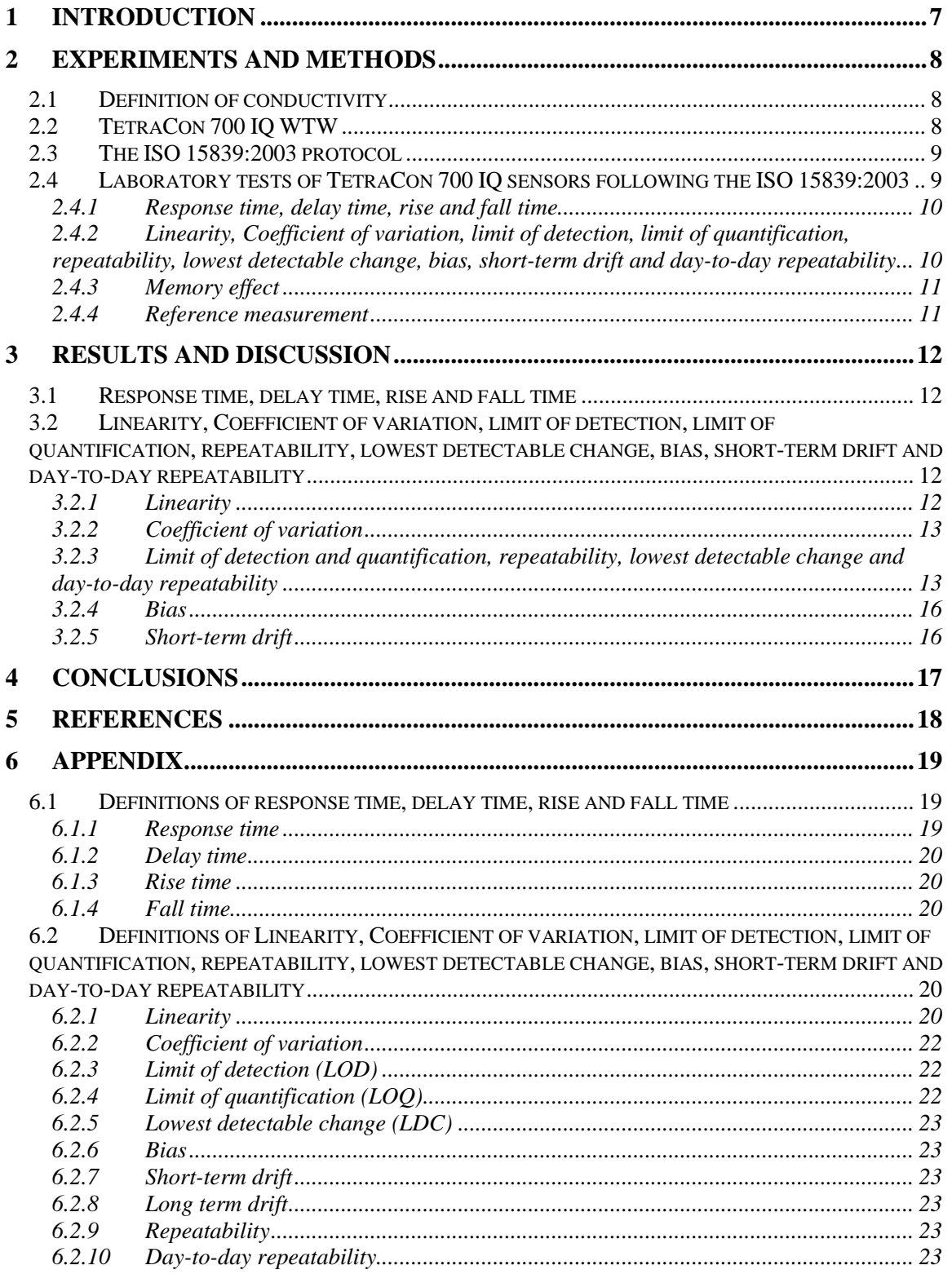

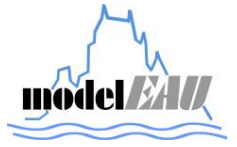

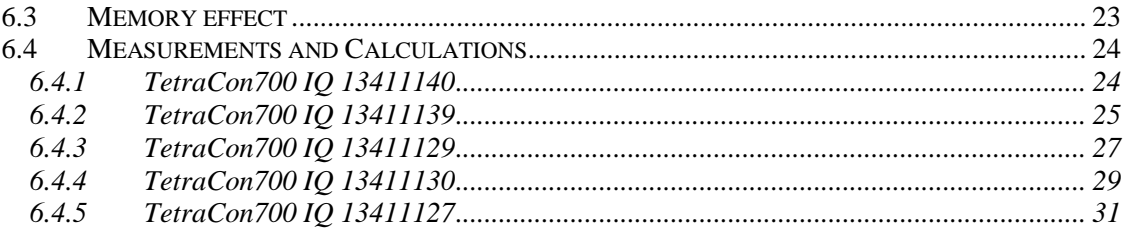

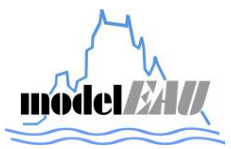

## **LIST OF FIGURES**

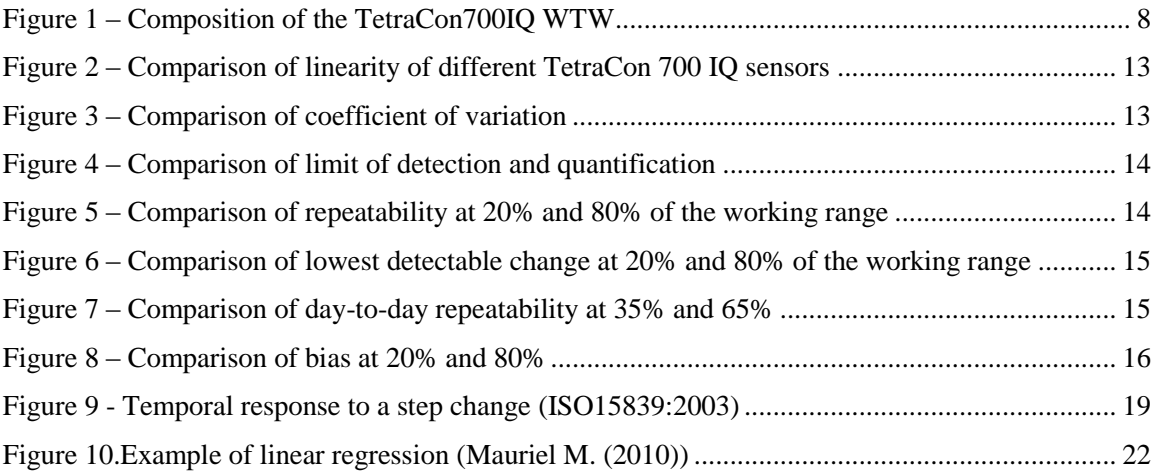

## **LIST OF TABLES**

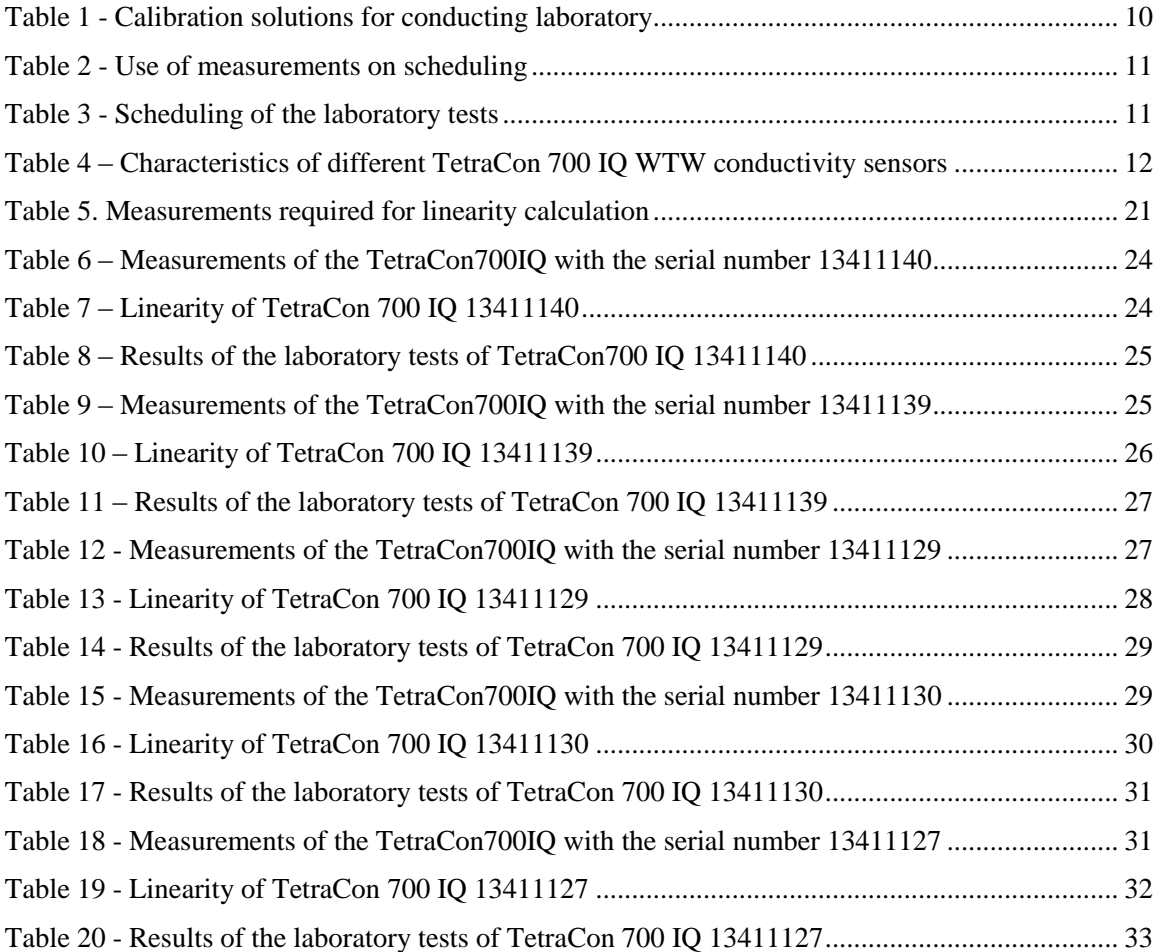

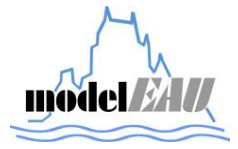

*Laboratory Tests of TetraCon700IQ WTW sensors* 

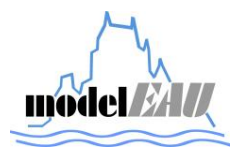

## **1 INTRODUCTION**

In this report are the new conductivity sensors, TetraCon 700 IQ, presented. Those sensors will be used in the new monitoring stations in the project mon*EAU* which have to be tested to determine their characteristics before applying them in the field.

The laboratory tests are following the ISO 15839:2003 "Water quality – Online sensors/analysing equipment for water – Specifications and performance tests" and also the master thesis "Characterization of online sensors for water quality monitoring and process control" of Mathieu Beaupré. This protocol provides laboratory as well as tests in field conditions to determine water quality characteristics of a sensor.

The objectives of those tests are to determine the capacities of the TetraCon 700 IQ conductivity sensors, to evaluate the results and to see if there are differences concerning the characteristics of each model.

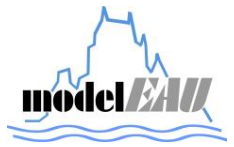

## **2 EXPERIMENTS AND METHODS**

## **2.1 Definition of conductivity**

The conductivity is the ability to conduct electrical current of an electrolyte solution (Wikipedia: Conductivity (2014). The functionality behind the measurement of electrical conductivity of a solution is to determine the resistance of the solution between to electrodes with a fixed distance. To avoid electrolysis an alternating voltage is used. Typical frequencies are between 1 and 3 kHz. The conductivity is dependent of temperature and therefore a temperature correction is needed.

## **2.2 TetraCon 700 IQ WTW**

In this section the TetraCon 700 IQ conductivity sensor from WTW is presented (YSI, a xylem brand). This sensor contains four conductivity electrodes as well as a sensor for measuring the temperature. This sensor is suitable to the IQ SensorNet terminals 182, 182 XT, 182 XT-4 and 2020 XT

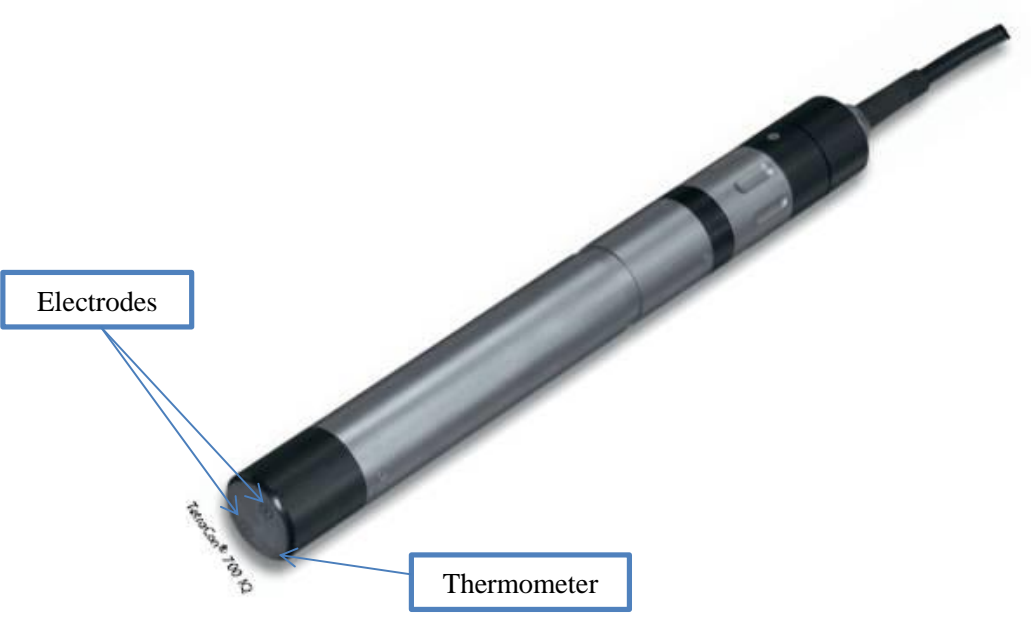

**Figure 1 – Composition of the TetraCon700IQ WTW**

TetraCon 700 IQ is especially used for measurements in wastewater treatment plants or sewer systems. The advantage of a 4-electrode measuring technique is that severe influences from polarization effects are eliminated. This results in an improved accuracy. Through the geometry of the sensor no fouling can occur as well as it is easier for cleaning.

The TetraCon 4-electrode design is composed in two separated electrode pairs whereby one of them produces a stable and constant reference potential because of a current less voltage. This drop of the voltage at the current electrodes is regulated. Hence, a more stable reading is resulting even if the conductivity is high.

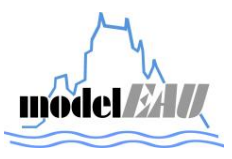

Composition of the TetraCon 700 IQ sensor:

- 4-electrode design
- extremely robust and durable
- large measuring range (10 to 500 mS/cm) with a single cell
- highly resistant to fouling

## **2.3 The ISO 15839:2003 protocol**

The protocol ISO 15839:2003 'Water quality – On-line sensors/analyzing equipment for water - Specifications and performance tests' is a guide for testing water quality sensors on their performance characteristics. This protocol consists of a part of laboratory tests and of a part of tests in the field. All of the laboratory tests are conducted with seven solutions covering the working range of the sensor. Those seven solutions are 5, 20, 35, 50, 65, 80 and 95 % of the working range.

The following characteristics can be determined by the laboratory tests:

- Response time, delay time, rise time and fall time
- Linearity, coefficient of variation, limit of detection, limit of quantification, repeatability, lowest detectable change, bias, short-term drift, day-to-day repeatability
- Memory effect
- Interferences
- Environmental and operating conditions

The following characteristics can be determined by the test in field conditions:

- Response time, delay time, rise time and fall time
- Bias based on differences
- Long-term drift
- Availability
- Up-time

## **2.4 Laboratory tests of TetraCon 700 IQ sensors following the ISO 15839:2003**

For testing the TetraCon 700 IQ sensors only the laboratory tests were conducted (without the characteristics 'interference' and 'environmental and operating conditions').

The actual measuring range of TetraCon 700 IQ is between 10 μS/cm to 500 mS/cm. Ten calibration solutions were prepared for a maximum conductivity value of 20 mS/cm which is within

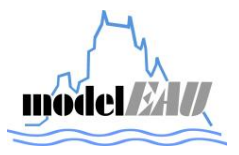

the range of typical wastewater. Ten calibration solutions, as shown in Table 1, were prepared using high-purity, deionized, co2-free water and sodium chloride.

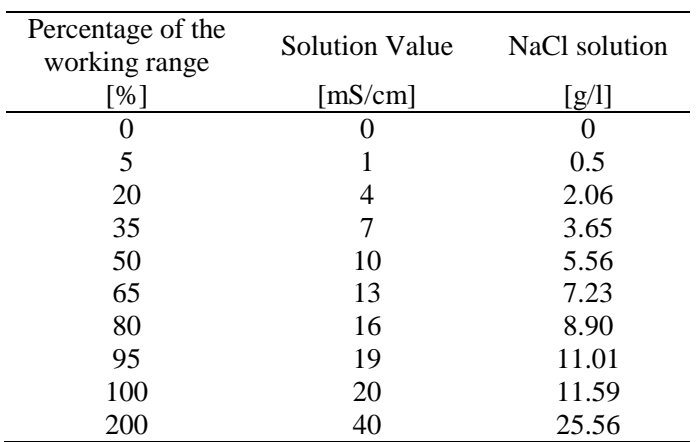

### **Table 1 - Calibration solutions for conducting laboratory Tests of the TetraCon700IQ sensor**

### *2.4.1 Response time, delay time, rise and fall time*

For determining the response, delay, rise and fall time the calibration solutions at 20% and 80% of the working range were used by doing the following steps:

- 1. The sensor was immersed in the 20% solution until the signal was stable.
- 2. The sensor was immersed in the 80% solution.
- 3. 30 seconds later the sensor was immersed again in the 20% solution

This procedure was repeated six times and every time recorded. The definitions and calculations are in section 6.1.

## *2.4.2 Linearity, Coefficient of variation, limit of detection, limit of quantification, repeatability, lowest detectable change, bias, short-term drift and day-to-day repeatability*

For carrying out this set of tests the calibration solutions at 0 (blank), 5, 20, 35 50, 65, 80 and 90% of the working range were used. The sensor was exposed to each of the solutions with the blank solution in between. For every concentration six measurements were taken which were scheduled as shown in Table 3. After the signal became stable a measurement was carried out. The calculations for each characteristic are in accordance to Table 2. All definitions and calculations are in section 6.2.

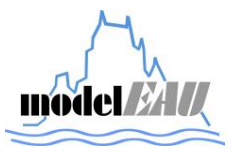

| $\mathbf{i}$  | $X_i$ [%]   | Determinant level used<br>for | To be measured                                                             |
|---------------|-------------|-------------------------------|----------------------------------------------------------------------------|
|               |             |                               |                                                                            |
|               | $1 \quad 5$ | LOD, LOQ                      | On the same day separated by blanks                                        |
| $\mathcal{D}$ | 20          | Repeatability, LDC, bias      | On the same day separated by blanks                                        |
| 3             | 35          | Day-to-day repeatability      | On different days                                                          |
| 4             | 50          | Short-term drift              | Equally distributed over shortest period<br>between maintenance operations |
| 5.            | 65          | Day-to-day repeatability      | On different days                                                          |
| 6             | 80          | Repeatability, LDC, bias      | On the same day separated by blanks                                        |
|               | 95          | Linearity check only          | On the same day separated by blanks                                        |
|               |             |                               |                                                                            |

**Table 2 - Use of measurements on scheduling**

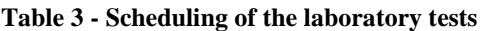

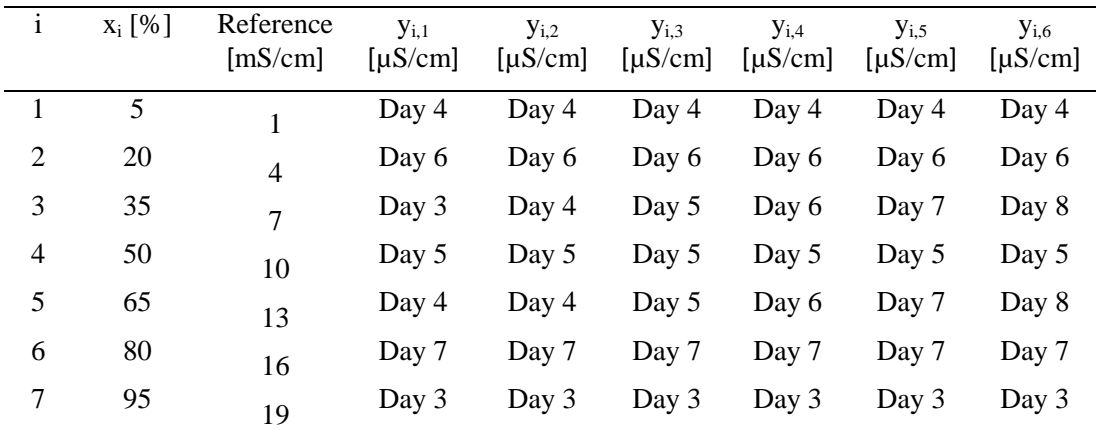

### *2.4.3 Memory effect*

The sensor was exposed to a calibration solution with a determinant value of 200% of the working range for a period equal to five times the response time, and then changed to a 20% calibration solution. Three response times after the changeover, a measurement was carried out. This procedure was repeated six times.

#### *2.4.4 Reference measurement*

To compare the measured values with the TetraCon 700 IQ reference measurements were carried out with a conductivity meter.

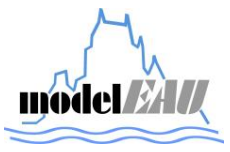

## **3 RESULTS AND DISCUSSION**

#### **3.1 Response time, delay time, rise and fall time**

All of the tested TetraCon 700 IQ conductivity sensors are too fast to determine any response, delay, rise or fall time. The measuring interval was 1 second. So the response, delay, rise or fall time of the TetraCon 700 IQ is less than 1 second, which is very fast.

## **3.2 Linearity, Coefficient of variation, limit of detection, limit of quantification, repeatability, lowest detectable change, bias, short-term drift and day-to-day repeatability**

A summary of all the performance characteristics of each TetraCon 700 IQ sensor are listed in Table 4. Those values were determined following the ISO 15839:2003. In the following subsections those performance characteristics are shown graphically. The measurements results of each TetraCon 700 IQ are in section 6.4.

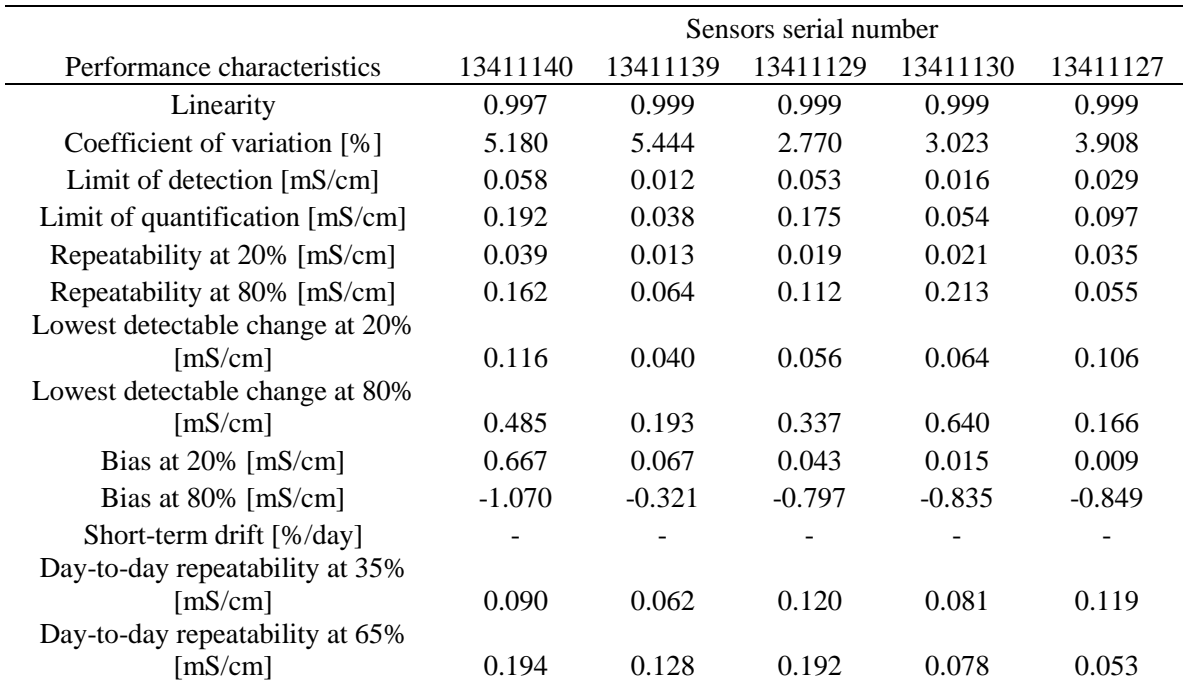

#### **Table 4 – Characteristics of different TetraCon 700 IQ WTW conductivity sensors**

#### *3.2.1 Linearity*

In Figure 2 the linearity of each TetraCon 700 IQ sensor is displayed. The linearity of each sensor is very high, almost 1. The sensor with the serial number 13411140 has the smallest linearity compared to the other fours. This sensor was the first sensor which was tested so it could be that the tests which were carried out were not as exactly conducted as the other tests which were conducted later.

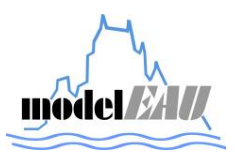
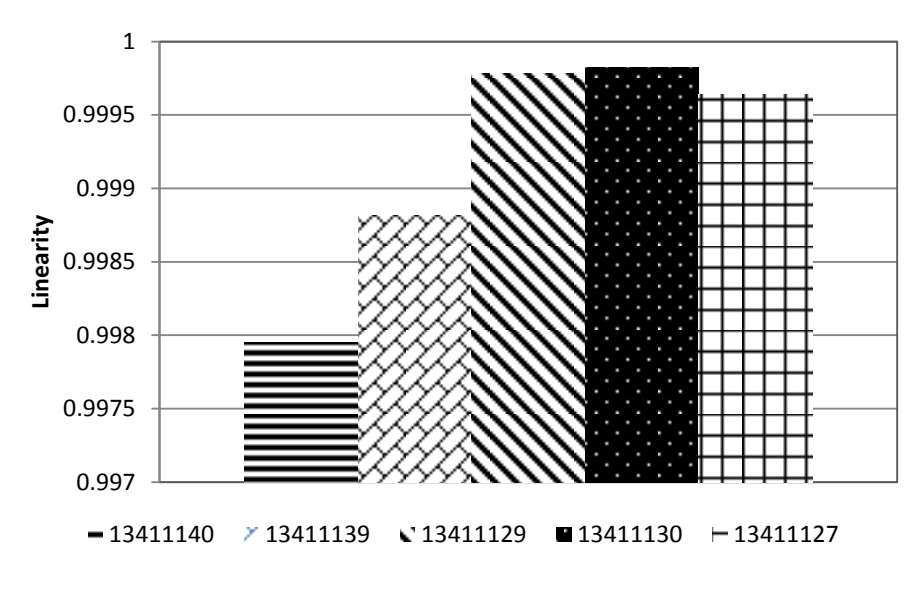

**Figure 2 – Comparison of linearity of different TetraCon 700 IQ sensors**

### *3.2.2 Coefficient of variation*

In Figure 3 the coefficient of variation of each TetraCon 700 IQ is displayed. The values are between 2.77 to 5.44%.

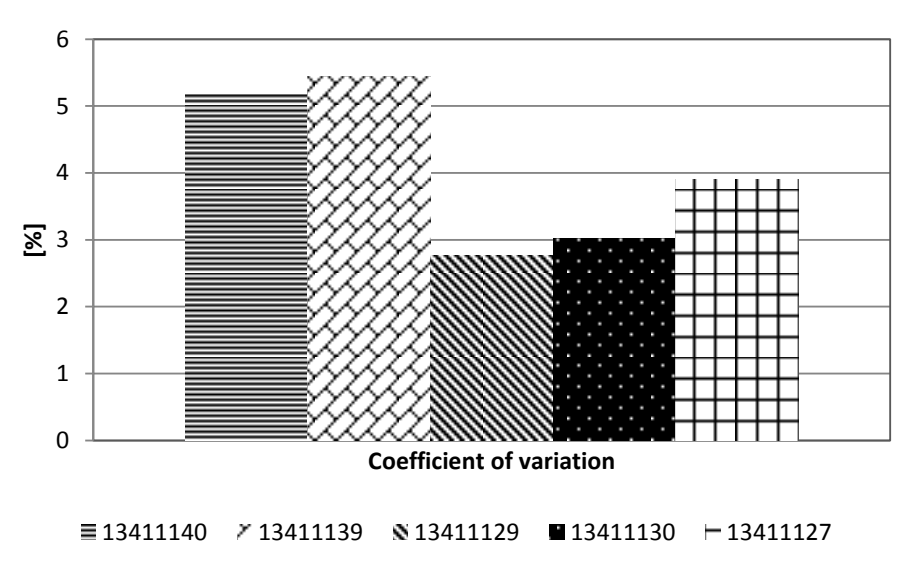

**Figure 3 – Comparison of coefficient of variation**

### *3.2.3 Limit of detection and quantification, repeatability, lowest detectable change and day-to-day repeatability*

The limit of detection and quantification, repeatability, lowest detectable change and day-to-day repeatability are in the same section because they are all based on calculations with the standard deviation of the measurements.

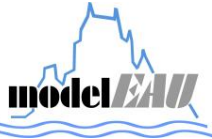

In Figure 4 the limit of detection and the limit of quantification are displayed of all different TetraCon 700 IQ sensors. Both characteristics have the same shape but different values. This is because they are calculated out of the same data as shown in Table 2 on page 10. The values of the limit of quantification are higher than the ones of the limit of detection.

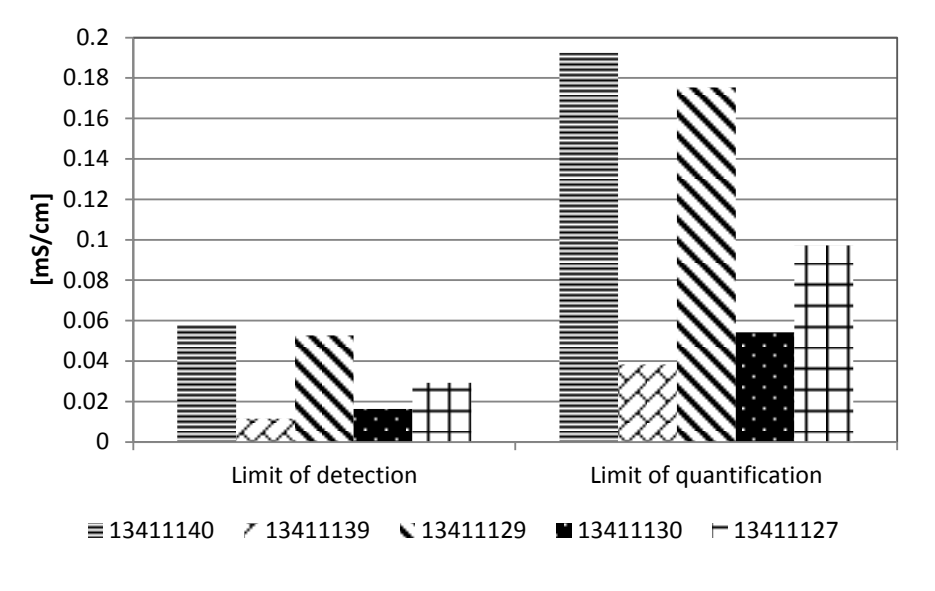

**Figure 4 – Comparison of limit of detection and quantification**

In Figure 5 a comparison of the repeatability at 20 and 80% of the working range of the five different TetraCon 700 IQ sensors are shown and in Figure 6 is the comparison of the lowest detectable change at 20 and 80% of the working range of the same sensors. The shapes in those two figures are the same because the repeatability is calculated by the standard deviation and the lowest detectable change is calculated by 3 times the standard deviation.

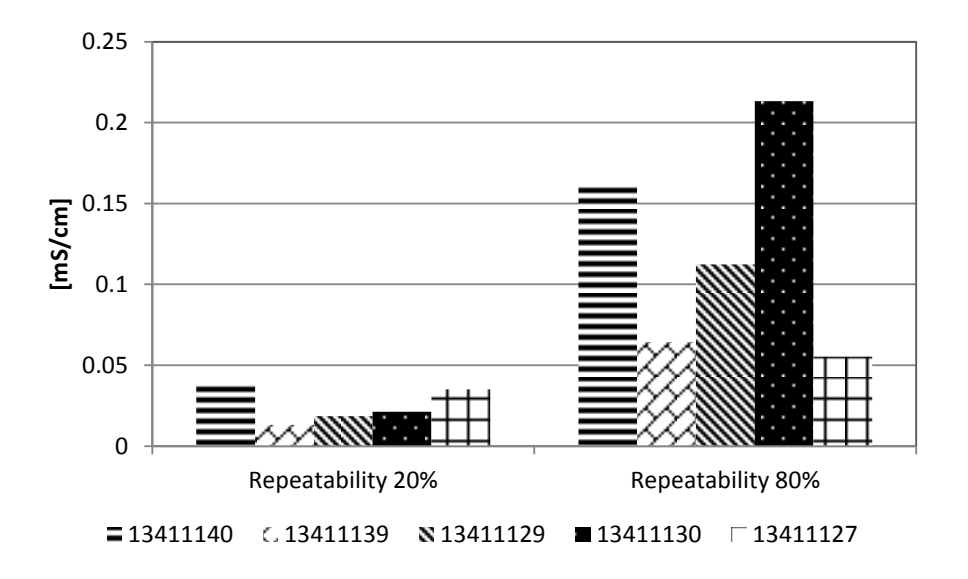

**Figure 5 – Comparison of repeatability at 20% and 80% of the working range**

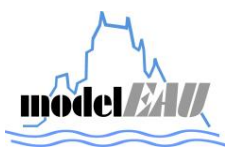

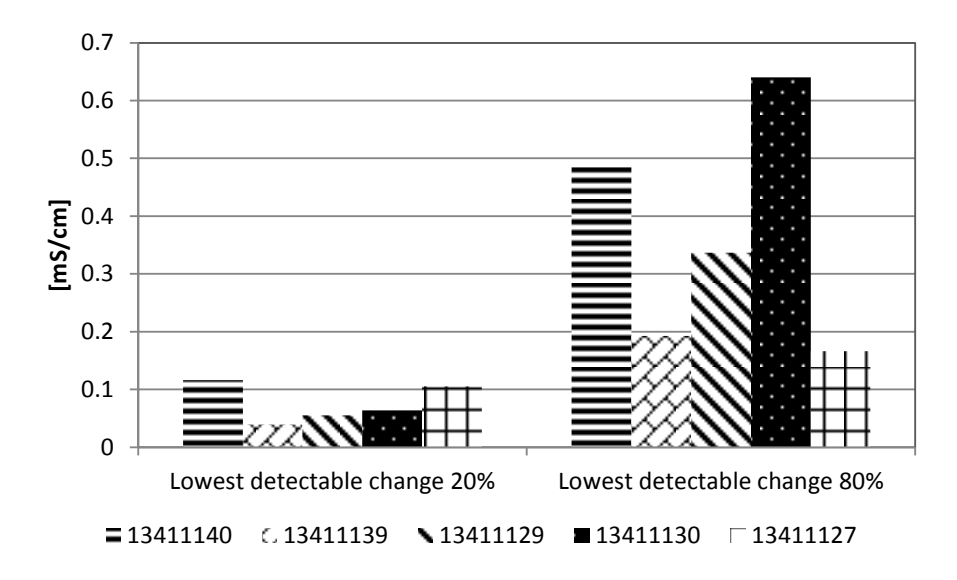

**Figure 6 – Comparison of lowest detectable change at 20% and 80% of the working range**

Figure 7 shows the comparison of the day-to-day repeatability at 35 and 65 % of the working range of the five conductivity sensors tested. The measurements were carried out on 6 different days. There is a big difference between the sensors with the serial numbers 1341110 and 13411127 in comparison of the day-to-day repeatability at 65% of the working range.

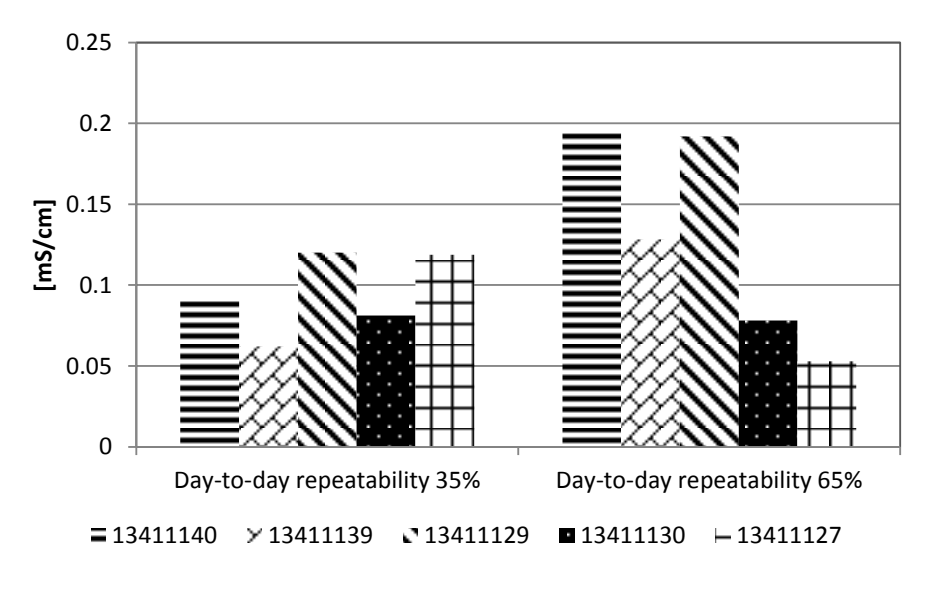

**Figure 7 – Comparison of day-to-day repeatability at 35% and 65%**

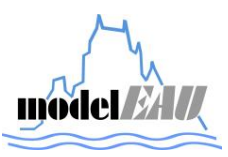

## *3.2.4 Bias*

Figure 8 shows the comparison of the bias at 20 and 80% of the working range of the different conductivity sensors tested. The bias is calculated by difference between measurement of the sensor and the reference measurement. Both measurements are with uncertainties afflicted. The only sensor which has a positive value for the bias at 20% of the working range is the one with the serial number 13411140.

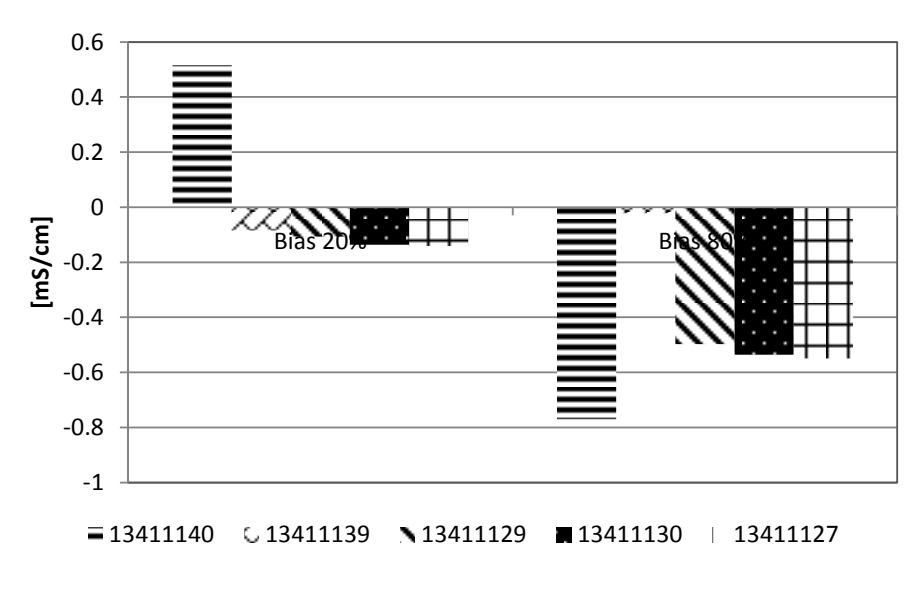

**Figure 8 – Comparison of bias at 20% and 80%**

*3.2.5 Short-term drift*

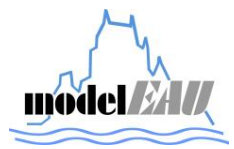

# **4 CONCLUSIONS**

The laboratory tests of the TetraCon 700 IQ WTW sensors have shown that all of them are very good. But the tests have also shown that the there are differences between the five sensors although they are the same model of the same company. The origin of those differences could be because of contamination of the solutions during the measurements by immersing the sensors in different solutions without cleaning them in between.

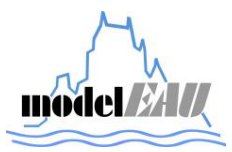

# **5 REFERENCES**

Beaupré M. (2010). Characterization of on-line sensors for water quality monitoring and process control. Master thesis, model*EAU*, Université Laval Quebec Canada.

ISO (2003). Water quality – On-line sensors/analysing equipment for water-specifications and performances tests. ISO Standard 15839. Geneva, Switzerland.

Mauriel M. (2010). Evaluation of sensors and data procesing tools. Aquafit4use report.

YSI, a xylem brand: "IQ SensorNet TetraCon® 700 IQ Sensors". https://www.ysi.com/accessoriesdetail.php?IQ-SensorNet-TetraCon-700-IQ-Sensors-166.

Wikipedia (2014): Conductivity (electrolityc). http://en.wikipedia.org/wiki/Conductivity\_%28electrolytic%29.

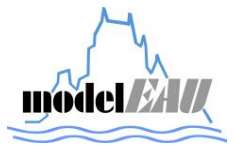

# **6 APPENDIX**

## **6.1 Definitions of response time, delay time, rise and fall time**

In this section the definitions (ISO15839:2003) are explained used to evaluate the temporal response to step changes as shown in Figure 9.

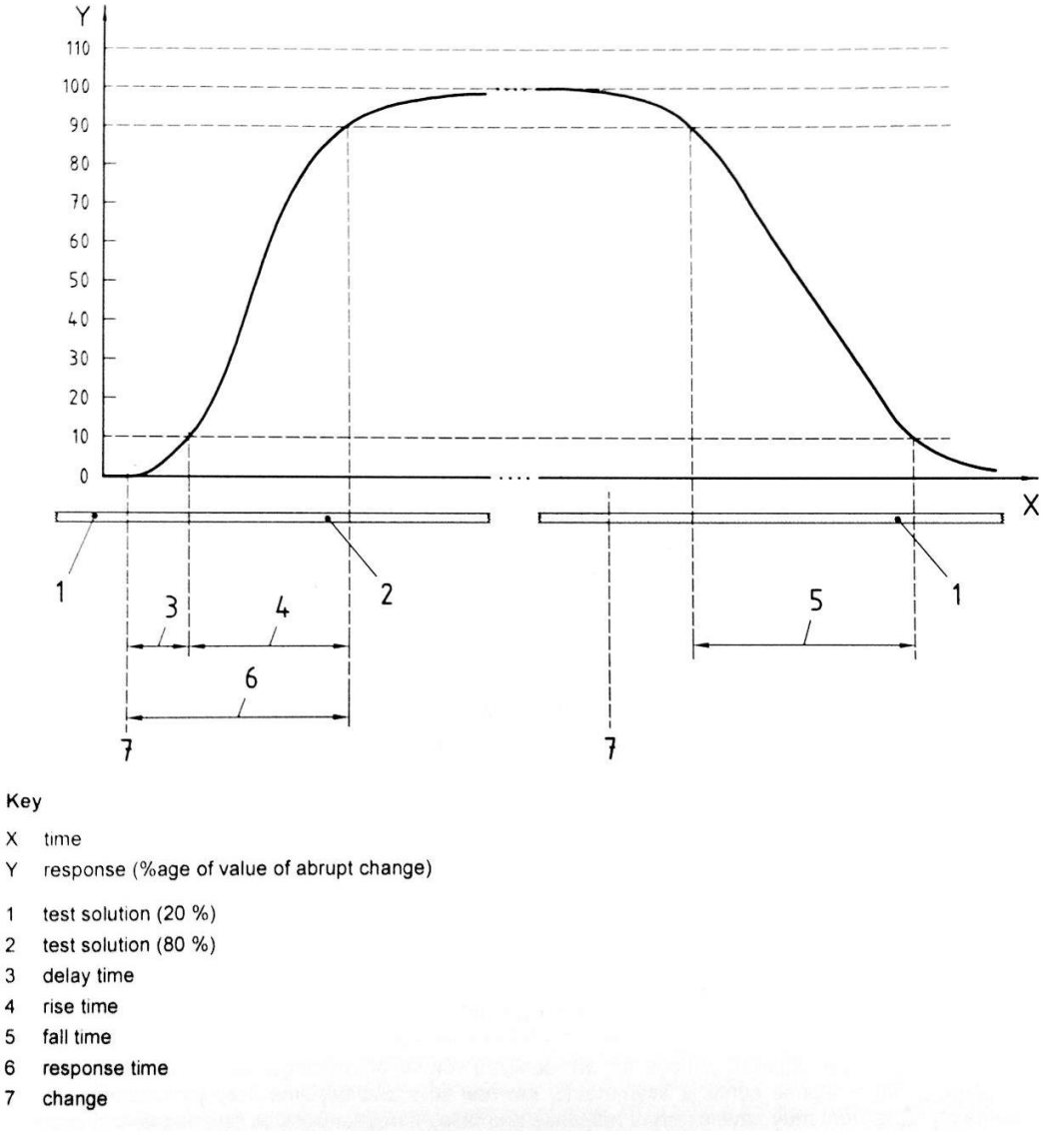

**Figure 9 - Temporal response to a step change (ISO15839:2003)**

## *6.1.1 Response time*

Y

 $\mathbf{1}$ 

 $\overline{2}$ 

3  $\overline{4}$ 

5

Time interval between the instant when the on-line sensor/analysing equipment is subjected to an abrupt change in determinant value and the instant when the readings cross the limits of (and remain

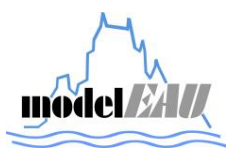

inside) a band defined by 90% and 110% of the difference between the initial and final value of the abrupt change (see Figure 9).

#### *6.1.2 Delay time*

Time interval between the instant when the on-line sensor/analysing equipment is subjected to an abrupt change in determinant value and the instant when the readings pass (and remain beyond) 10% of the difference between the initial and final value of the abrupt change (see Figure 9).

### *6.1.3 Rise time*

Difference between the response time and the delay time when the abrupt change in determinand value is positive (see Figure 9).

### *6.1.4 Fall time*

Difference between the response time and the delay time when the abrupt change in determinant value is negative (see Figure 9).

## **6.2 Definitions of Linearity, Coefficient of variation, limit of detection, limit of quantification, repeatability, lowest detectable change, bias, short-term drift and day-to-day repeatability**

Some mathematical definitions which were used to evaluate different characteristics of the sensor are summarized in this section.

For a series of N measurements the mean  $\bar{x}$  of the sample is calculated as:

$$
\overline{x} = \frac{\sum_{i=1}^{N} x_i}{N}
$$
\n(1)

The standard deviation is calculated as:

$$
S_{xo} = \sqrt{\frac{1}{N} \sum_{i=1}^{N} (x_i - \overline{x})^2}
$$
 (2)

where  $x_i$  the concentration of the ith standard sample and  $\bar{x}$  the mean.

#### *6.2.1 Linearity*

Condition in which measurements made on calibration solutions having determinant values spanning the stated range of the on-line sensor/analysing equipment have a straight-line relationship (linear regression) with the calibration solution determinant values.

Based on the information at the Table 5 the linear regression model is calculated as:

$$
y_{ij} = a + b \cdot x_i \tag{3}
$$

where:

 $i$  is the determinand value level

*j* is the number of measurements for each determinand value level

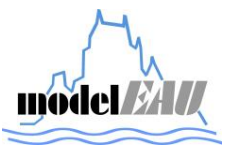

- $x_i$  is the value of the determinant in the i<sup>th</sup> calibration solution
- $y_{ij}$  is the j<sup>th</sup> measurement of the determinant value  $x_i$  expressed in units of x
- *a* is the intercept point of the regression line
- *b* is the slope of the regression line
- $a + b \cdot x_i$  represent the expectation of the measurement value of the i<sup>th</sup> determinant value level

| sample (i) value $(x_i)$ | Reference Reference |           | Measurements $(y_{ii})$                                                |          |                             |
|--------------------------|---------------------|-----------|------------------------------------------------------------------------|----------|-----------------------------|
| 1                        | $X_1$               | $y_{1,1}$ | $y_{1,2}$                                                              | $\cdots$ | $y_{1,p}$                   |
| 2                        | $X_2$               | $y_{2,1}$ | $y_{2,2}$                                                              | $\cdots$ | $y_{2,p}$                   |
| ÷.                       | → 主に → 一            |           | $\mathcal{A} = \{ \mathbf{a}_1, \mathbf{b}_2, \ldots, \mathbf{b}_n \}$ |          | $\sim$ $\sim$ $\frac{1}{2}$ |
| n                        | $X_n$               | $y_{n,1}$ | $y_{n,2}$                                                              | $\cdots$ | $y_{n,p}$                   |

**Table 5. Measurements required for linearity calculation**

The parameters of the regression line are obtained as follows:

 $\bullet$  Mean of p measurements of the i<sup>th</sup> determinant value level

$$
y_i = \frac{1}{p} \sum_{j=1}^p y_{ij}
$$

Mean of all determinant value levels

$$
M_{x} = \frac{1}{n} \sum_{i=1}^{n} x_{i}
$$

Mean of all measurements

$$
M_{y} = \frac{1}{n} \sum_{i=1}^{n} y_i
$$

Estimated slope *b*

$$
b = \frac{\sum_{i=1}^{n} (x_i - M_x) \cdot (y_i - M_y)}{\sum_{i=1}^{n} (x_i - M_x)^2}
$$

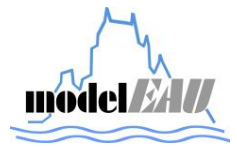

- Estimated intercept point *a*  $a = M_y - b \cdot M_x$
- Correlation coefficient

$$
R^{2} = \frac{\left(\sum_{1}^{n} (x_{i} - M_{x}) \cdot (y_{i} - M_{y})\right)^{2}}{\sum_{1}^{n} (x_{i} - M_{x})^{2} \sum_{1}^{n} (y_{i} - M_{y})^{2}}
$$

Results can be analyzed by mean the correlation coefficient R, which ideally should be equal to 1, and by using graphs (representation of the values measured against the reference values). An example is shown in Figure 10.

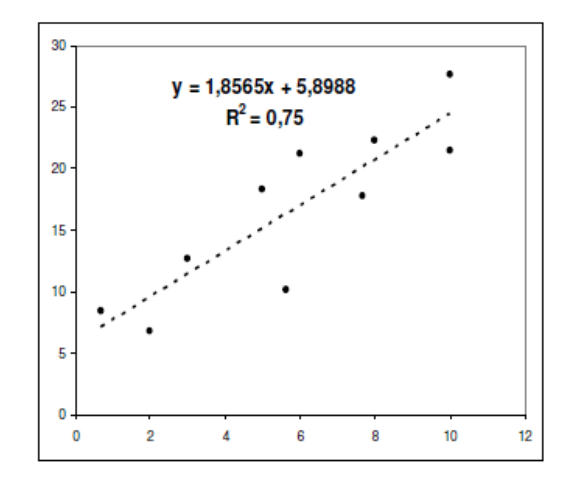

**Figure 10.Example of linear regression (Mauriel M. (2010))**

#### *6.2.2 Coefficient of variation*

Ratio between the standard deviation of the on-line sensor/analysing equipment and the mean of the working range of the equipment.

#### *6.2.3 Limit of detection (LOD)*

Lowest value, significantly greater than zero, of a determinant that can be detected. It is equal to three times the standard deviation  $(s_{xo})$  of 6 measurements carried out at 5% of the measuring range.

$$
LOD = 3 \cdot S_{xo(5\%)} \tag{4}
$$

## *6.2.4 Limit of quantification (LOQ)*

Lowest value of a determinant that can be determined with an acceptable level of accuracy and precision. It is equal to ten times the standard deviation  $(s_{xo})$  of 6 measurements carried out at 5% of the measuring range.

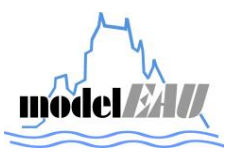

$$
LOQ = 10 \cdot S_{x_0(5\%)}\tag{5}
$$

#### *6.2.5 Lowest detectable change (LDC)*

Smallest significantly measurable difference between two measurements. It is equal to three times the standard deviation  $(s_{xo})$  of 6 measurements carried out at 20% and 80% of the measuring range.

$$
LDC_{20\%} = 3 \cdot S_{xo(20\%)}
$$
  

$$
LDC_{80\%} = 3 \cdot S_{xo(80\%)}
$$
 (6)

#### *6.2.6 Bias*

Consistent deviation of the measured value from an accepted reference value. It is obtained by calculation of the difference between the average value of six measurements carried out at 20% and 80% of the measuring range and the value of reference measurement at each concentration respectively ( $x_{20\%}, x_{80\%}$ ).

$$
B_{20\%} = \overline{x}_{20\%} - x_{20\%}
$$
  
\n
$$
B_{80\%} = \overline{x}_{80\%} - x_{80\%}
$$
\n(7)

#### *6.2.7 Short-term drift*

Slope of the regression line derived from a series of measurements carried out on the same calibration solution during laboratory testing, and expressed as a percentage of the measurement range over a 24 h period.

#### *6.2.8 Long term drift*

Slope of the regression line derived from a series of differences between reference and measurement values obtained during field testing, expressed as a percentage of the working range over a 24 h period.

#### *6.2.9 Repeatability*

Precision under repeatability conditions. It is equal the standard deviation  $(s_{xo})$  of 6 measurements carried out at 20% and 80% of the measuring range.

$$
R_{20\%} = S_{xo(20\%)} R_{80\%} = S_{xo(80\%)}
$$
 (8)

#### *6.2.10 Day-to-day repeatability*

Precision under day-to-day repeatability conditions. It is equal to ten times the standard deviation  $(s_{xo})$  of 6 measurements carried out at 35% and 65% of the measuring range.

$$
R_{35\%} = 10 \cdot S_{xo(35\%)} R_{65\%} = 10 \cdot S_{xo(65\%)} \tag{9}
$$

#### **6.3 Memory effect**

Temporary or permanent dependence of readings on one or several previous values of the determinant. The memory effect is typically observed as a saturation effect caused by the fact that a

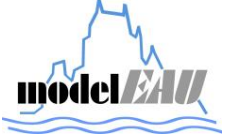

determinant value is well above the working range of the equipment. If the memory effect is permanent one, it will typically introduce a positive offset in the equipment.

## **6.4 Measurements and Calculations**

## *6.4.1 TetraCon700 IQ 13411140*

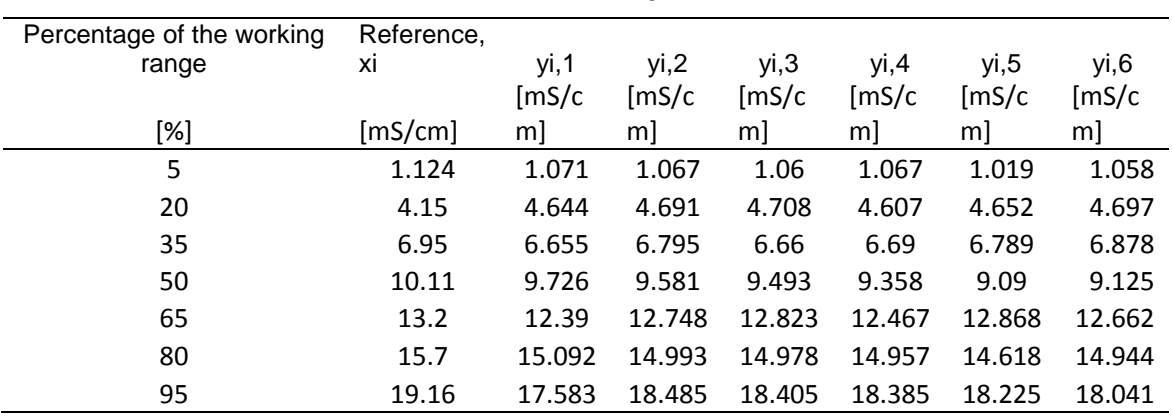

#### **Table 6 – Measurements of the TetraCon700IQ with the serial number 13411140**

#### **Table 7 – Linearity of TetraCon 700 IQ 13411140**

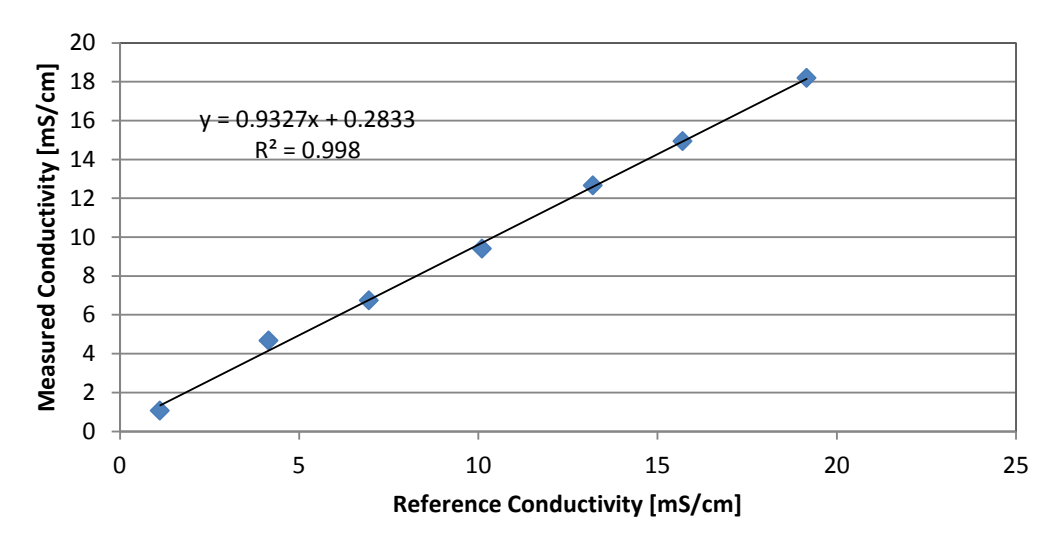

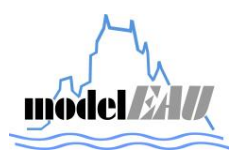

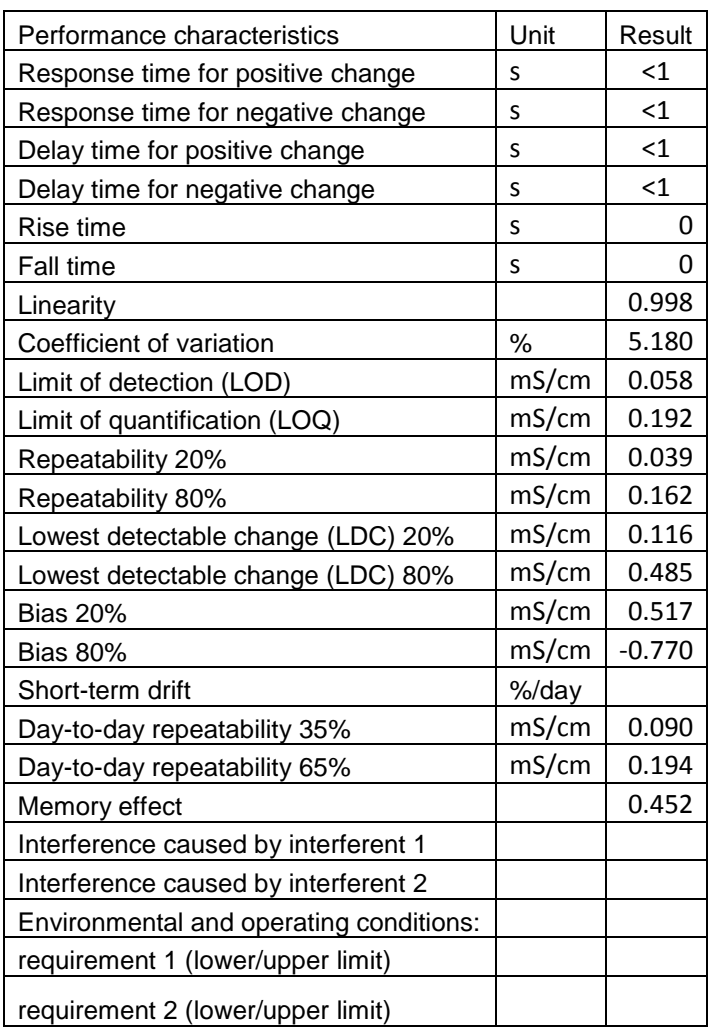

#### **Table 8 – Results of the laboratory tests of TetraCon700 IQ 13411140**

## *6.4.2 TetraCon700 IQ 13411139*

#### **Table 9 – Measurements of the TetraCon700IQ with the serial number 13411139**

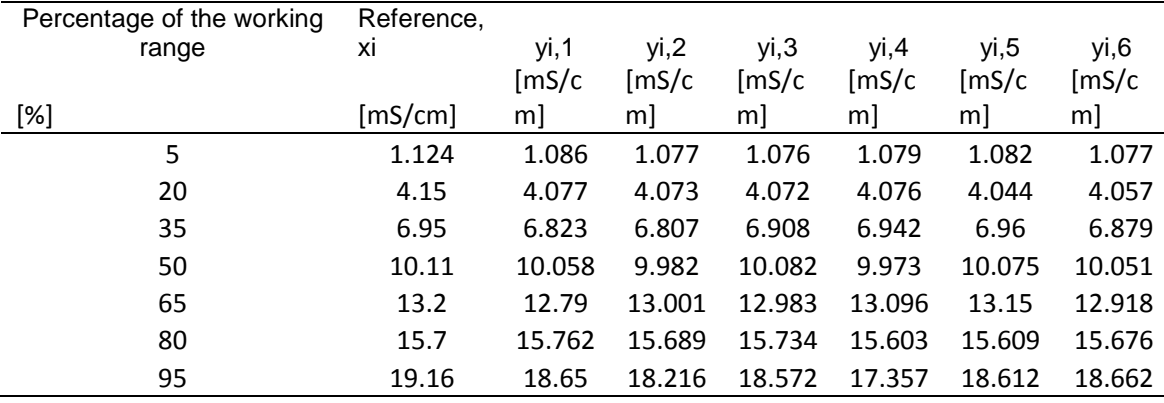

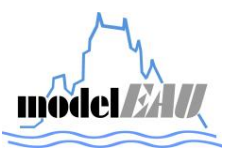

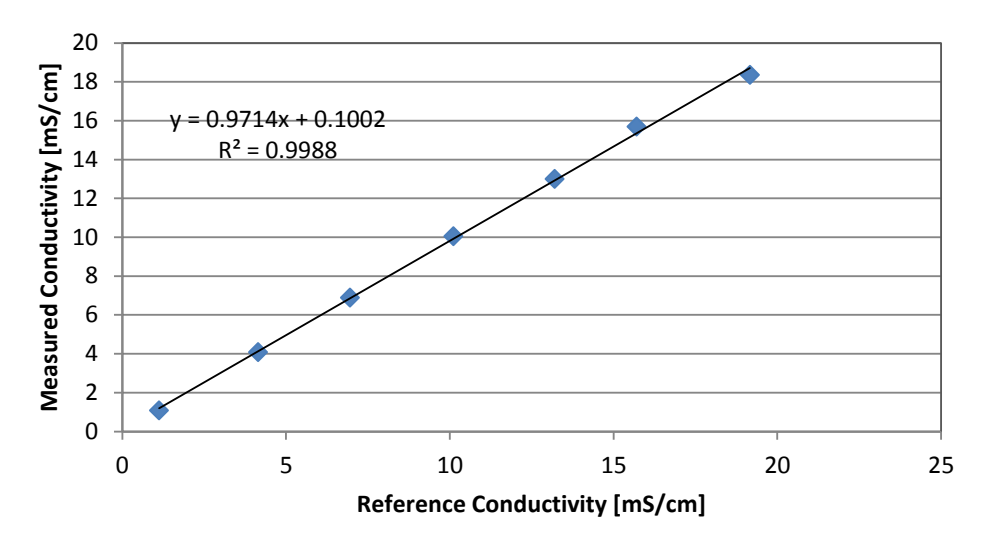

**Table 10 – Linearity of TetraCon 700 IQ 13411139**

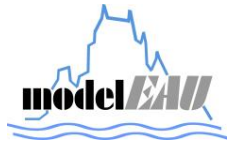

| Performance characteristics             | Unit           | Result   |
|-----------------------------------------|----------------|----------|
| Response time for positive change       | S              | $<$ 1    |
| Response time for negative change       | S              | $<$ 1    |
| Delay time for positive change          | S              | $\leq$ 1 |
| Delay time for negative change          | S              | $\leq$ 1 |
| Rise time                               | S              | $\leq$ 1 |
| Fall time                               | S              | $\leq$ 1 |
| Linearity                               |                | 0.999    |
| Coefficient of variation                | %              | 5.444    |
| Limit of detection (LOD)                | mS/cm          | 0.012    |
| Limit of quantification (LOQ)           | mS/cm          | 0.038    |
| Repeatability 20%                       | $\text{mS/cm}$ | 0.013    |
| Repeatability 80%                       | mS/cm          | 0.064    |
| Lowest detectable change (LDC) 20%      | mS/cm          | 0.040    |
| Lowest detectable change (LDC) 80%      | mS/cm          | 0.193    |
| <b>Bias 20%</b>                         | mS/cm          | $-0.083$ |
| <b>Bias 80%</b>                         | mS/cm          | $-0.021$ |
| Short-term drift                        | %/day          |          |
| Day-to-day repeatability 35%            | mS/cm          | 0.062    |
| Day-to-day repeatability 65%            | mS/cm          | 0.128    |
| Memory effect                           |                | 0.222    |
| Interference caused by interferent 1    |                |          |
| Interference caused by interferent 2    |                |          |
| Environmental and operating conditions: |                |          |
| requirement 1 (lower/upper limit)       |                |          |
| requirement 2 (lower/upper limit)       |                |          |

**Table 11 – Results of the laboratory tests of TetraCon 700 IQ 13411139**

# *6.4.3 TetraCon700 IQ 13411129*

**Table 12 - Measurements of the TetraCon700IQ with the serial number 13411129**

| Percentage of the working | Reference, |        |        |                   |        |        |        |
|---------------------------|------------|--------|--------|-------------------|--------|--------|--------|
| range                     | хi         | yi,1   | yi,2   | yi,3              | yi,4   | yi,5   | yi,6   |
|                           |            | [mS/c] | [mS/c  | $\mathsf{[mS/c]}$ | [mS/c] | [mS/c] | [mS/c] |
| [%]                       | [mS/cm]    | m      | m]     | m]                | m]     | m]     | m]     |
| 5                         | 1.124      | 1.032  | 1.060  | 1.076             | 1.055  | 1.080  | 1.071  |
| 20                        | 4.15       | 4.069  | 4.025  | 4.061             | 4.025  | 4.034  | 4.046  |
| 35                        | 6.95       | 6.626  | 6.903  | 6.926             | 6.930  | 6.923  | 6.914  |
| 50                        | 10.11      | 9.989  | 10.036 | 10.015            | 9.989  | 9.999  | 10.008 |
| 65                        | 13.2       | 12.566 | 12.930 | 13.051            | 13.055 | 13.044 | 13.030 |
| 80                        | 15.7       | 15.240 | 15.134 | 15.214            | 15.225 | 15.036 | 15.371 |
| 95                        | 19.16      | 18.417 | 18.664 | 18.638            | 18.613 | 18.644 | 18.524 |

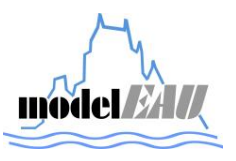

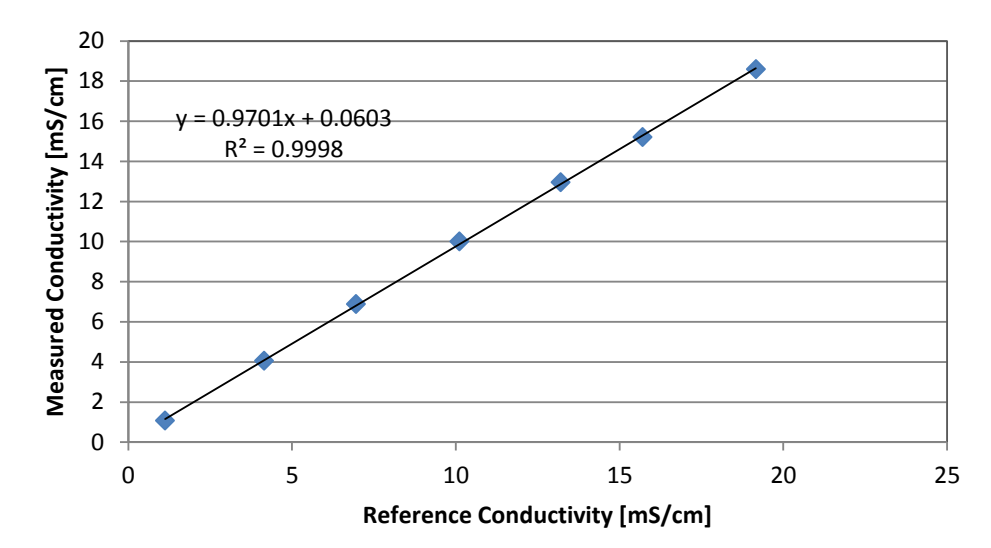

**Table 13 - Linearity of TetraCon 700 IQ 13411129**

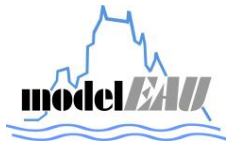

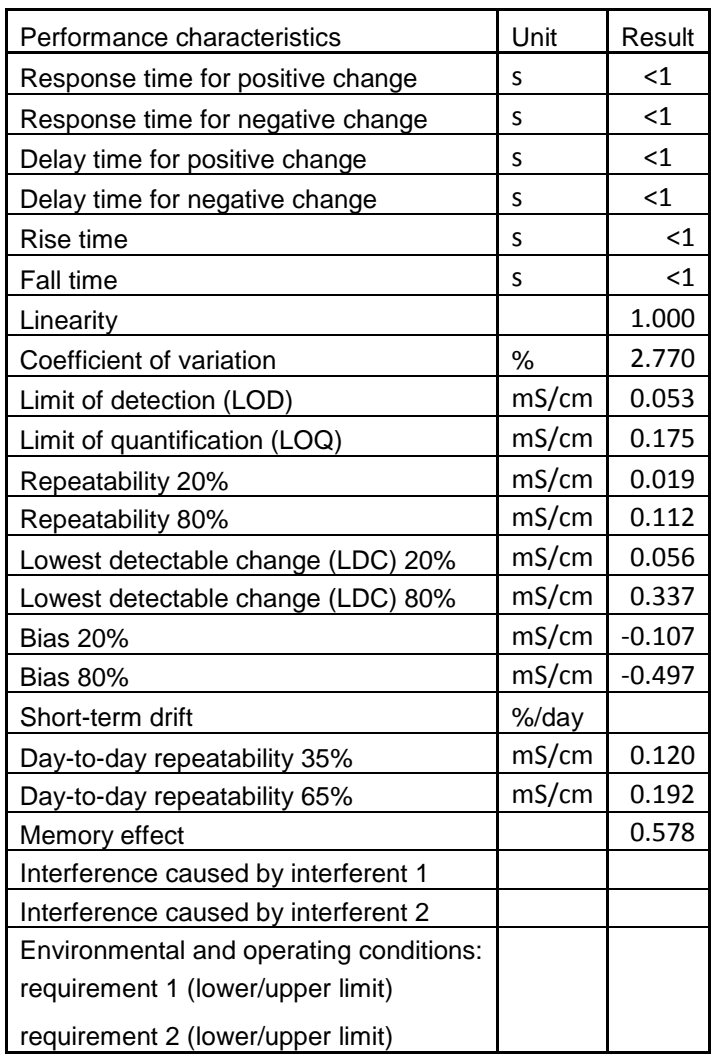

#### **Table 14 - Results of the laboratory tests of TetraCon 700 IQ 13411129**

# *6.4.4 TetraCon700 IQ 13411130*

#### **Table 15 - Measurements of the TetraCon700IQ with the serial number 13411130**

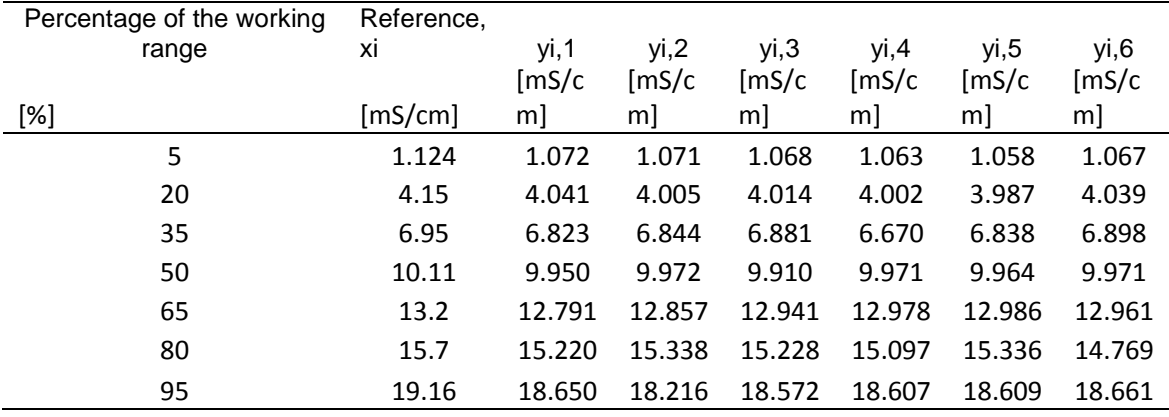

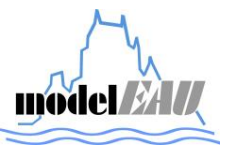

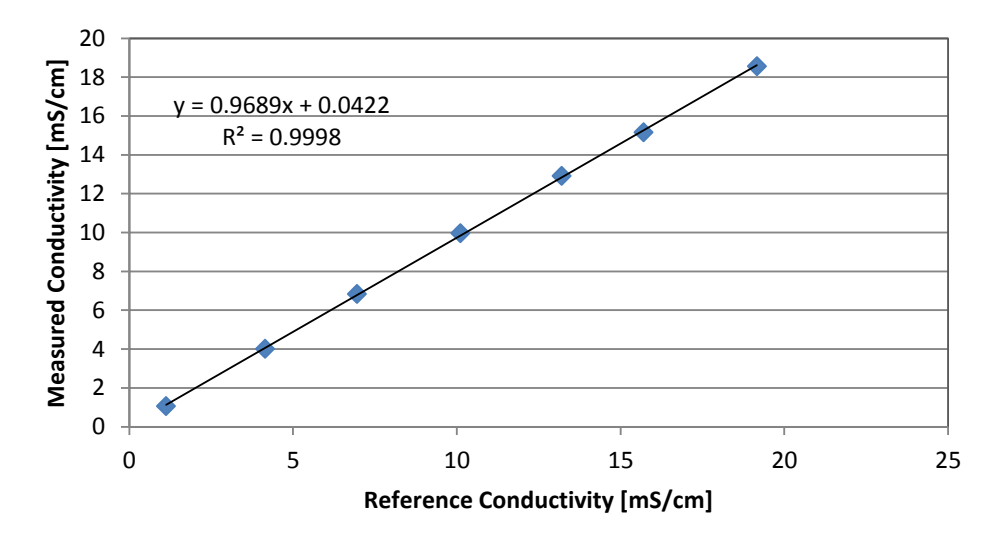

**Table 16 - Linearity of TetraCon 700 IQ 13411130**

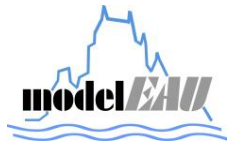

| Performance characteristics             | Unit           | Result   |
|-----------------------------------------|----------------|----------|
| Response time for positive change       | S              | $\leq$ 1 |
| Response time for negative change       | S              | $<$ 1    |
| Delay time for positive change          | S              | $\leq$ 1 |
| Delay time for negative change          | S              | $\leq$ 1 |
| Rise time                               | S              | 0        |
| Fall time                               | S              | 0        |
| Linearity                               |                | 1.000    |
| Coefficient of variation                | $\%$           | 3.023    |
| Limit of detection (LOD)                | mS/cm          | 0.016    |
| Limit of quantification (LOQ)           | mS/cm          | 0.054    |
| Repeatability 20%                       | $\text{mS/cm}$ | 0.021    |
| Repeatability 80%                       | mS/cm          | 0.213    |
| Lowest detectable change (LDC) 20%      | mS/cm          | 0.064    |
| Lowest detectable change (LDC) 80%      | mS/cm          | 0.640    |
| <b>Bias 20%</b>                         | mS/cm          | $-0.135$ |
| <b>Bias 80%</b>                         | mS/cm          | $-0.535$ |
| Short-term drift                        | %/day          |          |
| Day-to-day repeatability 35%            | mS/cm          | 0.081    |
| Day-to-day repeatability 65%            | mS/cm          | 0.078    |
| Memory effect                           |                | 0.916    |
| Interference caused by interferent 1    |                |          |
| Interference caused by interferent 2    |                |          |
| Environmental and operating conditions: |                |          |
| requirement 1 (lower/upper limit)       |                |          |
| requirement 2 (lower/upper limit)       |                |          |

**Table 17 - Results of the laboratory tests of TetraCon 700 IQ 13411130**

# *6.4.5 TetraCon700 IQ 13411127*

**Table 18 - Measurements of the TetraCon700IQ with the serial number 13411127**

| Percentage of the working | Reference, |        |        |        |                   |        |                            |
|---------------------------|------------|--------|--------|--------|-------------------|--------|----------------------------|
| range                     | xi         | yi,1   | yi,2   | yi,3   | yi,4              | yi,5   | yi,6                       |
|                           |            | [mS/c] | [mS/c  | [mS/c] | $\mathsf{[mS/c]}$ | [mS/c] | $\left[\text{mS/c}\right]$ |
| [%]                       | [mS/cm]    | m      | m      | m]     | m]                | m]     | m]                         |
| 5                         | 1.124      | 1.083  | 1.074  | 1.071  | 1.075             | 1.070  | 1.053                      |
| 20                        | 4.15       | 3.959  | 3.995  | 4.021  | 3.990             | 4.030  | 4.060                      |
| 35                        | 6.95       | 6.717  | 6.846  | 6.890  | 6.601             | 6.852  | 6.906                      |
| 50                        | 10.11      | 9.926  | 9.974  | 9.982  | 9.953             | 9.974  | 10.003                     |
| 65                        | 13.2       | 12.847 | 12.847 | 12.911 | 12.933            | 12.970 | 12.953                     |
| 80                        | 15.7       | 15.138 | 15.119 | 15.086 | 15.125            | 15.219 | 15.219                     |
| 95                        | 19.16      | 18.588 | 18.469 | 18.556 | 18.342            | 18.516 | 17.660                     |

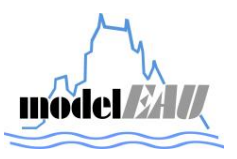

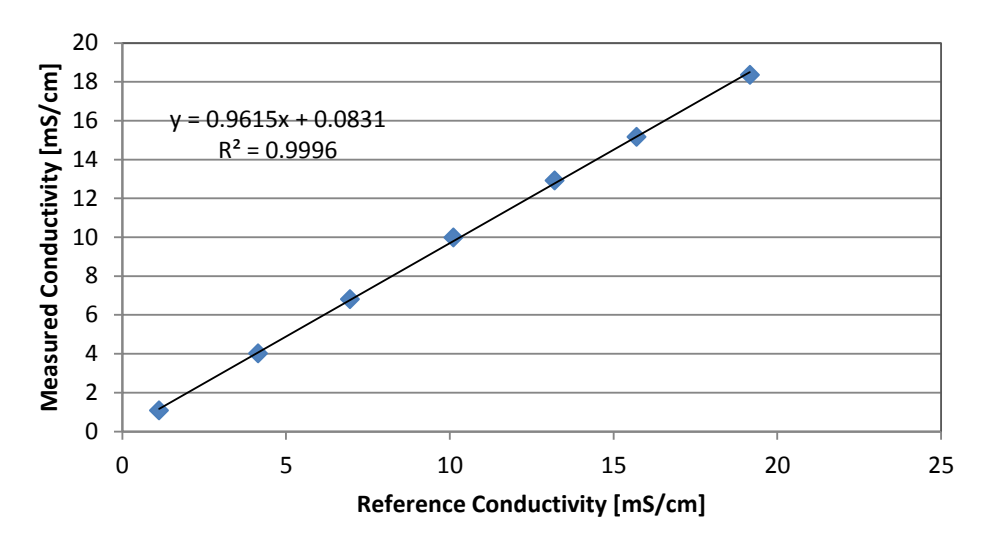

**Table 19 - Linearity of TetraCon 700 IQ 13411127**

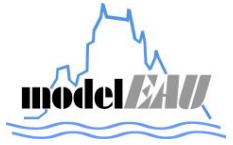

| Performance characteristics             | Unit  | Result   |
|-----------------------------------------|-------|----------|
| Response time for positive change       | S     | $<$ 1    |
| Response time for negative change       | S     | $\leq$ 1 |
| Delay time for positive change          | S     | $\leq$ 1 |
| Delay time for negative change          | S     | $\leq$ 1 |
| Rise time                               | S     | $<$ 1    |
| Fall time                               | S     | $\leq$ 1 |
| Linearity                               |       | 1.000    |
| Coefficient of variation                | $\%$  | 3.908    |
| Limit of detection (LOD)                | mS/cm | 0.029    |
| Limit of quantification (LOQ)           | mS/cm | 0.097    |
| Repeatability 20%                       | mS/cm | 0.035    |
| Repeatability 80%                       | mS/cm | 0.055    |
| Lowest detectable change (LDC) 20%      | mS/cm | 0.106    |
| Lowest detectable change (LDC) 80%      | mS/cm | 0.166    |
| <b>Bias 20%</b>                         | mS/cm | $-0.141$ |
| <b>Bias 80%</b>                         | mS/cm | $-0.549$ |
| Short-term drift                        | %/day |          |
| Day-to-day repeatability 35%            | mS/cm | 0.119    |
| Day-to-day repeatability 65%            | mS/cm | 0.053    |
| Memory effect                           |       | 1.227    |
| Interference caused by interferent 1    |       |          |
| Interference caused by interferent 2    |       |          |
| Environmental and operating conditions: |       |          |
| requirement 1 (lower/upper limit)       |       |          |
| requirement 2 (lower/upper limit)       |       |          |

**Table 20 - Results of the laboratory tests of TetraCon 700 IQ 13411127**

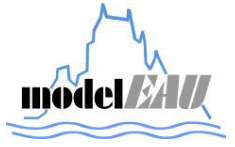

# B. Project: Creating datEAUbase

# B.1. User's guide for datEAUbase

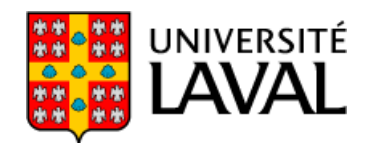

FACULTÉ DES SCIENCES ET DE GÉNIE

Département de génie civil et génie des eaux

Cité universitaire Québec, Canada G1V 0A6

# model*EAU* Technical Report

# **User's guide for dat***EAU***base**

**AUTHOR/COAUTHORS TEAM/GROUP**

Tobias Kraft model*EAU*

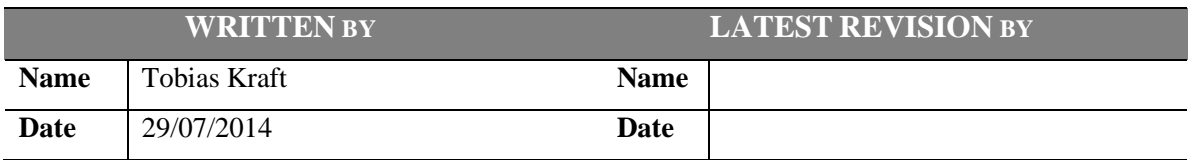

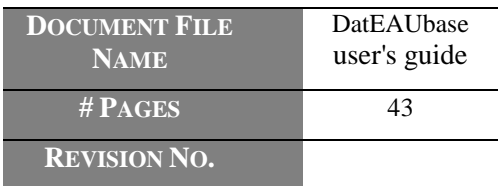

model*EAU*, Département de génie civil Pavillon Adrien-Pouliot - local 2974 Québec (qc) G1V 0A6, Canada

Téléphone: +1 (418) 656-5085 Télécopieur: +1 (418) 656-2928

peter.vanrolleghem@gci.ulaval.ca<br>http://modelEAU.fsg.ulaval.ca

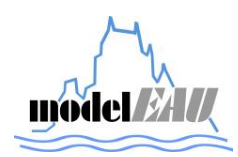

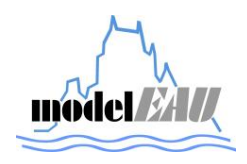

# **INDEX**

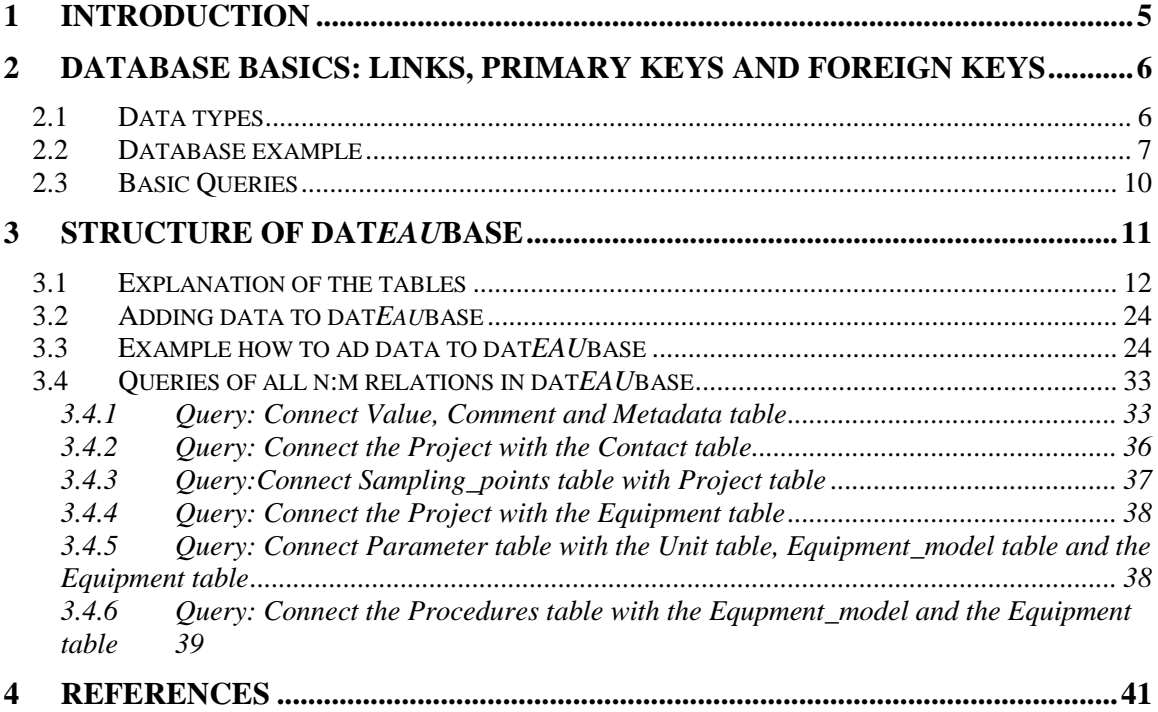

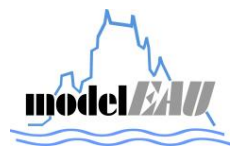

# **LIST OF FIGURES**

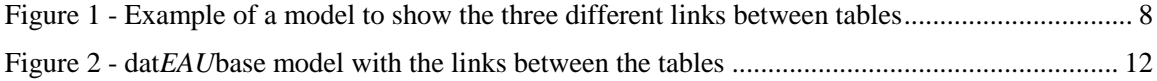

# **LIST OF TABLES**

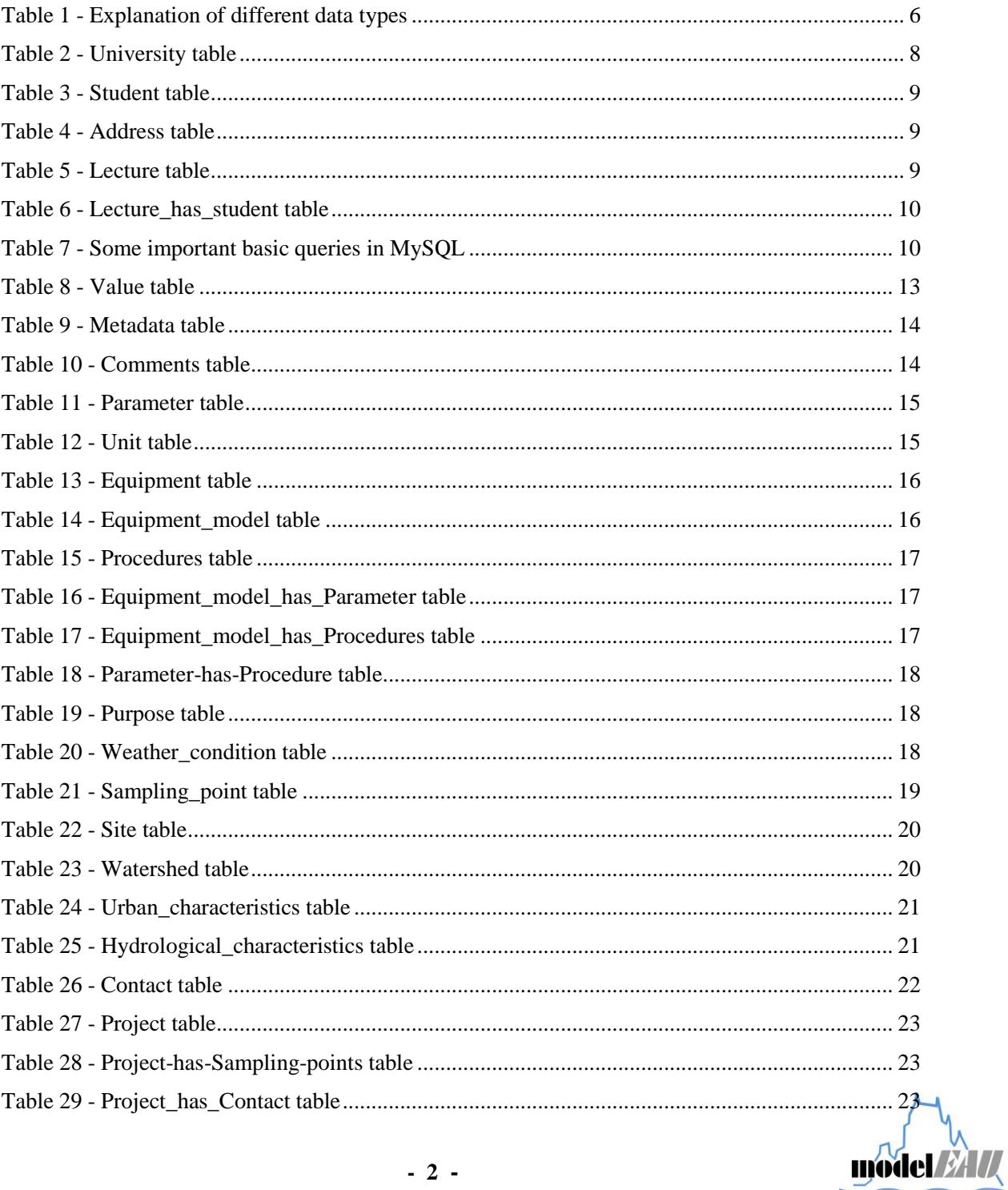

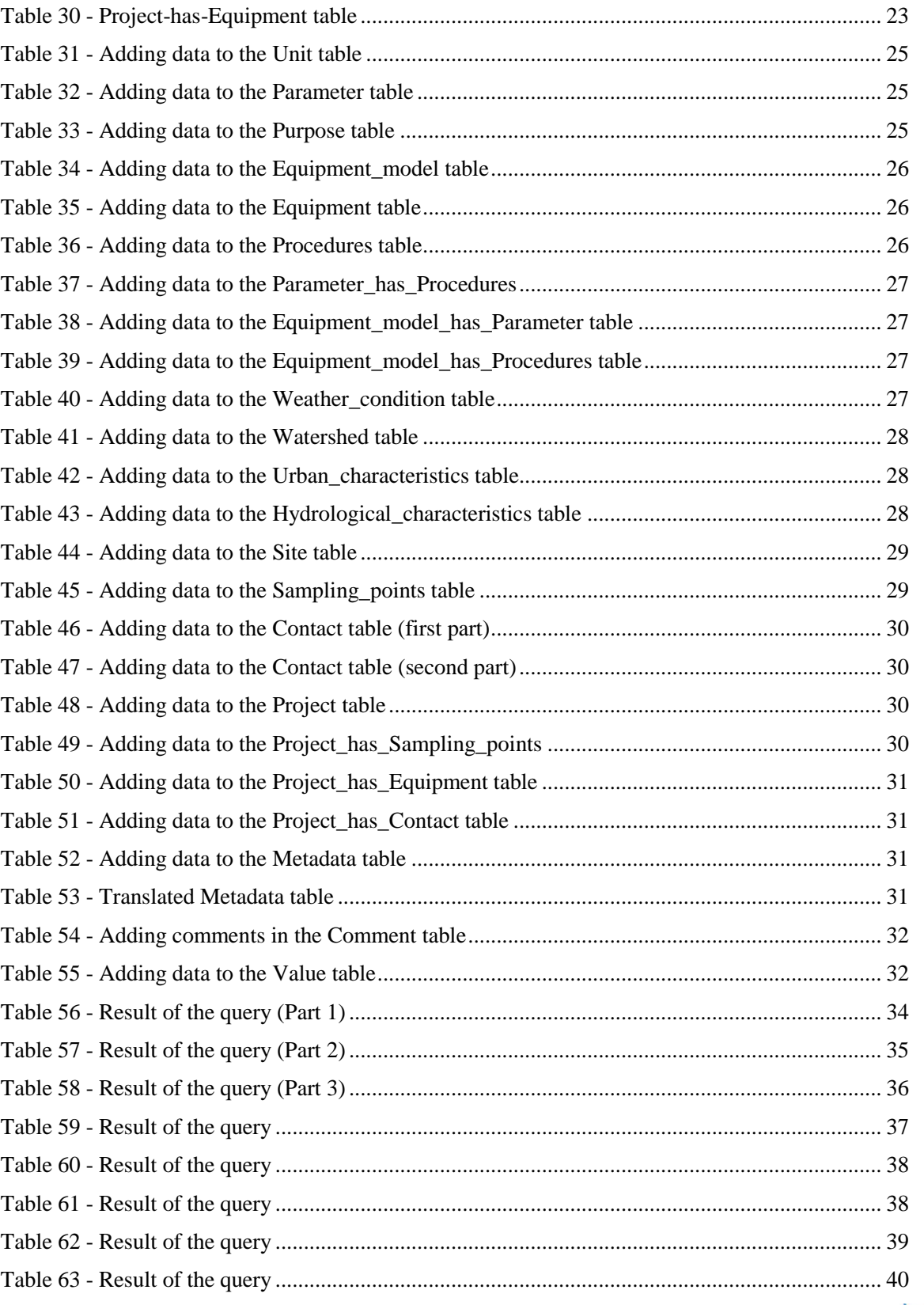

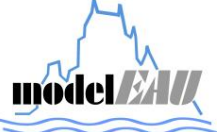

*datEAUbase user's guide*

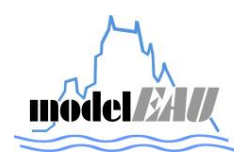

# **1 INTRODUCTION**

This is a user's guide about the database of the research group model*EAU* called dat*EAU*base. This guide gives an overview about the structure and the usage of dat*EAU*base. Especially how it is composed and how you can import, store and export environmental data of measurements as well as information about project details, equipment and sampling location.

The raw data of measurements from different projects of model*EAU* are stored in this database so every member of this research team has now access to all of the data and this ensures that each data is entered correctly and in the same way. In addition every equipment, procedure, sampling point, site, watershed, and project of the whole research team is now stored in this database.

The model*EAU*s database is created in *MySQL*. *MySQL* is one of the most common open-source relational database management systems to create and use databases. MySQL provides an interface called *MySQL Workbench* where it is much easier to create databases than in the command window. This database modelling tool is freely available on www.mysql.com as well as installation instructions and user documentations.

For convenient usage an interface was created in Python so it is possible for each member of the research team to easily import and export data without any need of knowledge about MySQL. This database is located on the shared disk of model*EAU.*

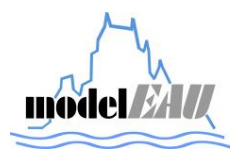

# **2 DATABASE BASICS: LINKS, PRIMARY KEYS AND FOREIGN KEYS**

A database contains in general several tables. If tables have a relation between each other they are linked to each other. Every table contains a primary key, which is a column that uniquely identifies each row in a table. The links between the tables are made through their primary keys.

There are three types of links how tables can be related to each other:

- $\bullet$  1:1 One row of the first table is related to only one row of the second table
- $\bullet$  1:n One row of the first table is related to multiple rows of the second table. In the opposite direction each row of the second table is related to only one row of the first table.
- m:n Each row of the first table can be related to multiple rows of the second table and also in the opposite direction.

In the case of a 1:1 and 1:n relation the primary key of one table becomes a column in the other table and this new column is called foreign key because it is not a primary key in this table but it is the primary key in the other table. In the case of a m:n relation between two tables the two primary keys of both tables are added to a new separate table. This table is connected to the those tables with a 1:n link.

## **2.1 Data types**

Each column of a table in a database a data type has to be defined. This means if in column only natural numbers should be entered a data type must be defined that defines this. In Table 1 - Explanation of different data types is a short overview on different data types which are used in MySQL.

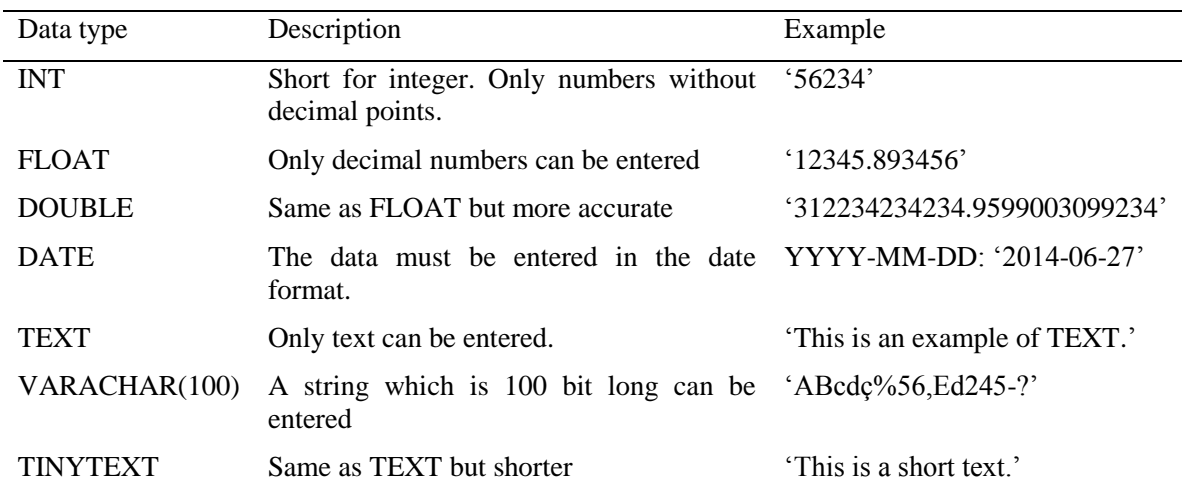

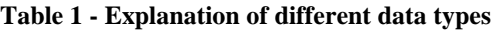

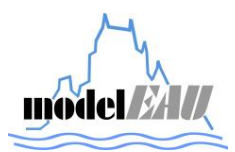

## **2.2 Database example**

In Figure 1 is an example of a database how to store information about students, universities, lectures and addresses.

The table Student contains a primary key, *Student ID*, which is a unique number to identify each student, the last and first name of the student and two foreign keys called *Address\_ID* and *University ID*. The foreign key *Address ID* is the link between the Student table and the Address table. Those two tables have a 1:1 relation between each other. This means that each student has only one address and each address belongs to one student.

The *Address* table contains a primary key called *Address\_ID*, which is a unique number in this table to identify each row, street name and number, province and country.

In the *Student* table is also another foreign key called *University\_ID*. This *University\_ID* is the link between the *Student* table and the *University* table. Those two tables have a 1:n relation between each other. This means that each student belongs to one university but each university can have many different students and not only one.

The University table contains a primary key called *University\_ID*, which is a unique number to identify each university and a column called University name.

The lecture table contains a primary key called *Lecture\_ID*, *Lecture\_name* and *Proffessor*. Between the student and the lecture table there is a table called *Lecture\_has\_Student* because the relation between students and lectures is a m:n. So the table *Lecture\_has\_Student* has to be added to identify which student has which lectures and which lectures are visited by which students. This means that a student can visit several lectures and a lecture can be visited by multiple students.

Between the *Lecture* and the *University* table is also a 1:n relation. This means that a university can have multiple lectures but a lecture can only be held in one university.

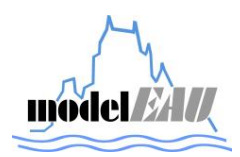

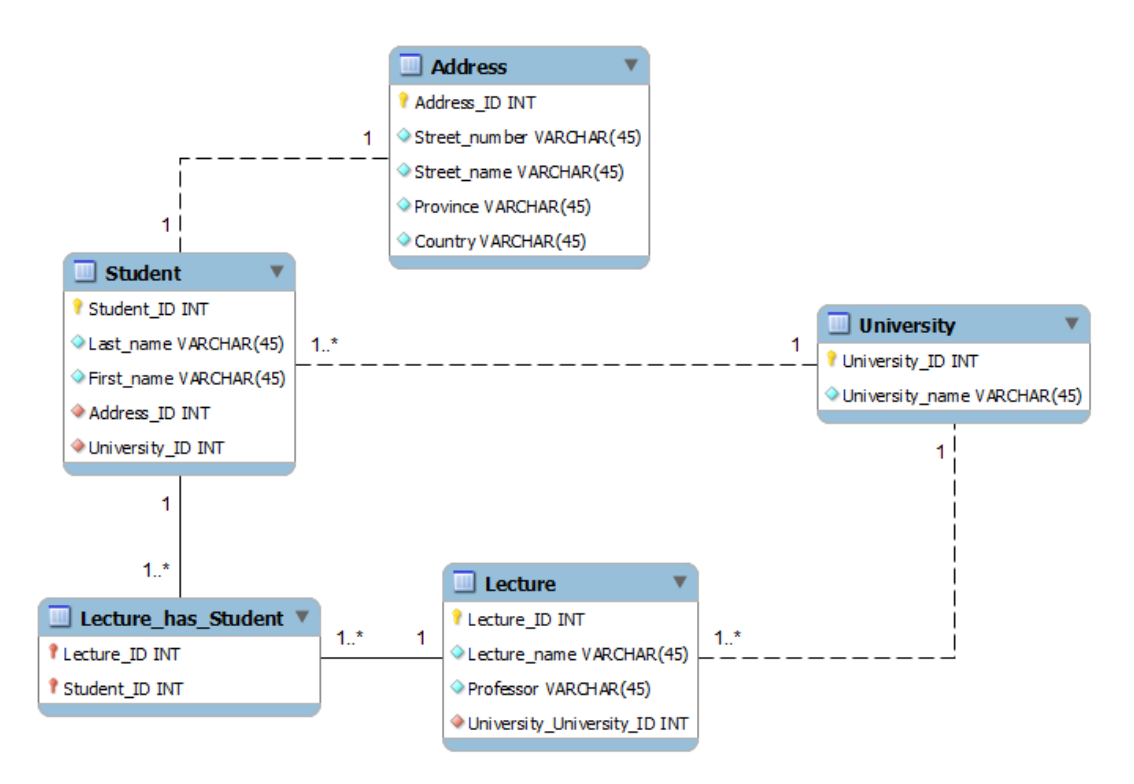

**Figure 1 - Example of a model to show the three different links between tables**

All of the universities are stored In Table 2. In this example there are only two universities. Each of those universities has a unique University\_ID.

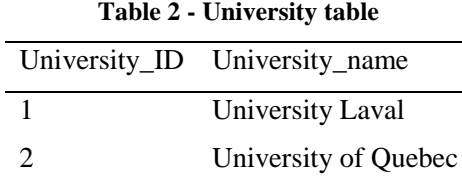

All of the students are stored in Table 3. In this example are three students. Each of those students has its own unique *Student\_ID*.

John Smith has the *Address\_ID* "1" and the *University\_ID* "1". This means that John Smith is a student at the University Laval and his address is: 12 Rue d'Eglise, Quebec, Canada.

Carole Miller is also at the University Laval and her address is 34 Rue St. Jean, Quebec, Canada. Jessica Contini is at the University of Quebec and her address is 56 Rue St. Joseph, Quebec, Canada.

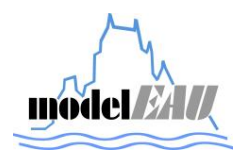

| Tavit 9 - Buddent tavit |         |         |  |                                                          |
|-------------------------|---------|---------|--|----------------------------------------------------------|
|                         |         |         |  | Student_ID Last_name First_name Address_ID University_ID |
|                         | Smith   | John    |  |                                                          |
|                         | Miller  | Carole  |  |                                                          |
|                         | Contini | Jessica |  |                                                          |

**Table 3 - Student table**

All addresses are stored in Table 4 and each address has its own and unique *Address\_ID*.

| Table 4 - Address table |                                                       |                              |        |        |
|-------------------------|-------------------------------------------------------|------------------------------|--------|--------|
|                         | Address_ID Street_number Street_name Province Country |                              |        |        |
|                         | 12                                                    | Rue d'eglise                 | Quebec | Canada |
| <sup>2</sup>            | 34                                                    | Rue St. Jean                 | Quebec | Canada |
|                         | 56                                                    | Rue St. Joseph Quebec Canada |        |        |

All lectures are stored in Table 5. Each lecture has a unique id, a name of the lecture, a professor and a University\_ID. This means that Mathematics is only held at University Laval, Physics only at University of Quebec, Economics only at University Laval and Civil law only at University of Quebec.

|   | Table 5 - Lecture table                         |                 |  |  |  |
|---|-------------------------------------------------|-----------------|--|--|--|
|   | Lecture_ID Lecture_name Professor University_ID |                 |  |  |  |
|   | Mathematics                                     | <b>Schwartz</b> |  |  |  |
|   | Physics                                         | Heidenberg 2    |  |  |  |
| 3 | Economics                                       | Dion            |  |  |  |
|   | Civil law                                       | Tremblay        |  |  |  |
|   |                                                 |                 |  |  |  |

**Table 5 - Lecture table**

In Table 6 all students and their lectures are stored. This means that John Smith visits the lectures Mathematics and Economics, Carole Miller visits only the lecture Mathematics and Jessica Contini visits the lectures Physics and Civil law.

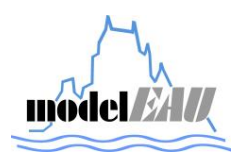

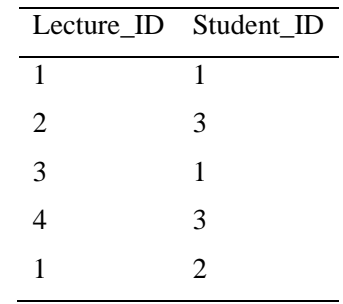

## **Table 6 - Lecture\_has\_student table**

# **2.3 Basic Queries**

Some basic but important MySQL queries are shown in Table 7.

| Query                                                    | Function of the Query                                                                              |
|----------------------------------------------------------|----------------------------------------------------------------------------------------------------|
| <b>SHOW DATABASES:</b>                                   | All existing databases will be shown                                                               |
| DROP DATABASE datEAUbase;                                | Deletes the database with the name datEAU base                                                     |
| USE datEAUbase;                                          | To work with a database the database has to be<br>selected first                                   |
| SELECT * FROM table_name;                                | The whole content of the selected table will be shown                                              |
| SELECT column1, column2, column3<br>FROM table_name;     | If only some columns of a table should be shown than<br>the names of those columns must be seleted |
| SELECT * FROM table name WHERE<br>$id=1$ :               | Gives the whole row of the selected table where the id<br>is 1                                     |
| SELECT * FROM table name WHERE<br>column $1 = 'word';$   | To search for a word the word has to be between two<br>high commas                                 |
| SELECT * FROM table namen WHERE<br>id BETWEEN 10 AND 20; | To show data with the ids between 10 and 20                                                        |

**Table 7 - Some important basic queries in MySQL**

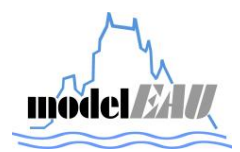

## **3 STRUCTURE OF DAT***EAU***BASE**

dat*EAU*base is based on 23 different tables. Figure 2 shows a model of dat*EAU*base in which all tables and their relations to each other are shown. This model was created with *MySQL Workbench*.

The orange tables are the main tables of the database where all data and the concerning metadata is stored. All other tables are directly or indirectly linked to the *Metadata* table. The tables in pink are where every equipment and procedure of model*EAU* is stored. The tables in green are where all of the sampling locations of model*EAU* are stored. The tables in yellow are where all projects and their links of model*EAU* are stored. In the blue table all kinds of purposes are stored. In the purple table all kinds of weather conditions are stored.

Each table is labeled with a title. The primary key of a table is marked by a yellow sign as *Purpose\_ID* in the blue table *Purpose* in Figure 2. If the primary key in a table is marked with a red sign as *Watershed\_ID* in the green table *Urban\_characteristics* or *Hydrological\_characteristics* in Figure 2 than this primary key is also a foreign key of another table. In this case it is the foreign key of the table Watershed. If a sign in a table is not filled out with a colour as *Parameter\_ID* in the orange table *Metadata* in Figure 2 it means that this column can be left blank. In all of the tables in Figure 2 each column name the associated data type is mentioned.

In dat*EAU*base there are four different kinds of links: 1:1, 0:n, 1:n and n:m. An example of a 1:1 link is shown in Figure 2 between the tables *Watershed* and *Urban\_characteristics*. An expmple of a 0:n link is shown in Figure 2 between the tables *Comments* and *Value.* This means that it is not necessary to add a comment to each value in the *Value* table. An example of a 1:n link is shown in Figure 2 between the tables *Site* and *Sampling\_points.* An example of a n:m link is shown in Figure 2 between the tables *Project* and *Contact.* Between those tables is a table called *Project has Contact* which is automatically created by MySQL between two tables with a n:m relation. In this table called *Project* has *Contact* you are shown which contacts belong to which projects and in the opposite as well.

In every table are column names and after each column name there is a data type mentioned for example INT. The data type tells you in which format the data can be entered in the concerning column.

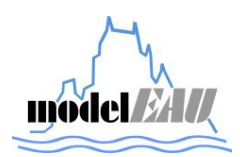

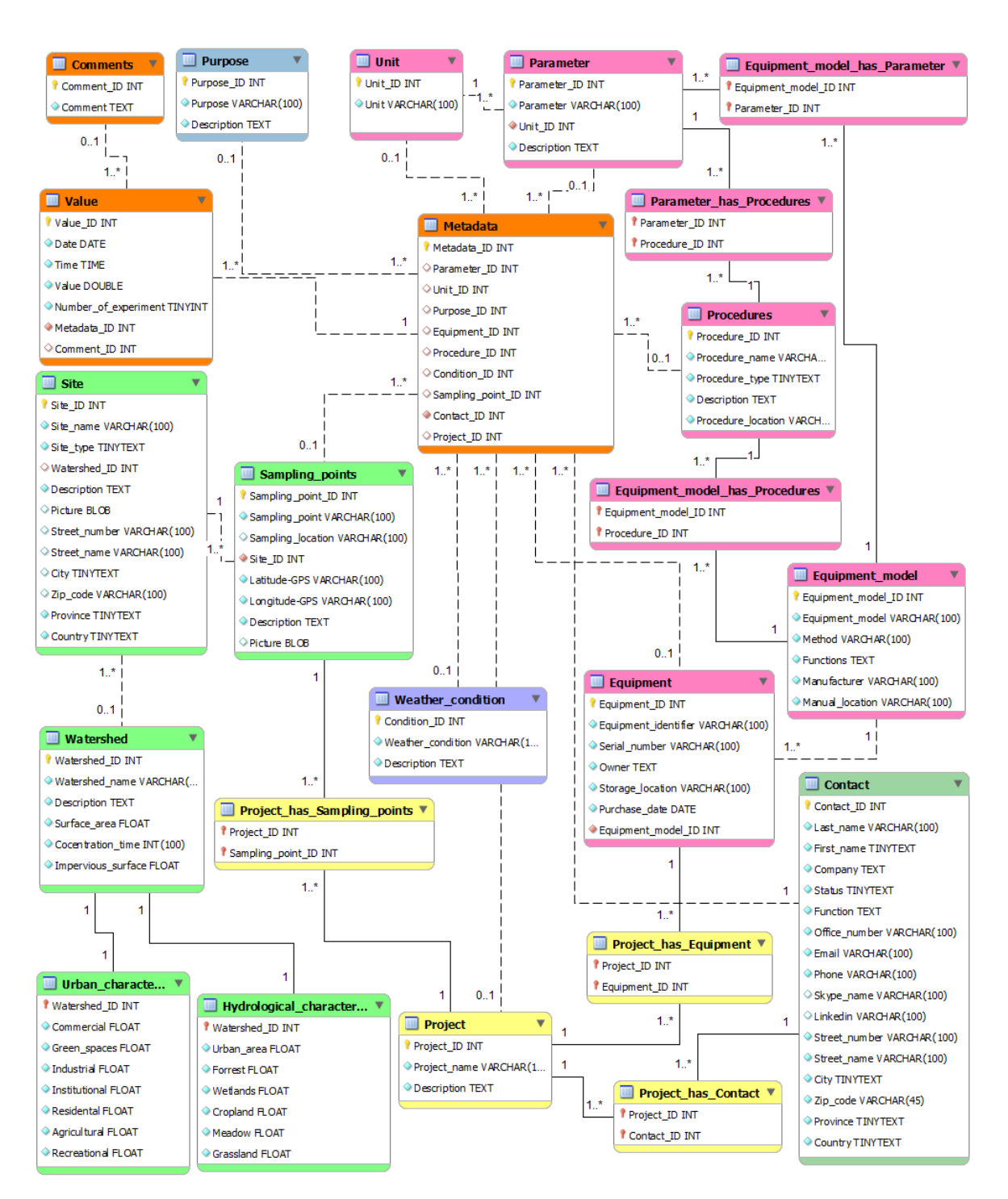

#### *datEAUbase user's guide*

**Figure 2 - dat***EAU***base model with the links between the tables**

## **3.1 Explanation of the tables**

This section gives a more detailed overview of each table of dat*EAU*base, how they are composed, which data types are used and in which format the data must be entered. All the tables of the

**model 24 l/**
database are explained in Table 8 - Table 30. In each of the following tables is an explanation of each column of the database table, which data type is used, which characteristics each column has and in which format the data must be entered. The characteristics of each column illustrates if the column is a primary key, foreign key, not null (must be filled out) or auto increment (this column is filled out by MySQL automatically).

All data which is collected by model*EAU* is stored in a table of the database called *Value*. The composition of the *Value* table is shown in Table 8. In this table all the collected data is stored and all the associated metadata is stored in another table called *Metadata* as shown in Table 9. Those two tables are the heart of the database and all other tables are linked to those two tables and they give more detailed background information which is not directly related to the collected data.

It is very important while adding data to the database to use the correct spelling. For example the date in the *Value* table must be added in the right way as shown in Table 8 (YYYY-MM-DD).

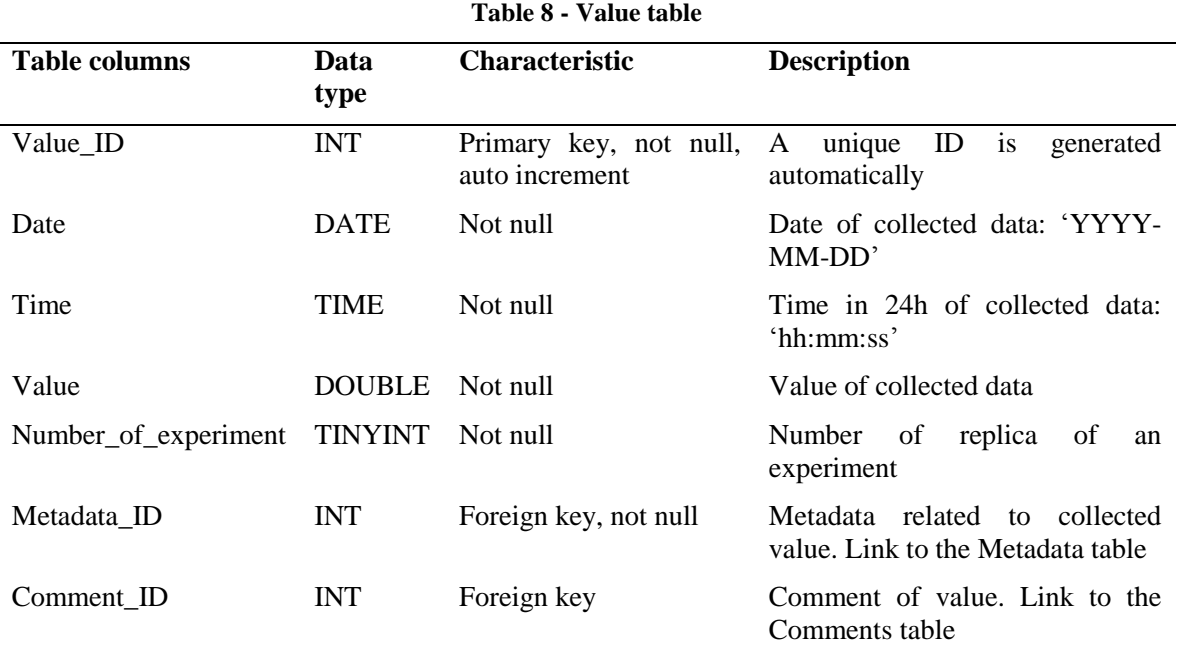

In the *Metadata* table all the important information which is related to the collected data are stored here. Here it is defined which parameter was measured, in which unit the value is displayed, which is purpose of the conducted measurement, witch equipment was used, which procedure was followed, how the weather condition was, where the measurement was conducted, who the responsible person for this measurement is and for which project the measurement was taken. In the *Metadata* table only ids are stored. All of those ids are linked to the corresponding tables where those ids are explained in detail what they mean.

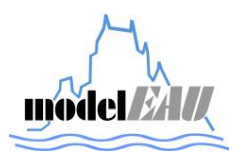

| <b>Table columns</b> | Data<br>type | <b>Characteristic</b>                       | <b>Description</b>                                                                                                    |  |  |
|----------------------|--------------|---------------------------------------------|----------------------------------------------------------------------------------------------------|--|--|
| Metadata_ID          | <b>INT</b>   | Primary key,<br>not<br>null, auto increment | A unique ID is generated automatically by<br><b>MySQL</b>                                                                    |  |  |
| Parameter ID         | <b>INT</b>   | Foreign key                                 | Measured Parameter. Link to Parameter table                                                                                  |  |  |
| Unit_ID              | <b>INT</b>   | Foreign key                                 | Unit of parameter. Link to the Unit table                                                                                    |  |  |
| Purpose_ID           | <b>INT</b>   | Foreign key                                 | Purpose of the Data collection. For example:<br>Measurement, Lab-analysis, Calibration or<br>Cleaning. Link to Purpose table |  |  |
| Equipment_ID         | <b>INT</b>   | Foreign key                                 | Equipment which was<br>used. Link to<br>Equipment table                                                                      |  |  |
| Procedure_ID         | <b>INT</b>   | Foreign key                                 | Procedure corresponding to the purpose<br>and/or the equipment. Link to Procedure<br>table                                   |  |  |
| Condition_ID         | <b>INT</b>   | Foreign key                                 | Weather condition during the measurement.<br>Link to Weather_condition table                                                 |  |  |
| Sampling_point_ID    | <b>INT</b>   | Foreign key                                 | Sampling point where the data was collected.<br>Link to Sampling-point table                                                 |  |  |
| Contact_ID           | <b>INT</b>   | Foreign key, not null                       | who is responsible<br>Person<br>for<br>the<br>measurement. Link to Contact table                                             |  |  |
| Project_ID           | <b>INT</b>   | Foreign key                                 | Name of the project for which the data was<br>collected. Link to Project table                                               |  |  |

**Table 9 - Metadata table**

If a comment needs to be added related to a value in the *Value* table this comment has to be stored in the *Comments* table which is explained in Table 10.

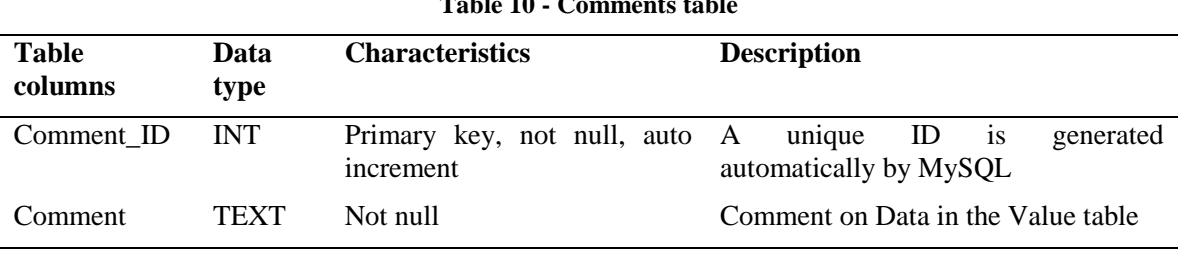

**Table 10 - Comments table**

All different types of Parameters which are used in projects of model*EAU* are stored in the *Parameter* table which is explained in Table 11.

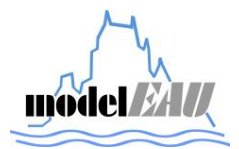

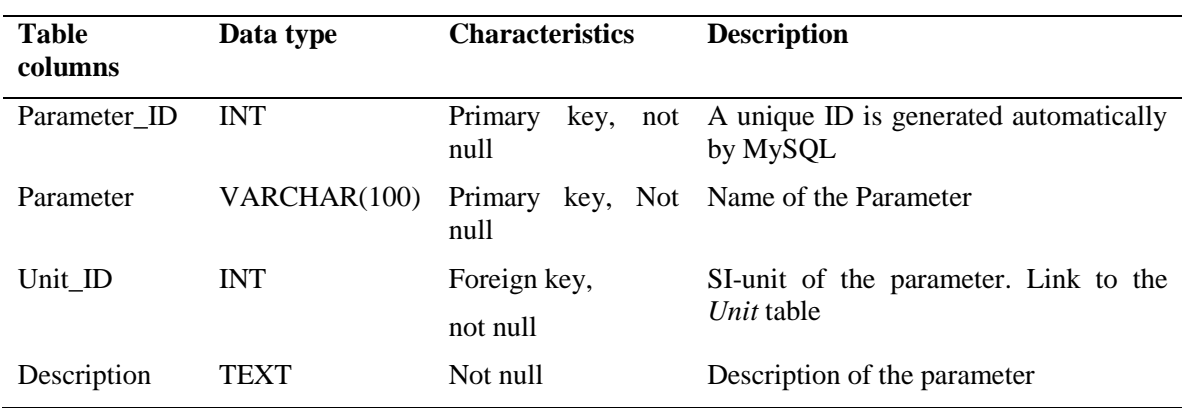

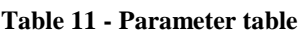

In the *Unit* table which is explained in Table 12 all different kinds of units are stored. The *Unit* table is linked to the *Metadata* table as well as to the *Parameter* table.

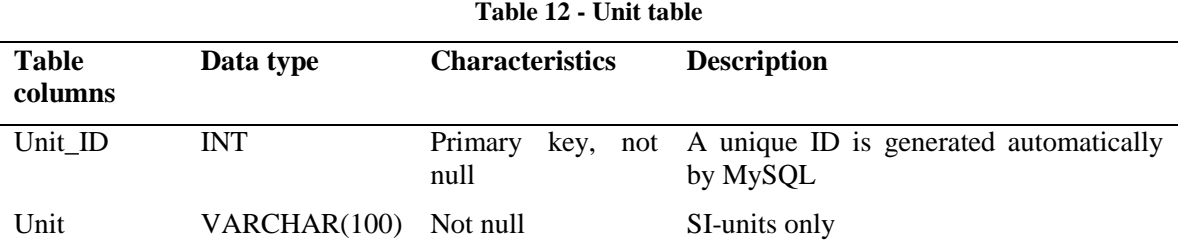

All equipment of model*EAU* is stored in the *Equipment* table which is explained in Table 13. An example of an equipment identifier is: TetraCon700IQ\_001. In this table all information concerning to each equipment as the identifier of the equipment, the serial number of the equipment, the owner of the equipment, the storage location of the equipment, the purchase date of the equipment and an *Equipment\_model\_ID* is stored. With the *Equipment\_model\_ID* the Equipment table is linked to the

*Equipment\_model* table.

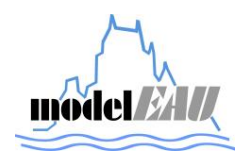

| <b>Table columns</b> | Data type    | <b>Characteristics</b>   | <b>Description</b>                                                                       |
|----------------------|--------------|--------------------------|------------------------------------------------------------------------------------------|
| Equipment_ID         | <b>INT</b>   | Primary key, not<br>null | is<br>ID<br>unique<br>A<br>generated<br>automatically by MySQL                           |
| Equipment_identifier | VARCHAR(100) | Not null                 | <b>Identification</b><br>of<br>the<br>name<br>equipment                                  |
| Serial_number        | VARCHAR(100) | Not null                 | Serial_number of the equipment                                                           |
| Owner                | <b>TEXT</b>  | Not null                 | of the<br>Name<br>of the<br>owner<br>Equipment                                           |
| Storage_location     | VARCHAR(100) | Not null                 | Location where the Equipment is<br>stored                                                |
| Purchase_date        | <b>DATE</b>  | Not null                 | Date when the Equipment was<br>bought: 'YYYY-MM-DD'                                      |
| Equipment_model_ID   | <b>INT</b>   | Not null                 | Name of the model of<br>this<br>the<br>equipment.<br>Link<br>to<br>Equipment_model table |

**Table 13 - Equipment table**

All different kinds of equipment models which are used by model*EAU* are stored in the *Equipment model* table which is explained in Table 14. An example of an equipment model is: TetraCon 700 IQ. In this table to each equipment model the method behind the model, the functions of the model, the manufacturer of the model and the location of the manual are stored.

|                                   |              | Table 17 - Equipment model table |                                                        |
|-----------------------------------|--------------|----------------------------------|--------------------------------------------------------|
| <b>Table columns</b>              | Data type    | <b>Characteristics</b>           | <b>Description</b>                                     |
| Equipment_model_ID                | <b>INT</b>   | Primary key, not<br>null         | ID is generated<br>A unique<br>automatically by MySQL  |
| Equipment_model_name VARCHAR(100) |              | Not null                         | Name of the equipment model.<br>For example: Ammolyser |
| Method                            | VARCHAR(100) | Not null                         | Method behind the equipment                            |
| <b>Functions</b>                  | TEXT         | Not null                         | Description of the functions of<br>the equipment       |
| Manufacturer                      | VARCHAR(100) | Not null                         | Name of the manufacterer                               |
| Manual location                   | VARCHAR(100) | Not null                         | Location where the manual is<br>stored                 |

**Table 14 - Equipment\_model table**

All different kinds of procedures which are used by model*EAU* are stored in the *Procedures* table which is explained in Table 15. Here are all measurement procedures, cleaning procedures, calibration procedures and all kind of SOPs stored. Each procedure is stored with its name, type, a description about the procedure and where the procedure is stored physically.

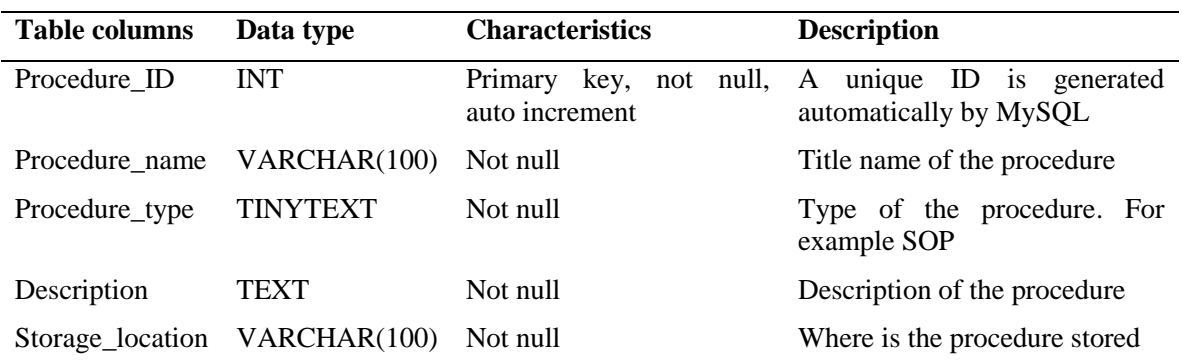

**Table 15 - Procedures table**

To identify which equipment model can measure which parameters the id of an equipment model and the concerning id of a parameter must be added in the table *Equipment\_model\_has\_Parameter* which is explained in Table 17. In this table only ids are added. So it is possible to know that the equipment model *TetraCon 700 IQ* can measure the parameters conductivity and temperature.

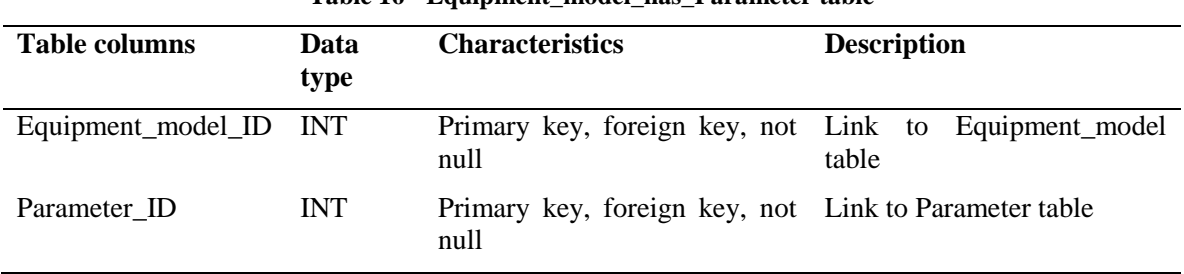

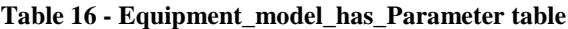

To identify which equipment model has which procedures the id of an equipment model and the concerning id of a procedure must be added in the *Equipment\_model\_has\_Procedures* table which is explained in Table 17. In this table only ids are stored. So it is possible to know that the equipment model TetraCon 700 IQ has the procedure *Cleaning of TetraCon 700 IQ*.

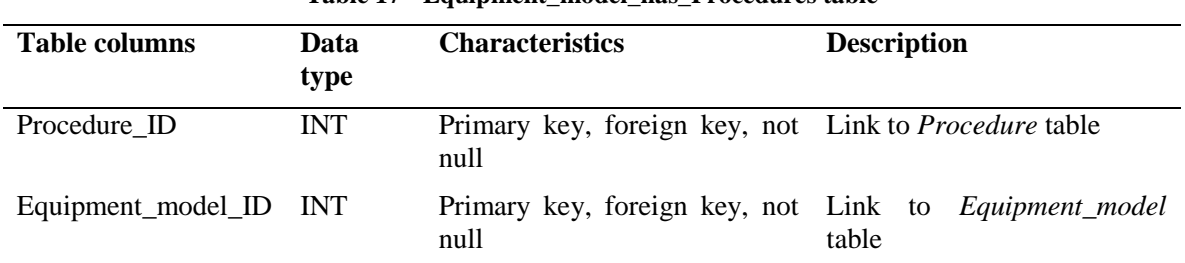

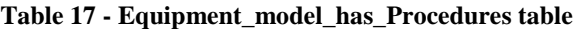

To identify which procedure is used to measure which parameter the id of a procedure and the concerning id of a parameter must be added in the *Parameter\_has\_Equipment* table which is explained in Table 18. In this table only ids from the *Parameter* and the *Procedure* table are added.

| Tunic To - Turumcher mus Troccuure mone |            |                                                            |                    |  |  |  |
|-----------------------------------------|------------|------------------------------------------------------------|--------------------|--|--|--|
|                                         |            | Table columns Data type Characteristics                    | <b>Description</b> |  |  |  |
| Parameter ID                            | INT        | Primary key, foreign key, not null Link to Parameter table |                    |  |  |  |
| Procedure ID                            | <b>INT</b> | Primary key, foreign key, not null Link to Procedure table |                    |  |  |  |

**Table 18 - Parameter-has-Procedure table**

All different kinds of purposes which are used by model*EAU* are stored in the *Purpose* table which is explained in Table 19. A purpose of a data collection is to differ if it is a measurement in the field, in the lab, a cleaning process of a sensor or a calibration of a sensor etc.. In this table each possible purpose and a description of it is stored.

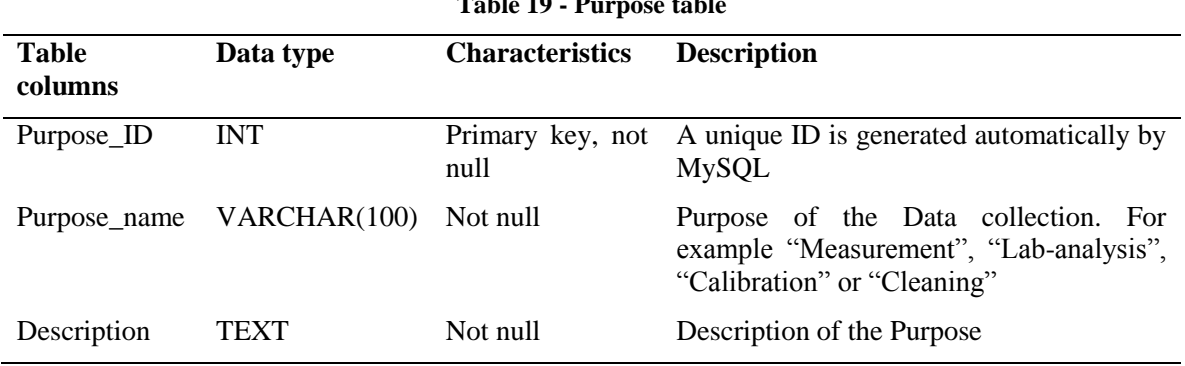

# **Table 19 - Purpose table**

All possible weather conditions are stored in the *Weather\_condition* table which is explained in Table 20. For example dry weather, wet weather, storm event etc. Each condition is stored with a description.

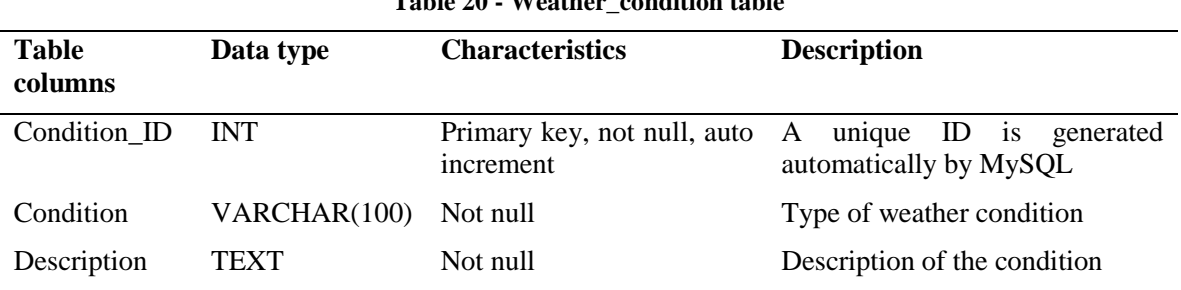

### **Table 20 - Weather\_condition table**

All of the sampling points where model*EAU* takes measurements are stored in the *Sampling\_point* table which is explained in Table 21. For example: "Biofiltration inlet". To each sampling point there is a Site\_ID which tells in which site belongs to this sampling point, latitude and longitude GPS of the sampling point, a description about the sampling point and a picture.

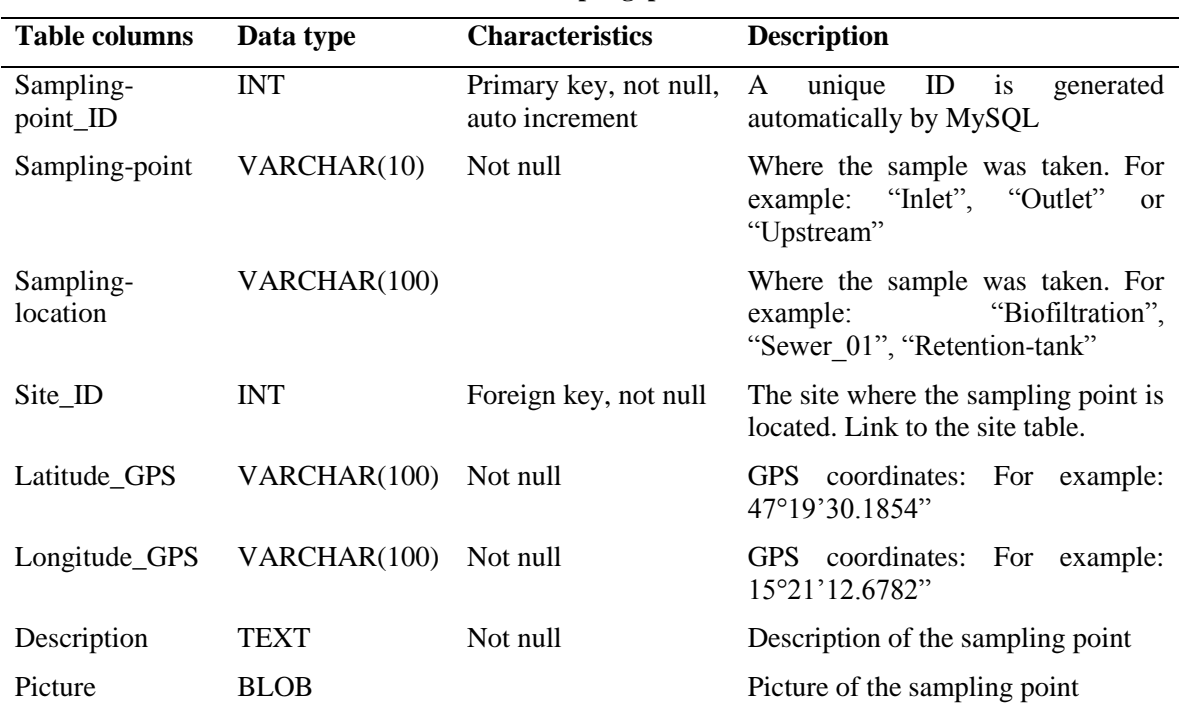

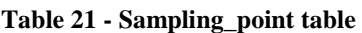

Every site which is in a project of model*EAU* is stored in the *Site* table which is explained in Table 22. Of each site the site name, the type of the site, the watershed where the site belongs to, a description of the site, a picture and the address of the site are stored in this table.

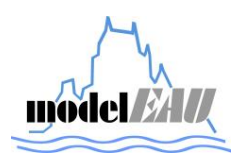

| Table         | Data type    | <b>Characteristics</b>   | <b>Description</b>                                                             |
|---------------|--------------|--------------------------|--------------------------------------------------------------------------------|
| columns       |              |                          |                                                                                |
| Site_ID       | <b>INT</b>   | Primary key, not<br>null | A unique ID is generated automatically<br>by MySQL                             |
| Site_name     | VARCHAR(100) | Not null                 | Name of the site.                                                              |
| Site_type     | TINYTEXT     | Not null                 | For example WWTP, River or Sewer-<br>system                                    |
| Watershed_ID  | <b>INT</b>   | Foreign key              | Name of the Watershed in which the site<br>is located. Link to Watershed table |
| Description   | <b>TEXT</b>  | Not null                 | Description of the Site                                                        |
| Picture       | <b>BLOB</b>  |                          | An image can be added here                                                     |
| Street_number | VARCHAR(100) |                          | Address: Number of the street                                                  |
| Street_name   | VARCHAR(100) |                          | Address: Name of the street                                                    |
| City          | TINYTEXT     |                          | Address: Name of the city                                                      |
| Zip_code      | VARCHAR(100) |                          | Address: Zip code                                                              |
| Province      | TINYTEXT     | Not null                 | Address: Name of the Province                                                  |
| Country       | TINYTEXT     | Not null                 | Address: Name of the Country                                                   |

**Table 22 - Site table**

Each watershed which is used in a project of model*EAU* is stored in the *Watershed* table which is explained in Table 23. To each watershed name there is a description about the watershed, the surface area of the watershed, the concentration time in the watershed and the impervious surface of the watershed stored.

### **Table 23 - Watershed table**

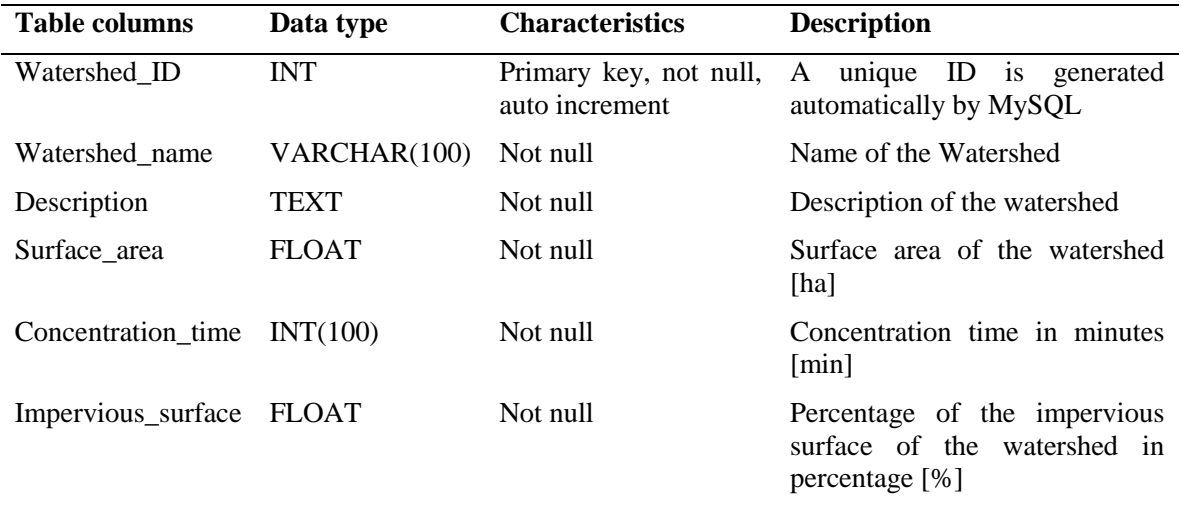

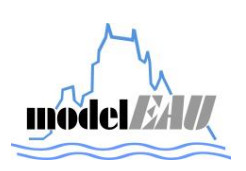

Each watershed should have either information about urban characteristics or hydrological characteristics. The information about urban characteristics are stored in the Urban\_characteristics table which is explained in Table 24.

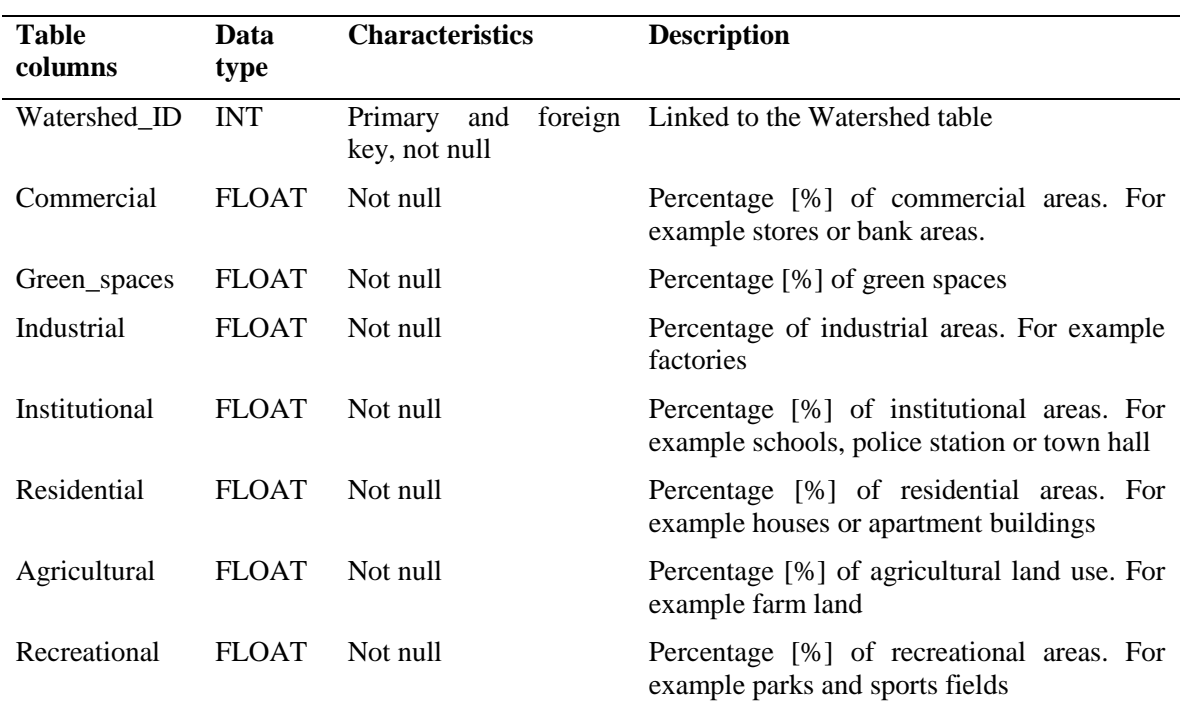

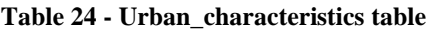

The information about hydrological characteristics are stored in the Hydorlogical\_characteristics table which is explained in Table 25.

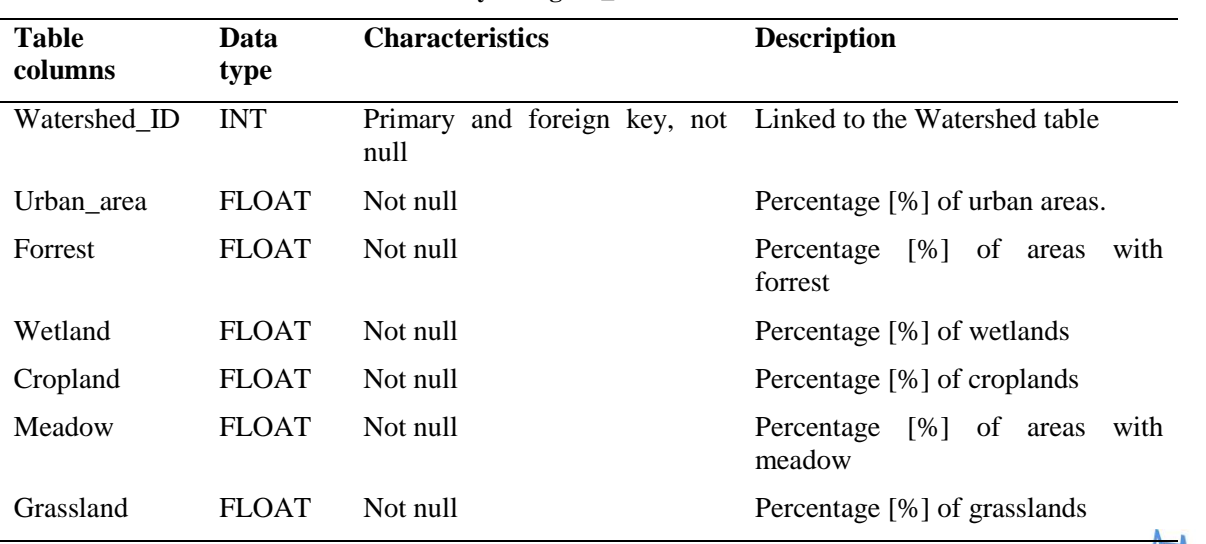

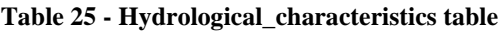

mod

All people who are in any kind of a relation to model*EAU* are stored in the *Contact* table which is explained in table Table 26. Each contact which is stored in this table contains the last and first name of the person, the company name where the person works, the status of the person, the function of the person, the office number, the email address, the telephone number, the skype name, the linkedin profile name and the address of the person.

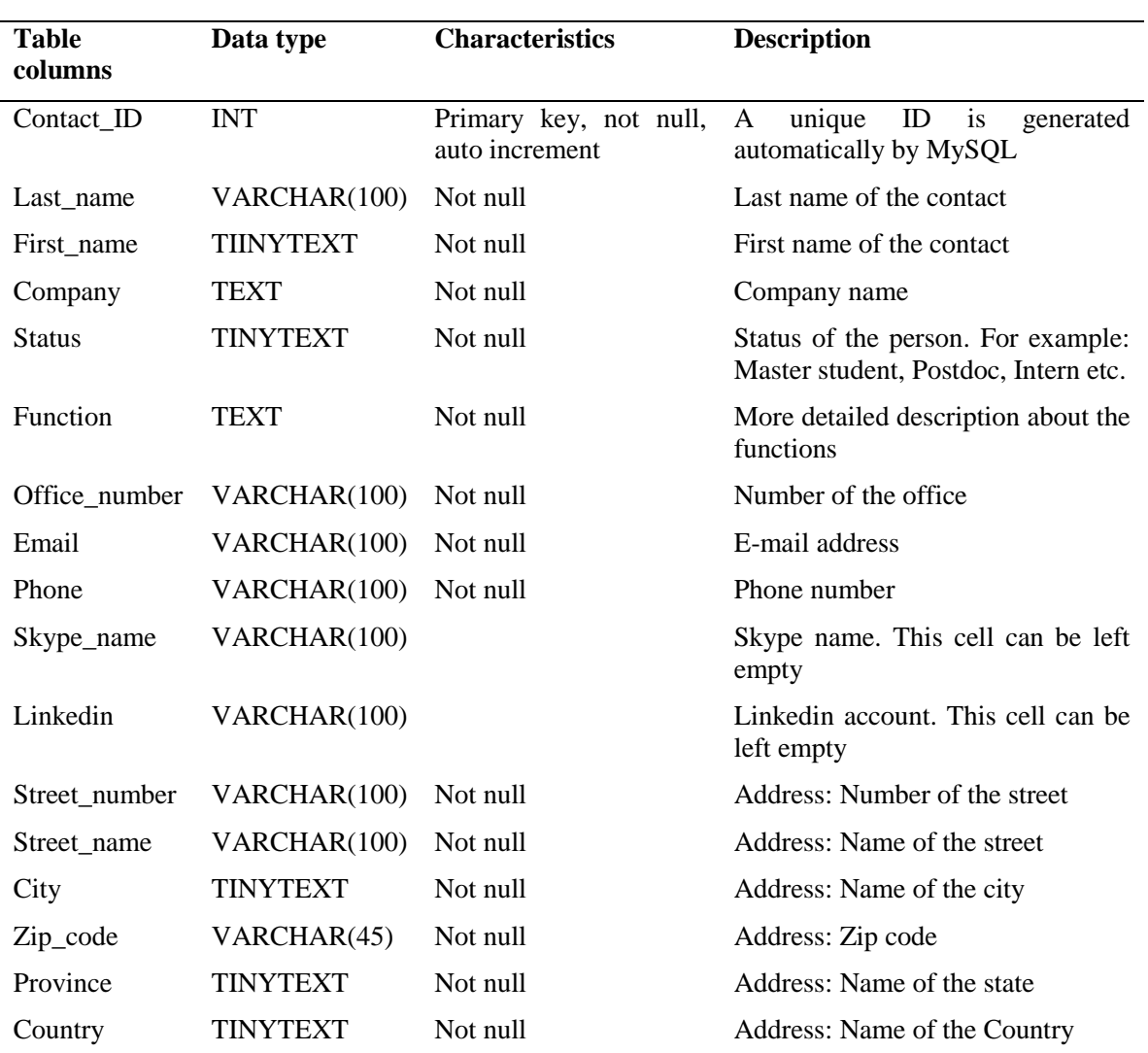

**Table 26 - Contact table**

All projects of model*EAU* are stored in the *Project* table which is explained in Table 27. Here are all projects listed as well as a detailed description of each project.

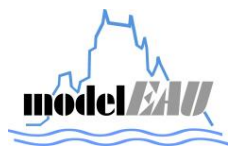

|                         |               | $14010 = 1$ $1000$ $1000$                                 |                                     |
|-------------------------|---------------|-----------------------------------------------------------|-------------------------------------|
| <b>Table</b><br>columns | Data type     | <b>Characteristics</b>                                    | <b>Description</b>                  |
| Project_ID              | <b>INT</b>    | Primary key, not null, auto $A$ unique ID is<br>increment | generated<br>automatically by MySQL |
| Project_name            | VARCHAR(1000) | Not null                                                  | Name of the Project                 |
| Description             | <b>TEXT</b>   | Not null                                                  | Description of the Project          |

**Table 27 - Project table**

To identify which sampling points are used in which project the id of a sampling point and the id of the concerning project must be added in the *Project\_has\_Sampling\_points* table which is explained in Table 28. In this table only ids from the *Project* and the *Sampling\_pints* table are added.

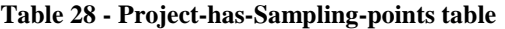

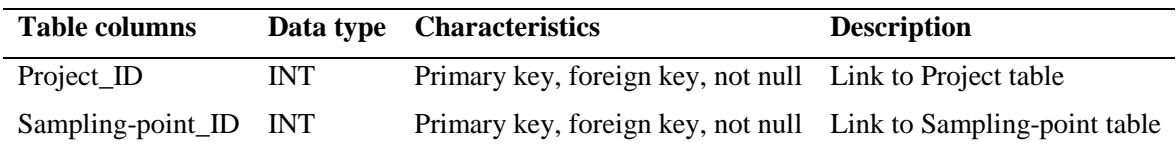

To identify which people belong to which projects the id of a contact and the concerning id of project must be added in the *Project\_has\_Contact* table which is explained in Table 29. In this table only ids from the *Project* and the *Contact* table are added.

**Table 29 - Project\_has\_Contact table**

|            |            | Table columns Data type Characteristics                  | <b>Description</b> |
|------------|------------|----------------------------------------------------------|--------------------|
| Project_ID | INT.       | Primary key, foreign key, not null Link to Project table |                    |
| Contact ID | <b>INT</b> | Primary key, foreign key, not null Link to Contact table |                    |

To identify which equipment is used in which projects the id of an equipment and the concerning id of a project are added in the *Project\_has\_Equipment* table which is explained in Table 30. In this table only ids of the *Project* and the *Equipment* table are added.

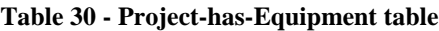

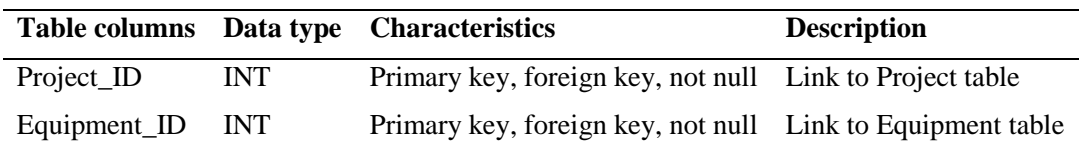

# **3.2 Adding data to dat***Eau***base**

For adding data to the database in MySQL it is important to follow the right order otherwise it is not possible to fill the tables and MySQL will answer error messages. So the correct order to enter data to the tables of dat*EAU*base is the following:

- 1. Unit
- 2. Parameter
- 3. Purpose
- 4. Equipment model
- 5. Equipment
- 6. Procedures
- 7. Parameter has Procedures
- 8. Equipment\_model\_has\_Parameter
- 9. Equipment model has Procedures
- 10. Weather condition
- 11. Watershed
- 12. Urban characteristics
- 13. Hydrological\_characteristics
- 14. Site
- 15. Sampling points
- 16. Contact
- 17. Project
- 18. Project\_has\_Sampling\_points
- 19. Project\_has\_Equipment
- 20. Project\_has\_Contact
- 21. Metadata
- 22. Comments
- 23. Value

# **3.3 Example how to ad data to dat***EAU***base**

The order how of adding data is the one which is explained in the subsection 3.2. First the units which will be used have to be entered in the *Unit* table as shown in Table 31. The *Unit\_ID* is not allowed to be filled out this is be filled out by MySQl automatically.

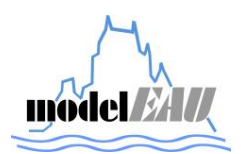

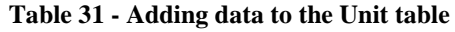

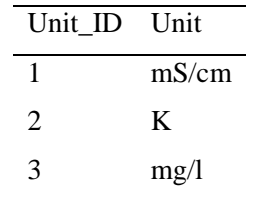

Next the parameters which will be used have to be entered in the *Parameter* table as shown in Table 32. The *Parameter\_ID* is not allowed to be filled out this is filled out by MySQL automatically. The *Unit\_ID* has to be entered manually because MySQL does not know which unit belongs to which parameter.

| Parameter ID Parameter |                |   | Unit_ID Description |
|------------------------|----------------|---|---------------------|
|                        | Conductivity 1 |   | The conductivity is |
|                        | Temperature 2  |   | The temperature is  |
|                        | Ammonium       | 3 | Ammonium is         |

**Table 32 - Adding data to the Parameter table**

Next the purposes which will be used have to be entered in the *Purpose* table as shown in Table 33. The Purpose\_ID is not allowed to be filled out this is filled out by MySQL automatically.

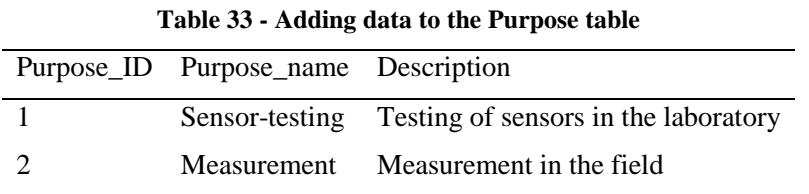

Next the equipment models which will be used have to be entered in the Equipment model table as shown in Table 34. The Equipment\_model\_ID is not allowed to be filled out this is filled out by MySQL automatically.

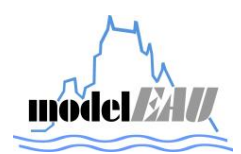

| Equipment_model_ | Equipment_mod      | Method           | Functions                                                  | Manufactur | Manual_locati |
|------------------|--------------------|------------------|------------------------------------------------------------|------------|---------------|
| ID               | el                 |                  |                                                            | er         | <sub>on</sub> |
|                  | TetraCon 700<br>IQ | Electrolysi<br>S | <b>Measures</b><br>Conductivit<br>y and<br>Temperatur<br>e | <b>WTW</b> | PLT-1234      |
| 2                | Ammolyser          | <b>Null</b>      | Ammoniu<br>m                                               | Hach       | PLT-1234      |

**Table 34 - Adding data to the Equipment\_model table**

Next the equipment which will be used has to be entered in the Equipment table as shown in Table 35. The Equipment\_ID is not allowed to be filled out this is filled out by MySQL automatically but the Equipment\_model\_ID has to be entered manually because MySQL does not know which equipment belongs to which equipment model.

| Equipment<br>- ID | Equipment_ide<br>ntifier | Serial_nu<br>mber | Owner               | Storage_loc<br>ation | Purchase_<br>date | Equipmentmod<br>el ID |
|-------------------|--------------------------|-------------------|---------------------|----------------------|-------------------|-----------------------|
|                   | TetraCon700IQ<br>001     | 123456            | modelE<br>AU        | PLT-1234             | $2014 - 02 - 23$  |                       |
|                   | Ammolyser_00             | 1234              | modelE<br><b>AU</b> | PLT-2345             | 2009-05-<br>16    |                       |

**Table 35 - Adding data to the Equipment table**

Next the procedures which will be used have to be entered in the Procedures table as shown in Table 36. The Procedure\_ID is not allowed to be filled out this is filled out by MySQL automatically.

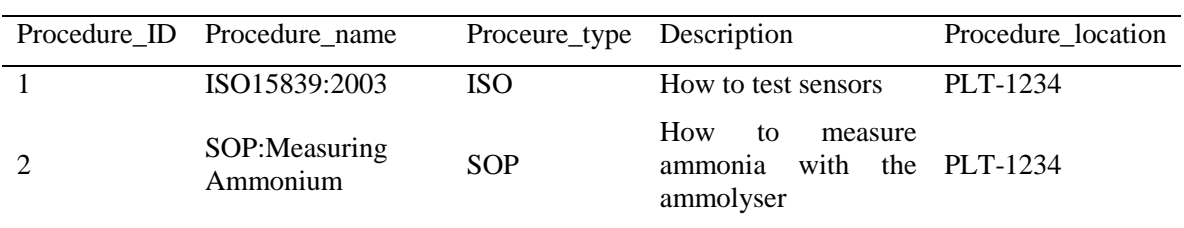

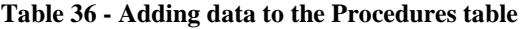

Next the parameters which were added before have to be identified with a procedure as shown in Table 37. This means that with the procedure SOP:Measuring Ammonium you can determine the parameter ammonium.

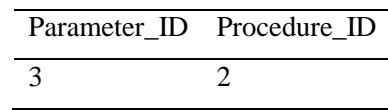

#### **Table 37 - Adding data to the Parameter\_has\_Procedures**

Next the parameters which were added before have to be identified with an equipment model to know which equipment model can measure which parameters as shown in Table 38. This means that the Tetra Con 700 IQ can measure the parameters conductivity and temperature and the Ammolyser can measure the parameter ammonium.

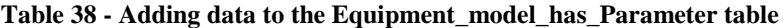

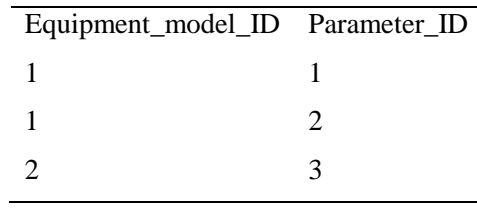

Next the procedures which were added before have to be identified with an equipment model to know which equipment model can use which procedures as shown in Table 39. This means that the Ammolyser belongs to the procedure SOP:Measuring Ammonium.

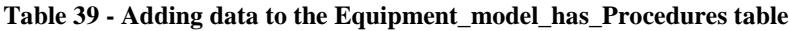

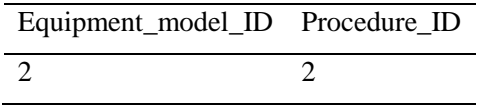

Next the weather conditions which will be used have to be entered in the Weather condition table as shown in Table 40. The Condition\_ID is not allowed to be filled out this is filled out by MySQL automatically.

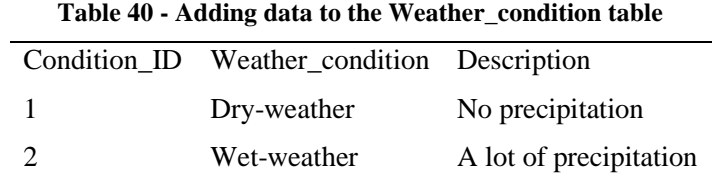

Next the watersheds which will be used have to be entered in the Watershed table as shown in Table 41. The Watershed\_ID is not allowed to be filled out this is filled out by MySQL automatically.

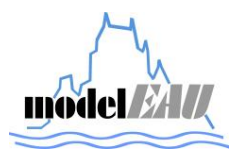

| Watershed_I | Watershed_na<br>me | n                    | а    | Descriptio Surface are Concentration ti<br>me | Impervious_surfa<br>ce |
|-------------|--------------------|----------------------|------|-----------------------------------------------|------------------------|
|             | St.Sacrement       | very nice<br>Area    | 1234 | 35                                            | 26                     |
|             | Cheveau            | a small<br>watershed | 3456 | 27                                            |                        |

**Table 41 - Adding data to the Watershed table**

Next the urban characteristics of each watershed which will be used have to be entered in the Urban\_characteristics table as shown in Table 42. The Watershed\_ID must be filled out because MySQL does not know which watershed is meant.

| Watershed_ Commerc Green_spac Industri Institution Resident Agricultur Recreatio | 1al  | es    |      | яI   |          |      | nal |
|----------------------------------------------------------------------------------|------|-------|------|------|----------|------|-----|
|                                                                                  | 14.5 | 16.75 | 2.25 | 20.5 | 23.8     | 17.2 |     |
|                                                                                  | 14   | 56.   |      |      | $\Delta$ |      |     |

**Table 42 - Adding data to the Urban\_characteristics table**

Next the hydrological characteristics of each watershed which will be used have to be entered in the Hydrological\_characteristics table as shown in Table 43. The Watershed\_ID must be filled out because MySQL does not know which watershed is meant.

| Watershed_ID Urban_area Forrest Wetlands Cropland Meadow Grassland |     |      |           |                |  |
|--------------------------------------------------------------------|-----|------|-----------|----------------|--|
|                                                                    | 14  |      | 56 12 6 3 |                |  |
|                                                                    | 56. | 39 2 |           | $\overline{3}$ |  |

**Table 43 - Adding data to the Hydrological\_characteristics table**

Next the sites which will be used have to be entered in the Site table as shown in Table 44. The Site\_ID is not allowed to be filled out this is filled out by MySQL automatically but the Watershed\_ID must be added manually because MySQL does not know which watershed belongs to which site.

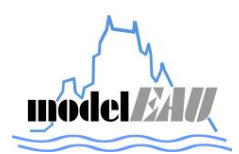

| Site<br>ID | Site<br>name          | $\text{Site}_{-}$<br>type | Watersh Descri Pict Street_n<br>$ed$ <sub>ID</sub> | ption ure      | umber | Street <sub></sub> City<br>name | $\rm{Zip}_{-}$<br>code | Prov<br>ince | Cou<br>ntry |
|------------|-----------------------|---------------------------|----------------------------------------------------|----------------|-------|---------------------------------|------------------------|--------------|-------------|
|            | Queb WW<br>ec-Est TP  |                           |                                                    | $340$<br>m^3/d | 1234  | Rue de<br>Beaup<br>ort<br>ort   | 1234                   | Que<br>bec   | Can<br>ada  |
|            | Queb<br>$ec-$<br>West | WW<br>TP                  |                                                    | 420<br>$m^2/3$ | 1234  | Rue de Que<br>l'eglise bec 1234 |                        | Que<br>bec   | Can<br>ada  |

**Table 44 - Adding data to the Site table**

Next the sampling points which will be used have to be entered in the Sampling\_points table as shown in Table 45. The Sampling\_point\_ID is not allowed to be filled out this is filled out by MySQL automatically but the Site\_ID must be added manually because MySQL does not know which watershed belongs to which site.

| Sampling_poi<br>$nt$ <sub>ID</sub> | Sampling<br>point | Sampling_loc<br>ation | Site_<br>ID    | Latitude_P<br><b>GS</b> | Longitude_<br><b>GPs</b> | Descript<br>ion                                                   | Pictu<br>re |
|------------------------------------|-------------------|-----------------------|----------------|-------------------------|--------------------------|-------------------------------------------------------------------|-------------|
|                                    | Inlet             | Biofiltration         |                | 12°34'12.3<br>456"      | 56°56'45.2<br>345"       | in the<br>middle<br>of the<br>inlet of<br>the<br>biofiltra<br>ion |             |
| 2                                  | Outlet            | Primary_clari<br>fier | $\overline{2}$ | 13°23'45.1<br>234"      | 56°55'34.4<br>567"       | in the<br>primary<br>clarifier                                    |             |

**Table 45 - Adding data to the Sampling\_points table**

Next the contacts which will be used have to be entered in the Contact table as shown in Table 46 and Table 47. The Contact\_ID is not allowed to be filled out this is filled out by MySQL automatically.

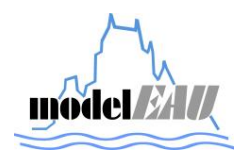

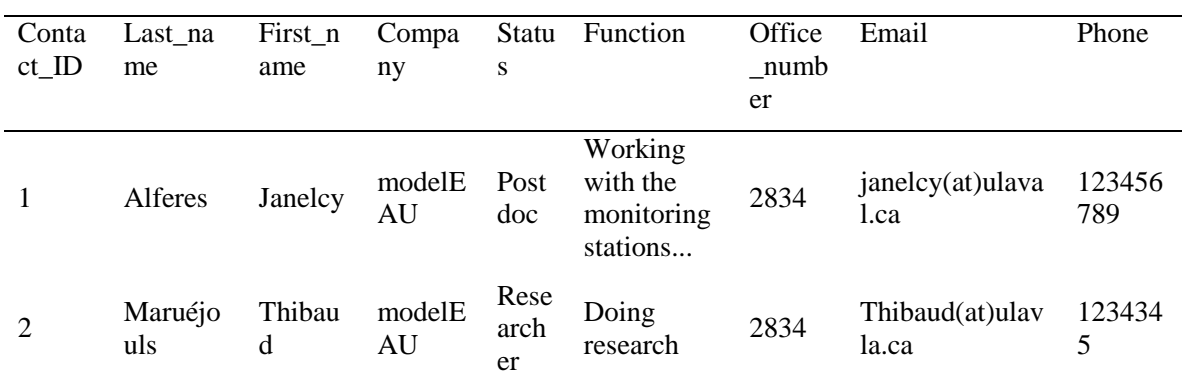

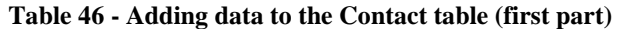

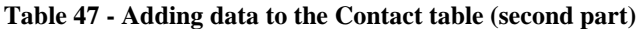

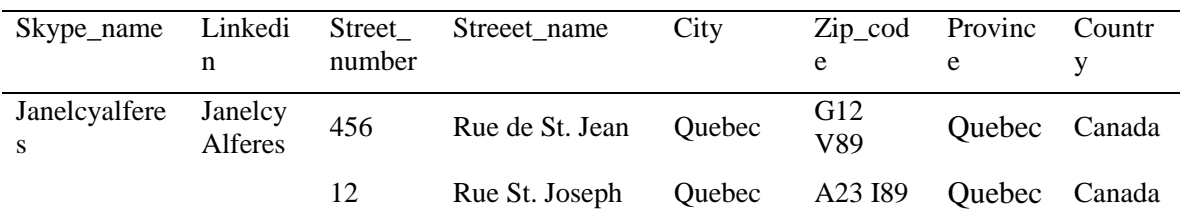

Next the projects which will be used have to be entered in the Project table as shown in Table 48. The Project\_ID is not allowed to be filled out this is filled out by MySQL automatically.

**Table 48 - Adding data to the Project table**

| Project_ID Project_name Description |                               |
|-------------------------------------|-------------------------------|
| monEAU                              | Automated monitoring stations |
| retEAU                              | <b>Retention tanks</b>        |

Next the sampling points which were added before have to be identified with a project to know which sampling point model belongs to which project as shown in Table 49. This means that the sampling point "Inlet Biofiltraiton 1" belongs to the project mon*EAU* and the sampling point "Outlet\_Primary\_clarifier" belongs to the project ret*EAU*.

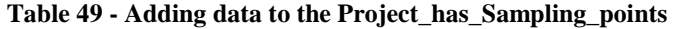

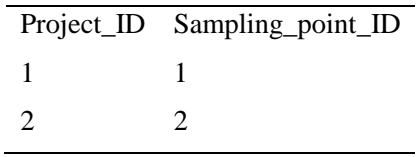

Next the equipment which was added before have to be identified with a project to know which equipment belongs to which project as shown in Table 50. This means that the equipment

model **MI** 

"TetraCon700IQ\_001" belongs to the project mon*EAU* and the equipment "Ammolyser\_001" belongs to the project mon*EAU* and ret*EAU*.

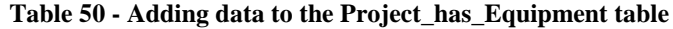

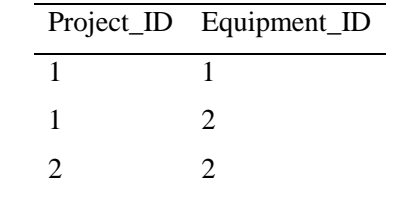

Next the contacts which were added before have to be identified with a project to know which contact belongs to which project as shown in Table 51. This means that the contact "Alferes Janelcy" belongs to the projects mon*EAU* and ret*EAU* and the contact "Maruéjouls Thibaut" belongs to the project ret*EAU*.

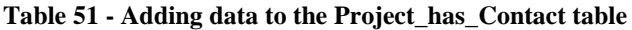

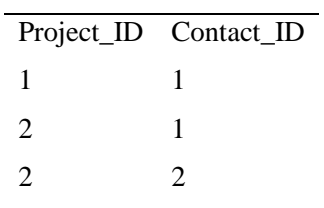

Next the metadata to the measured data must be entered in the Metadata table as shown in Table 52. The translated Metadata table looks as shown in Table 53.

|  |  |  | Metada Paramet Unit Purpos Equipm Procedu Conditi Sampling Conta Projec<br>ta_ID er_ID _ID e_ID ent_ID re_ID on_ID point_ID ct_ID t_ID |  |
|--|--|--|----------------------------------------------------------------------------------------------------|--|
|  |  |  | $1 \t 1 \t 1 \t 1 \t 1 \t 1 \t 1 \t 1 \t 1 \t 1$                                                                                       |  |
|  |  |  | 2 3 3 2 2 2 1 2 2 2                                                                                                    |  |

**Table 52 - Adding data to the Metadata table**

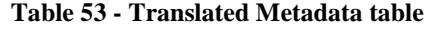

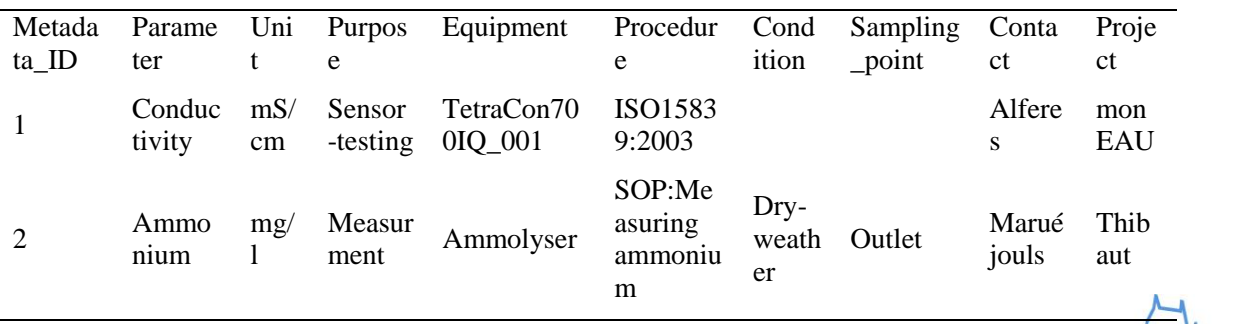

Next the comments belonging to the values will be added in the Comment table as shown in Table 54. The Comment\_ID is filled out automatically by MySQL.

**Table 54 - Adding comments in the Comment table**

| Comment ID Comment |                                |
|--------------------|--------------------------------|
|                    | Sensor was not cleaned well    |
|                    | Sensor was not in the immersed |

Next the values can be entered in the Value table as shown in Table 55. The Value\_ID is automatically generated by MySQL but the Metadata\_ID and Comment\_ID have to be added manually.

| Value_ID       | Date       | Time     | Value  | experiment   | Number_of_ Metadata_ID Comment_ID |                |
|----------------|------------|----------|--------|--------------|-----------------------------------|----------------|
| $\mathbf{1}$   | 2014-07-13 | 10:00:00 | 15.034 | 1            | 1                                 |                |
| $\overline{2}$ | 2014-07-13 | 10:00:05 | 17.398 | 1            | 1                                 |                |
| 3              | 2014-07-13 | 10:00:10 | 17.258 | 1            | 1                                 |                |
| $\overline{4}$ | 2014-07-13 | 10:00:15 | 17.401 | 1            | 1                                 |                |
| 5              | 2014-07-13 | 10:00:20 | 17.399 | 1            | 1                                 |                |
| 6              | 2014-07-13 | 10:00:25 | 34.562 | 1            | 1                                 | 1              |
| 7              | 2014-07-13 | 10:00:00 | 25     | 1            | 2                                 |                |
| 8              | 2014-07-13 | 10:00:05 | 25.3   | 1            | 2                                 |                |
| 9              | 2014-07-13 | 10:00:10 | 25.2   | $\mathbf{1}$ | 2                                 |                |
| 10             | 2014-07-13 | 10:00:15 | 25.4   | 1            | 2                                 |                |
| 11             | 2014-07-13 | 10:00:20 | 3      | 1            | $\overline{2}$                    | $\overline{2}$ |
|                |            |          |        |              |                                   |                |

**Table 55 - Adding data to the Value table**

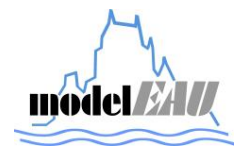

## **3.4 Queries of all n:m relations in dat***EAU***base**

In this section there examples of queries of all n:m relations in the dat*EAU*base without visible IDs of the tables.

### *3.4.1 Query: Connect Value, Comment and Metadata table*

This query shows one table in which the Value, the Comment, the Metadata and all tables which are connected to the Metadata table are connected but not all columns are displayed. Only those columns are displayed which are written in the Query after the code SELECT. Under the code WHERE is defined which dates and times have to be shown. This could also be sorted by names, projects, parameters etc.

#### **Query:**

USE dateaubase;

SELECT Date, Time, Value, Number\_of\_experiment, Comment, Parameter, Unit, Purpose, Equipment identifier, Procedure name, Weather condition, Sampling point, Sampling location, Site\_name, Site\_type, Watershed\_name, Last\_name, Project\_Name

FROM Value

LEFT JOIN Comments ON Value.Comment ID = Comments.Comment ID LEFT JOIN Metadata ON Value.Metadata ID = Metadata.Metadata ID LEFT JOIN Parameter ON Metadata.Parameter\_ID = Parameter.Parameter\_ID LEFT JOIN Unit ON Metadata.Unit  $ID = Unit$ .Unit ID LEFT JOIN Purpose ON Metadata.Purpose ID = Purpose.Purpose ID LEFT JOIN Equipment ON Metadata.Equipment\_ID = Equipment.Equipment\_ID LEFT JOIN Procedures ON Metadata.Procedure  $ID =$  Procedures.Procedure  $ID$ LEFT JOIN Weather condition ON Metadata.Condition ID = Weather condition.condition ID LEFT JOIN Sampling points ON metadata.sampling point  $ID =$ Sampling\_points.Sampling\_point\_ID LEFT JOIN Site ON Sampling points.site  $ID = Site$ . Site ID LEFT JOIN Watershed ON Site.Watershed\_ID = Watershed.Watershed\_ID LEFT JOIN Contact ON Metadata.Contact  $ID = Contact$ .Contact ID LEFT JOIN Project ON Metadata.Project\_ID = Project.Project\_ID

WHERE Value.Date between '2014-07-13' and '2014-07-13'

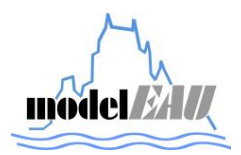

and Value.Time between '10:00:00' and '10:00:25'

order by Value\_ID;

# **Result:**

The result of the query is displayed in Table 56, Table 57 and Table 58.

| Date       | Time                  | Value         | Number_of_experiment Comment |                                |
|------------|-----------------------|---------------|------------------------------|--------------------------------|
| 2014-07-13 | $10:00:00$ $15.034$ 1 |               |                              |                                |
| 2014-07-13 | 10:00:05              | 17.398 1      |                              |                                |
| 2014-07-13 | 10:00:10              | 17.258        | $\overline{1}$               |                                |
| 2014-07-13 | 10:00:15              | 17.401        | $\overline{1}$               |                                |
| 2014-07-13 | 10:00:20              | 17.399 1      |                              |                                |
| 2014-07-13 | $10:00:25$ 34.562     |               | $\overline{1}$               | Sensor was not cleaned well    |
| 2014-07-13 | $10:00:00$ 25         |               | 1                            |                                |
| 2014-07-13 | $10:00:05$ 25.3       |               | $\mathbf{1}$                 |                                |
| 2014-07-13 | $10:00:10$ 25.2       |               | $\mathbf{1}$                 |                                |
| 2014-07-13 | $10:00:15$ 25.4       |               | $\mathbf{1}$                 |                                |
| 2014-07-13 | 10:00:20              | $\mathcal{R}$ | 1                            | Sensor was not in the immersed |
|            |                       |               |                              |                                |

**Table 56 - Result of the query (Part 1)**

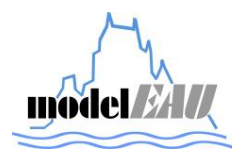

| Parameter    | Unit  | Purpose            | Equipment_identifier | Procedure_nam              | Weaterh_conditio |
|--------------|-------|--------------------|----------------------|----------------------------|------------------|
|              |       |                    |                      | e                          | n                |
| Conductivity | mS/cm | Sensor-<br>testing | TetraCon700IQ_001    | ISO15839:2003              |                  |
| Conductivity | mS/cm | Sensor-<br>testing | TetraCon700IQ 001    | ISO15839:2003              |                  |
| Conductivity | mS/cm | Sensor-<br>testing | TetraCon700IQ 001    | ISO15839:2003              |                  |
| Conductivity | mS/cm | Sensor-<br>testing | TetraCon700IQ 001    | ISO15839:2003              |                  |
| Conductivity | mS/cm | Sensor-<br>testing | TetraCon700IQ_001    | ISO15839:2003              |                  |
| Conductivity | mS/cm | Sensor-<br>testing | TetraCon700IQ_001    | ISO15839:2003              |                  |
| Ammonium     | mg/1  | Measur<br>ment     | Ammolyser            | SOP:Measuring<br>ammonium  | Dry-weather      |
| Ammonium     | mg/1  | Measur<br>ment     | Ammolyser            | SOP:Measuring<br>ammonium  | Dry-weather      |
| Ammonium     | mg/1  | Measur<br>ment     | Ammolyser            | SOP:Measuring<br>ammonium  | Dry-weather      |
| Ammonium     | mg/1  | Measur<br>ment     | Ammolyser            | SOP: Measuring<br>ammonium | Dry-weather      |
| Ammonium     | mg/1  | Measur<br>ment     | Ammolyser            | SOP: Measuring<br>ammonium | Dry-weather      |

**Table 57 - Result of the query (Part 2)**

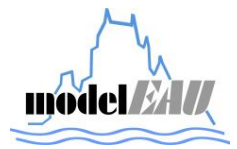

| Sampling<br>$\_point$ | Sampling_locatio<br>n | Site            | Site_type   | Watershed_<br>name | Last_name  | Project_na<br>me |
|-----------------------|-----------------------|-----------------|-------------|--------------------|------------|------------------|
|                       |                       |                 |             |                    | Alferes    | monEAU           |
|                       |                       |                 |             |                    | Alferes    | monEAU           |
|                       |                       |                 |             |                    | Alferes    | monEAU           |
|                       |                       |                 |             |                    | Alferes    | monEAU           |
|                       |                       |                 |             |                    | Alferes    | monEAU           |
|                       |                       |                 |             |                    | Alferes    | monEAU           |
| Outlet                | Primary_clarifier     | Quebec-<br>West | <b>WWTP</b> | Cheveau            | Maruéjouls | retEAU           |
| Outlet                | Primary_clarifier     | Quebec-<br>West | <b>WWTP</b> | Cheveau            | Maruéjouls | retEAU           |
| Outlet                | Primary_clarifier     | Quebec-<br>West | <b>WWTP</b> | Cheveau            | Maruéjouls | retEAU           |
| Outlet                | Primary_clarifier     | Quebec-<br>West | <b>WWTP</b> | Cheveau            | Maruéjouls | retEAU           |
| Outlet                | Primary_clarifier     | Quebec-<br>West | <b>WWTP</b> | Cheveau            | Maruéjouls | retEAU           |

**Table 58 - Result of the query (Part 3)**

## *3.4.2 Query: Connect the Project with the Contact table*

This query shows one table in which the Project and the Contact table are connected but not all columns are displayed. Only those columns are displayed which are written in the Query after the code SELECT. Under the code WHERE is defined which contact has to be shown.

### **Query:**

USE dateaubase;

SELECT Last\_name, First\_name, Project\_name

FROM contact

LEFT JOIN project\_has\_contact ON contact.Contact\_ID = project\_has\_contact.Contact\_ID LEFT JOIN project ON project\_has\_contact.project\_ID=project.Project\_ID

WHERE contact.last\_name='Alferes';

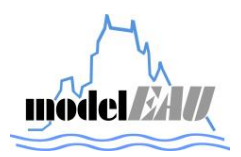

# **Result:**

In Table 59 the result of the query is displayed. So all projects in which Janelcy Alferes is working are shown.

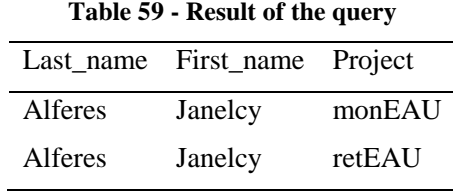

# *3.4.3 Query:Connect Sampling\_points table with Project table*

This query shows one table in which the Project and the Sampling\_points table are connected but not all columns are displayed. Only those columns are displayed which are written in the Query after the code SELECT. Under the code WHERE is defined which project has to be shown.

## **Query:**

USE dateaubase;

SELECT Sampling\_point, Sampling\_location, Site\_name, Site\_type, Watershed\_name, Project\_Name

FROM sampling\_points

LEFT JOIN site ON sampling points site ID = site. Site ID

LEFT JOIN watershed ON site.Watershed ID = watershed.Watershed ID

LEFT JOIN project\_has\_sampling\_points ON sampling\_points.sampling\_point\_ID  $=$ project\_has\_sampling\_points.sampling\_point\_ID

LEFT JOIN project ON project\_has\_sampling\_points.project\_ID=project.Project\_ID

WHERE project.project\_name='monEAU';

## **Result:**

In Table 60 the result of the query is shown. In this table are all Sampling\_points of the project mone*EAU* displayed.

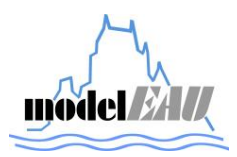

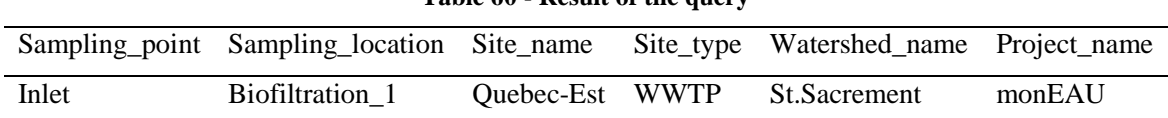

#### **Table 60 - Result of the query**

### *3.4.4 Query: Connect the Project with the Equipment table*

This query shows one table in which the Project and the Equipment table are connected but not all columns are displayed. Only those columns are displayed which are written in the Query after the code SELECT. Under the code WHERE is defined which Equipment has to be shown.

#### **Query:**

USE dateaubase;

SELECT Equipment\_identifier, Equipment.storage\_location, Project\_name

FROM equipment

LEFT JOIN project has equipment ON equipment.Equipment ID  $=$ project\_has\_equipment.equipment\_ID

LEFT JOIN project ON project\_has\_equipment.project\_ID=project.Project\_ID

WHERE equipment.equipment\_identifier='TetraCon700IQ\_001';

### **Result:**

In Table 61 is the result of the query shown. In this table it is shown in which project the TetraCon700IQ\_001 is used.

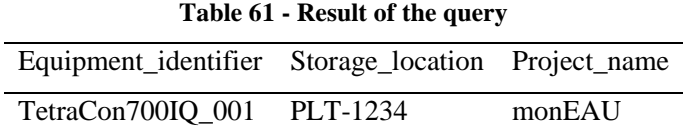

# *3.4.5 Query: Connect Parameter table with the Unit table, Equipment\_model table and the Equipment table*

This query shows one table in which the Parameter, the Unit, the Equipment\_model and the Equipment table are connected but not all columns are displayed. Only those columns are displayed which are written in the Query after the code SELECT. Under the code WHERE is defined which Equipment\_identifier has to be shown.

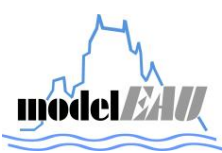

#### **Query:**

USE dateaubase;

SELECT Parameter, Unit, Equipment model, Equipment identifier

FROM parameter

LEFT JOIN unit ON parameter.unit\_Id=unit.unit\_ID

LEFT JOIN equipment\_model\_has\_parameter  $ON$  parameter.parameter\_ID = equipment\_model\_has\_parameter.parameter\_ID

LEFT JOIN equipment\_model ON equipment\_model\_has\_parameter.Equipment\_model\_ID=equipment\_model.equipment\_model\_ID

LEFT JOIN equipment ON equipment model.Equipment model ID=equipment.Equipment model ID

WHERE equipment.Equipment\_identifier='Ammolyser\_001';

#### **Result:**

In Table 62 the result of the query is shown. This table shows which parameters the Ammolyser\_001 can measure.

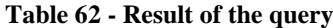

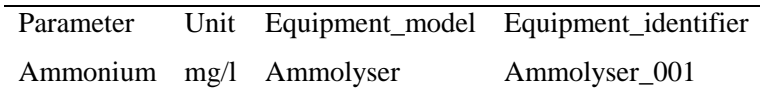

# *3.4.6 Query: Connect the Procedures table with the Equpment\_model and the Equipment table*

This query shows one table in which the Procedures, the Equipment\_model and the Equipment table are connected but not all columns are displayed. Only those columns are displayed which are written in the Query after the code SELECT. Under the code WHERE is defined which Equipment identifier has to be shown.

#### **Query:**

USE dateaubase;

SELECT Procedure\_name, Procedure\_location, Equipment\_model, Equipment\_identifier

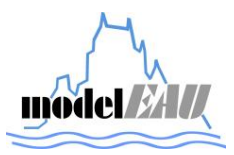

FROM procedures

LEFT JOIN equipment\_model\_has\_procedures ON procedures.Procedure\_ID = equipment\_model\_has\_procedures.procedure\_ID

LEFT JOIN equipment\_model ON equipment\_model\_has\_procedures.Equipment\_model\_ID=equipment\_model.equipment\_model\_ID

LEFT JOIN equipment ON equipment\_model.equipment\_model\_ID=equipment.equipment\_model\_ID

WHERE equipment.Equipment\_identifier='Ammolyser\_001';

### **Result:**

In Table 63 the result of the query is shown. In this table all procedures which are linked to the Ammolyser\_001 are shown.

### **Table 63 - Result of the query**

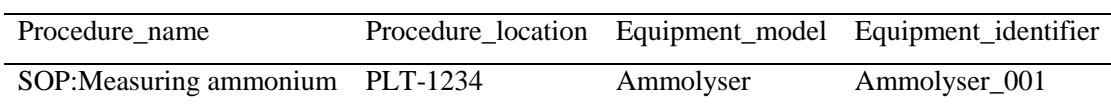

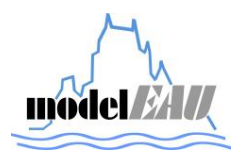

# **4 REFERENCES**

Plana Puig Q. (2012). Efficient on-line monitoring of river water quality using automated measuring stations. Master thesis, Université Laval, 2012.

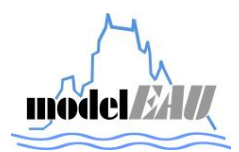